# **GPIB Command Reference**

Agilent 4155B Semiconductor Parameter Analyzer Agilent 4156B Precision Semiconductor Parameter Analyzer

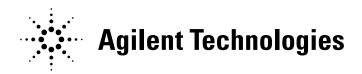

Agilent Part No. 04156-90500 Printed in Japan May 2000 Edition 4

# **Legal Notice**

The information contained in this document is subject to change without notice.

Copyright © 1997, 1998 Agilent Technologies

This document contains information which is protected by copyright. All rights are reserved. Reproduction, adaptation, or translation without prior written permission is prohibited, except as allowed under the copyright laws.

#### Product Warranty

Agilent Technologies warrant Agilent Technologies hardware, accessories and supplies against defects in materials and workmanship for the period of one year from the warranty start date specified below. If Agilent Technologies receive notice of such defects during the warranty period, Agilent Technologies will, at its option, either repair or replace products which prove to be defective. Replacement products may be either new or like-new.

Warranty service of this product will be performed at Agilent Technologies. Buyer shall prepay shipping charges to Agilent Technologies and Agilent Technologies shall pay shipping charges to return the product to Buyer. However, Buyer shall pay all shipping charges, duties, and taxes for products returned to Agilent Technologies from another country.

Agilent Technologies do not warrant that the operation of Agilent Technologies products will be uninterrupted or error free. If Agilent is unable, within a reasonable time, to repair or replace any product to a condition as warranted, customer will be entitled to a refund of the purchase price upon prompt return of the product.

The Agilent Technologies products may contain remanufactured parts equivalent to new in performance or may have been subject to incidental use.

The warranty period begins on the date of delivery or on the date of installation if installed by Agilent Technologies. If customer schedules or delays Agilent Technologies installation more than 30 days after delivery, warranty begins on the 31st day from delivery.

Warranty does not apply to defects resulting from (a) improper or inadequate maintenance or calibration, (b) software, interfacing, parts or supplies not supplied by Agilent Technologies, (c) unauthorized modification or misuse, (d) operation outside of the published environmental specifications for the product, or (e) improper site preparation or maintenance.

To the extent allowed by local law, the above warranties are exclusive and no other warranty or condition, whether written or oral, is expressed or implied and Agilent Technologies specifically disclaim any implied warranties or conditions of merchantability, satisfactory quality, and fitness for a particular purpose.

Agilent Technologies will be liable for damage to tangible property per incident up to the greater of \$300,000 or the actual amount paid for the product that is the subject of the claim, and for damages for bodily injury or death, to the extent that all such damages are determined by a court of competent jurisdiction to have been directly caused by a defective Agilent Technologies product.

To the extent allowed by local law, the remedies in this warranty statement are customer's sole and exclusive remedies. Expect as indicated above, in no event will Agilent Technologies or its suppliers be liable for loss of date or for direct, special, incidental, consequential (including lost profit or date), or other damage, whether based in contract, tort, or otherwise.

For consumer transactions in Australia and New Zealand: the warranty terms contained in this statement, except to the extent lawfully permitted, do not exclude, restrict or modify and are in addition to the mandatory statutory rights applicable to the sale of this product to you.

#### Assistance

Product maintenance agreements and other customer assistance agreements are available for Agilent Technologies products.

For any assistance, contact your nearest Agilent Technologies Sales Office.

#### Certification

Agilent Technologies Inc. certifies that this product met its published specifications at the time of shipment from the factory. Agilent further certifies that its calibration measurements are traceable to the National Institute of Standards and Technology (NIST), to the extent allowed by the Institute's calibration facility, and to the calibration facilities of other International Standards Organization members.

## **Printing History**

Edition 1: August 1997

Edition 2: September 1998

Edition 3: January 2000

Edition 4: May 2000

Microsoft, Windows, MS-DOS and Excel are registered trademarks of Microsoft Corporation. NFS is a trademark of Sun Microsystems, Inc.

## In This Manual

Agilent 4155B/4156B provides three command modes to control the 4155B/4156B via GPIB interface. You can control the 4155B/4156B using one of the following command modes.

4155/4156 SCPI command mode

SCPI means Standard Commands for Programmable Instruments. This mode is the default mode of the 4155B/4156B, and allows you to control *all* functions of the 4155B/4156B.

• 4155/4156 FLEX command mode

FLEX means Fast Language for EXecution. This mode allows you to control *measurement* functions of the 4155B/4156B. Command execution is faster than the SCPI command mode.

• 4145 syntax command mode

This mode allows you to execute the 4145A/B programs on the 4155B/4156B directly with little or no modification. In this command mode, you *cannot* control all functions of the 4155B/4156B.

This manual describes about the 4155B/4156B FLEX command set and the 4145 syntax command set, and consists of the following chapters:

• 4155B/4156B FLEX Commands

Lists the 4155B/4156B FLEX commands, and provides description, command syntax, example statements, and so on. Also provides the command input format, data output format, status byte information and error messages.

4145B Syntax Command Set

Lists the 4145 Syntax commands, and provides description, command syntax, example statements, and so on. Also provides the general conventions, differences from the 4145A/B commands and status byte information.

For information about the 4155B/4156B SCPI command set, refer to *SCPI Command Reference*.

See *User's Guide Measurement and Analysis* and *User's Guide General Information* for information about the 4155B/4156B itself.

Refer to *Programmer's Guide* to make a program and use built-in Instrument BASIC controller.

#### NOTE

#### 4155B/4156B FLEX command set

The 4155B/4156B FLEX command set includes some commands which have the same name as the GPIB command of Agilent 4142B DC Source/Monitor. This is useful for you who create the 4155B/4156B measurement program by modifying the program created to control the 4142B.

However the 4155B/4156B commands are not fully compatible with the 4142B commands. So you need to do some modifications on the measurement program for the 4142B.

| 1. | 41 | 55B/ | 41 | 56B | $\mathbf{FI}$ | EX | Comman | ds |
|----|----|------|----|-----|---------------|----|--------|----|
|    |    |      |    |     |               |    |        |    |

| Control Mode1-3US/US42 Command1-4To Quit FLEX Command Mode1-5To Use 4142B Measurement Program1-6                                                                         |
|----------------------------------------------------------------------------------------------------|
| Command Input Format                                                                                                    |
| Data Output Format1-11ASCII Format in US Control Mode1-12Binary Format in US Control Mode1-17ASCII Format in US42 Control Mode1-23Binary Format in US42 Control Mode1-28 |
| Status Byte                                                                                                    |
| Command Reference       1-36         AB       1-42         ACH       1-44         AV       1-46                                                                          |
| AZ                                                                                                    |
| *CAL?                                                                                                    |
| *CLS                                                                                                    |
| CMM       1-56         CN       1-57         DI       1-59                                                                                                    |
| DO                                                                                                    |

| END1-6               | 8 |
|----------------------|---|
| ERR? 1-6             | 9 |
| *ESE(?)              | 0 |
| *ESR?                | 2 |
| FL1-72               | 3 |
| FMT1-7-              | 4 |
| GOC1-70              | 6 |
| *IDN? 1-7            | 8 |
| IN                   | 9 |
| LOP?1-8              | 1 |
| *LRN?                | 4 |
| LST?                 | 0 |
| MCC1-92              | 2 |
| MI1-9                | 3 |
| MM                   | 6 |
| MP                   | 8 |
| MSC1-10              | 1 |
| MT                   | 2 |
| MV1-10               | 3 |
| NUB?                 | 6 |
| *OPC(?)1-10          | 7 |
| OPEN1-10             | 8 |
| *OPT?1-10            | 9 |
| OS1-11e              | 0 |
| PA1-11               | 1 |
| PI                   | 2 |
| POR1-11.             | 5 |
| PRN                  | 6 |
| PT1-11 <sup>-1</sup> | 7 |
| PV1-119              | 9 |
| PWI                  | 2 |
| PWV                  | 6 |

| RBC1-13         | 0 |
|-----------------|---|
| RCV1-13         | 1 |
| RD?1-13         | 2 |
| RI1-13          | 3 |
| RMD?1-13        | 9 |
| *RST1-14        | 0 |
| RU1-14          | 1 |
| RV1-14          | 2 |
| RZ1-14          | 7 |
| SCR1-14         | 8 |
| SDSK1-14        | 9 |
| SIT             | 0 |
| SLI1-15         | 1 |
| SOC1-15         | 2 |
| SPG1-15         | 3 |
| SPL1-15         | 6 |
| SPP1-15         | 7 |
| SPR1-15         | 8 |
| *SRE1-15        | 9 |
| *SRE?1-16       | 0 |
| SRP1-16         | 1 |
| SSP1-16         | 2 |
| ST1-16          | 3 |
| *STB?1-16       | 5 |
| STC1-16         | 6 |
| STG1-16         | 7 |
| STI1-16         | 8 |
| STM1-17         | 2 |
| STP1-17         | 3 |
| STT1-17         | 6 |
| STV1-17         | 8 |
| :SYST:ERR? 1-18 | 1 |

2.

| TI/TI?                                          | 1-182 |
|-------------------------------------------------|-------|
| TM                                              | 1-184 |
| *TST?                                           |       |
| TV/TV?                                          | 1-187 |
| UNT?                                            |       |
| VM                                              | 1-190 |
| *WAI                                            |       |
| WI                                              |       |
| WM                                              | 1-196 |
| WNU?                                            |       |
| WR                                              | 1-198 |
| WS                                              | 1-199 |
| WSI                                             |       |
| WSV                                             |       |
| WT                                              |       |
| WV                                              |       |
| XE                                              |       |
| Error Messages                                  | 1-213 |
|                                                 |       |
| 4145B Syntax Command Set                        |       |
| General Conventions                             | 2-3   |
| Differences from 4145A/B Commands               | 2-5   |
| Non-supported Commands                          |       |
| Differences on Commands                         |       |
|                                                 |       |
| Running 4145A/B Program Directly on 4155B/4156B |       |
| Spot Measurement                                |       |
| Sweep Steps in Logarithmic Step Mode            |       |
| Terminator                                      |       |

| Sy | ystem Mode Commands | . 2-13 |
|----|---------------------|--------|
|    | AS                  | . 2-15 |
|    | CH                  | . 2-16 |
|    | DE                  | . 2-17 |
|    | DM                  | . 2-18 |
|    | DO                  | . 2-19 |
|    | DT                  | . 2-21 |
|    | FS                  | . 2-22 |
|    | GL                  | . 2-23 |
|    | GT                  | . 2-24 |
|    | HT                  | . 2-25 |
|    | IC                  | . 2-26 |
|    | IN                  | . 2-27 |
|    | IP                  | . 2-28 |
|    | IR                  | . 2-29 |
|    | LI                  | . 2-30 |
|    | MD                  | . 2-31 |
|    | ME                  | . 2-32 |
|    | MX                  | . 2-33 |
|    | NR                  | . 2-34 |
|    | PR                  | . 2-35 |
|    | RT                  | . 2-36 |
|    | SC                  |        |
|    | SH                  |        |
|    | SM                  | . 2-39 |
|    | SS                  |        |
|    | SV                  |        |
|    | VC                  |        |
|    | VM                  |        |
|    | VP                  |        |
|    | VR                  |        |
|    | VS                  |        |

| WT                             | 2-47 |
|--------------------------------|------|
| XN, YA, YB                     | 2-48 |
| XT                             | 2-49 |
| User Mode Commands             | 2-50 |
| DI                             | 2-51 |
| DS                             | 2-52 |
| DV                             | 2-53 |
| GL                             | 2-54 |
| TI                             | 2-55 |
| TV                             | 2-57 |
| HP-GL Commands                 | 2-59 |
| Common Mode Commands           | 2-60 |
| BC                             | 2-61 |
| CA                             | 2-62 |
| DC                             | 2-63 |
| DL                             | 2-64 |
| DP                             | 2-65 |
| DR                             | 2-66 |
| EI                             | 2-67 |
| ID                             | 2-68 |
| IT                             |      |
| PF                             | 2-70 |
| PL                             | 2-71 |
| SF                             |      |
| 41.45D Syntay Made Status Byte | 2 72 |

1 4155B/4156B FLEX Commands

### 4155B/4156B FLEX Commands

This chapter provides the following information:

- · "Control Mode"
- "Command Input Format"
- "Data Output Format"
- "Status Byte"
- "Command Reference"
- "Error Messages"

## **Control Mode**

To use the 4155B/4156B FLEX commands, enter the *US* or *US42* command when the 4155B/4156B is in one of the following state. This command causes the 4155B/4156B control mode transition.

- · Power on state
- Interactive operation mode (normal operation mode, which is not GPIB control mode)
- 4155B/4156B SCPI command control mode

The control mode transition resets the 4155B/4156B settings. For the initial settings in the FLEX command control mode, see the \*RST command in the "Command Reference" section in this chapter.

In the FLEX command control mode, you can use the all commands described in this chapter, and the SCPI commands and the 4145A/B syntax commands are not available.

If you use the built-in IBASIC controller, use the full IBASIC screen. All front panel keys except for the following keys are available.

- MEASUREMENT key group
- Plot/Print key
- Save and Get keys
- IBASIC Display key

If you use an external controller, the screen and front panel keys on the 4155B/4156B front panel are not available. Only the LOCAL secondary softkey is available. This softkey is used to release the remote control state of the 4155B/4156B.

# 4155B/4156B FLEX Commands US/US42 Command

### **US/US42 Command**

Syntax, command parameters, and example statements for the US and US42 command are shown below.

Difference between US command and US42 command is that the US42 command provides the 4142B DC Source/Monitor-like response for the following items:

- Output data format
- Query response
- Status code (status byte)

#### **Syntax**

Syntax of US command:

US

Syntax of US42 command:

US42[level]

#### **Parameters**

level

Support level for the 4142B-like response. Must be an integer. Refer to the following table. If you do not specify this parameter, *level* is set to 255 (1+2+4+8+16+32+64+128). This means all *levels* are selected.

If you select multiple levels, enter a value that is the sum of the desired *level* values. For example, if you select levels 1, 2 and 4, enter 7 (1+2+4) as the *level* value.

# Example Statements

```
OUTPUT @Hp4156; "US"

OUTPUT @Hp4156; "US42"

OUTPUT @Hp4156; "US42 15"
```

| level | Description                                                                                                    |  |
|-------|----------------------------------------------------------------------------------------------------|--|
| 1     | Supports the 4142B-like data output format. (FMT command allows you to select data output format.)                                                                      |  |
| 2     | Supports the 4142B-like status code (status byte).                                                                                                    |  |
| 4     | Supports the 4142B-like query response.                                                                                                    |  |
| 8     | Supports the 4142B-like GNDU, VMU output switch setting. (GNDU and VMU output switches are set to ON after executing the CL command without specifying channel number.) |  |
| 16    | Reads output data without RMD? command. <sup>a</sup>                                                                                                    |  |
| 32    | Not defined.                                                                                                    |  |
| 64    | Not defined.                                                                                                    |  |
| 128   | Not defined.                                                                                                    |  |

a. Without *level*=16, you need to enter the RMD? command before entering the command (ex; ENTER (HP BASIC) command) to read the output data. If you select *level*=16, you do not need the RMD? command. But you cannot read the output data correctly if both output data and query response are in the 4155B/4156B output buffer.

## To Quit FLEX Command Mode

To quit the FLEX command control mode, do one of the following:

- Enter the :PAGE command (ex: OUTPUT @Hp415x;":PAGE")
- Enter the LOCAL (HP BASIC) command
- If you use an external controller: Select the LOCAL secondary softkey displayed on the 4155B/4156B screen.
- If you use the built-in IBASIC controller: Press any key in the PAGE CONTROL key group.

The control mode transition resets the 4155B/4156B settings except for the auto calibration mode setting. Auto calibration is set to OFF forcibly.

## To Use 4142B Measurement Program

If you want to use the measurement program created to control Agilent 4142B Modular DC Source/Monitor, remember the following precautions. You need to modify the measurement program.

• Command syntax:

The 4155B/4156B FLEX commands need a space between the command and its command parameter. The 4142B commands do *not* need a space.

Add a space between the command and the first command parameter as shown in the following example:

• For 4142B:

```
OUTPUT @Hp4142;"DV1,0,20" !Applies 20V
• For 4155B/4156B:
```

OUTPUT @Hp4156;"DV 1,0,20" !Applies 20V

Reading output data:

To read the 4155B/4156B output data after a measurement, use the RMD? command as shown in the following example:

• For 4142B:

```
OUTPUT @Hp4142;"XE" !Executes measurements ENTER @Hp4142;A$ !Reads measurement data
```

• For 4155B/4156B:

```
OUTPUT @Hp4156;"XE" !Executes measurements
OUTPUT @Hp4156;"RMD?" !Puts data on the output buffer
ENTER @Hp4156;A$ !Reads measurement data
```

If you select *level*=16 for the US42 command parameter, you do not need the RMD? command before the ENTER command on this example. But you cannot read the output data correctly if both output data and query response are in the 4155B/4156B output buffer.

#### Command parameters:

For the 4155B/4156B FLEX commands which have the same name as the 4142B commands, such as DV and DI, the meaning and order of most parameters are the same as the 4142B commands. However, the values available for the command parameter will be different from the 4142B control command because of the difference in measurement performance. Also, some optional command parameters may be added.

Confirm the command parameters and the available values.

#### Measurement unit channel numbers:

The channel numbers of the measurement units must be changed. To change the channel numbers, use the ACH command. The ACH command translates the channel numbers for the 4142B to the channel numbers for the 4155B/4156B.

For details, see the ACH command in the "Command Reference" section in this chapter.

#### • Unsupported commands:

The following 4142B commands are not supported by the 4155B/4156B.

```
AIV, ASM, ASV, AVI, BDM, BDT, BDV, ERC, PDI, PDM, PDV, POL
```

Multiple command strings

The 4155B/4156B FLEX command mode does not support the multiple command strings such as the following example. Do not enter the multiple command strings.

```
OUTPUT @Hp415x; "CN 1; DV 1,0,5; MM 1,1"
```

# **Command Input Format**

The 4155B/4156B FLEX commands are composed of a header, numeric data, and terminator, as shown in the syntax diagram in the following figure.

#### 4155B/4156B Control Command Syntax Diagram

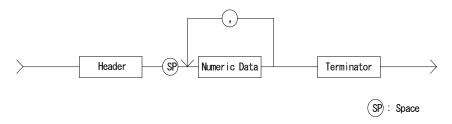

## **Command Input Format**

#### · Header:

The header is the command name, always contains alpha characters, and is not upper or lowercase sensitive. Some command names also contain an asterisk (\*) or question mark (?). The following figure shows the syntax diagram for a header.

#### **Header Syntax Diagram**

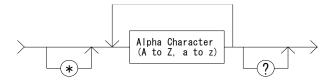

#### Numeric data:

Numeric data is the command parameters. You need to insert a space between the header and the command parameters (numeric data). Some parameters require integer data. The following figure shows the syntax diagram for numeric data.

#### Numeric Data Syntax Diagram

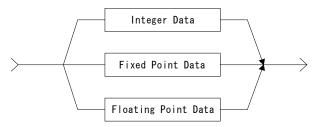

The following 3 figures show the syntax diagrams for integer, fixed point, and floating point data, respectively.

#### **Integer Data Syntax Diagram**

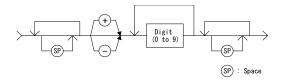

#### **Fixed Point Data Syntax Diagram**

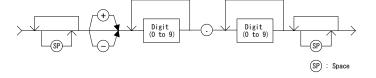

#### Floating Point Data Syntax Diagram

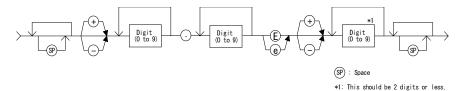

# 4155B/4156B FLEX Commands Command Input Format

#### Terminator:

The terminator completes the GPIB command entry and starts command execution. The following figure shows the terminator syntax diagram.

#### **Terminator Syntax Diagram**

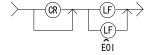

#### • Special Terminator:

If a semicolon (;) is inserted before the terminator, as shown in the following figure, the preceding commands are not executed until the next command line is input and another terminator is input, without a preceding semicolon. The command lines are then executed together.

#### **Special Terminator**

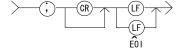

# **Data Output Format**

This section explains the data output format of the 4155B/4156B. The 4155B/4156B provides four types of data output format as listed below:

- "ASCII Format in US Control Mode"
- "Binary Format in US Control Mode"
- "ASCII Format in US42 Control Mode"
- "Binary Format in US42 Control Mode"

You can select the data output format by using the FMT command. See the FMT command in the "Command Reference" section in this chapter for more information.

## **Data Output Format**

The following conventions are used in the data output format tables (Table 1-1 through Table 1-4).

**Data** Output data, which the 4155B/4156B sends after a

measurement.

[Data] Optional output data, which is sent when there is multiple

output data, such as after sampling measurements, when the sweep source data or sampling point index output is specified

by the FMT command, and so on.

## **ASCII Format in US Control Mode**

Table 1-1 shows the ASCII data output format in control mode set by the US command. The format used depends on the measurement mode selected.

 Table 1-1
 ASCII Data Output Format in US Control Mode

| Measurement Mode                                     | Output Format                                                                                                    |
|------------------------------------------------------|----------------------------------------------------------------------------------------------------|
| Stress Force                                         | Status <terminator>a</terminator>                                                                                                    |
|                                                      | Status is the status information sent after a stress force.                                                                                              |
| High Speed Spot                                      | Data <terminator><sup>a</sup></terminator>                                                                                                    |
|                                                      | Data is the data measured by the measurement unit specified for the high speed spot measurement using the MM command.                                    |
| Spot                                                 | Data1 [,Data2] <terminator>a</terminator>                                                                                                    |
|                                                      | DataN (N: integer) is the data measured by one unit. The order of Data is specified by the MM command.                                                   |
| 1ch Pulsed Spot                                      | Data <terminator>a</terminator>                                                                                                    |
|                                                      | Data is the data measured by the measurement unit specified for the pulsed spot measurement using the MM command.                                        |
| Staircase Sweep,                                     | Block1 [,Block2] <terminator><sup>a</sup></terminator>                                                                                                   |
| Pulsed Sweep,<br>Staircase Sweep with<br>Pulsed Bias | Block1 is the block of data measured at the first sweep step. Block2 is the block of data measured at the second sweep step.                             |
|                                                      | where <i>Block</i> consists of the following data:                                                                                                    |
|                                                      | Data1 [,Data2] [,Source_data]                                                                                                    |
|                                                      | DataN (N: integer) is the data measured by one unit. The order of Data is specified by the MM command. Source_data is the source data at the sweep step. |

a. Terminator. <LF^EOI> or <,^EOI>, depending on the FMT command parameter. See FMT command in "Command Reference".

| Measurement<br>Mode | Output Format                                                                                                    |
|---------------------|----------------------------------------------------------------------------------------------------|
| Sampling            | Block1 [,Block2] <terminator>a</terminator>                                                                                                    |
|                     | <i>Block1</i> is the block of the data measured at the first sampling point.                                                                                                    |
|                     | <i>Block2</i> is the block of the data measured at the second sampling point.                                                                                                    |
|                     | where <i>Block</i> consists of the following data:                                                                                                    |
|                     | [Sampling_no,] Data1 [,Data2]                                                                                                    |
|                     | Sampling_no is the sampling point index. This value depends on the sampling interval setting and the measurement time.                                                                        |
|                     | If the measurement time is shorter than the sampling interval, $Sampling\_no$ will be $N$ for $BlockN$ ( $N$ : 1, 2, 3 ).                                                                     |
|                     | If the measurement time is longer than the sampling interval, <i>Sampling_no</i> is not <i>N</i> for <i>BlockN</i> .                                                                          |
|                     | For example, if the measurement time is longer than the sampling interval and shorter than twice the sampling interval, <i>Sampling_no</i> is 2 for <i>Block1</i> , and 4 for <i>Block2</i> . |
|                     | The measurement time depends on the settings of the AV, AZ, SIT and SLI commands.                                                                                                    |
|                     | DataN (N: integer) is the data measured by one unit. The order of Data is specified by the MM command.                                                                                        |
|                     | Sampling_no and Data may be discarded by the range changing in the auto or limited auto ranging mode.                                                                                         |

a. Terminator. <LF^EOI> or <,^EOI>, depending on the FMT command parameter. See FMT command in "Command Reference".

# 4155B/4156B FLEX Commands ASCII Format in US Control Mode

#### **Output Data**

The 4155B/4156B sends the measurement data (*Data*), sweep source data (*Source\_data*), sampling point index (*Sampling\_no*) or status information (*Status*), in the format specified by the FMT 1, FMT 2, or FMT 5 command.

• ASCII format with header (output by FMT 1 or FMT 5):

AAABCDDDDDDDDDDDDDD

• ASCII format without header (output by FMT 2):

DDDDDDDDDDDD

The A, B, C, and D values are explained below.

#### NOTE

If the output data is *Sampling no*, ignore *B*. *B* is not valid for the output data.

If the output data is *Status*, ignore *B* and *D*. They are not valid for the output data.

### A: Status; 3 digits.

If multiple status is found, the sum of the AAA values is returned. For example, if an A/D converter overflow occurred, and an SMU was oscillating during the measurements, the returned AAA value is 131 (1 + 2 + 128).

• Status for *Data*, *Sampling no*, or *Status*:

| AAA | Explanation                                  |
|-----|----------------------------------------------|
| 1   | A/D converter overflowed.                    |
| 2   | One or more units are oscillating.           |
| 4   | Another unit reached its compliance setting. |
| 8   | This unit reached its compliance setting.    |
| 16  | PGU reached its compliance setting.          |
| 32  | Not defined.                                 |
| 64  | Invalid data is returned. D is not used.     |
| 128 | EOD (End of Data).                           |

• Status for *Source\_data*:

| AAA | Explanation                                       |
|-----|---------------------------------------------------|
| W   | Data is for the first or intermediate sweep step. |
| Е   | Data is for the last sweep step.                  |

## **B**: Channel number of the measurement/source unit; 1 digit.

| В | Explanation                               |
|---|-------------------------------------------|
| A | Channel number 1, SMU1.                   |
| В | Channel number 2, SMU2.                   |
| С | Channel number 3, SMU3.                   |
| D | Channel number 4, SMU4.                   |
| Е | Channel number 5, SMU5 (in 41501A/B).     |
| F | Channel number 6, SMU6 (in 41501A/B).     |
| Q | Channel number 21, VSU1.                  |
| R | Channel number 22, VSU2.                  |
| S | Channel number 23, VMU1.                  |
| T | Channel number 24, VMU2.                  |
| V | Channel number 26, GNDU (in 41501A/B).    |
| W | Channel number 27, PGU1 (in 41501A/B).    |
| X | Channel number 28, PGU2 (in 41501A/B).    |
| Z | Returned D value is not measurement data. |

## C: Data type; 1 digit.

| C | Explanation                |
|---|----------------------------|
| V | Voltage measurement data.  |
| V | Voltage source setup data. |
| I | Current measurement data.  |
| i | Current source setup data. |
| P | Sampling point index.      |
| S | Stress status information. |
| Z | Invalid data is returned.  |
| Z |                            |

## 4155B/4156B FLEX Commands ASCII Format in US Control Mode

- **D:** Value of the measurement data, sweep source data, or sampling point index; 13 digits, which may be one of the following:
  - sn.nnnnnnEsnn
  - snn.nnnnnEsnn
  - snnn.nnnnEsnn

where,

- s: Sign, + or -.
- *n*: Digit, 0 to 9.
- E: Exponent symbol.

## **Binary Format in US Control Mode**

Table 1-2 shows the binary data output format in control mode set by the US command. The format used depends on the measurement mode selected.

Table 1-2 Binary Data Output Format in US Control Mode

| Measurement Mode                                     | Output Format                                                                                                    |
|------------------------------------------------------|----------------------------------------------------------------------------------------------------|
| Stress Force                                         | Status <terminator>a</terminator>                                                                                                    |
|                                                      | Status is the status information sent after a stress force.                                                                                              |
| High Speed Spot                                      | Data <terminator><sup>a</sup></terminator>                                                                                                    |
|                                                      | Data is the data measured by the measurement unit specified for the high speed spot measurement using the MM command.                                    |
| Spot                                                 | Data1 [Data2] <terminator>a</terminator>                                                                                                    |
|                                                      | DataN (N: integer) is the data measured by one unit. The order of Data is specified by the MM command.                                                   |
| 1ch Pulsed Spot                                      | Data <terminator>a</terminator>                                                                                                    |
|                                                      | Data is the data measured by the measurement unit specified for the pulsed spot measurement using the MM command.                                        |
| Staircase Sweep,                                     | Block1 [Block2] <terminator>a</terminator>                                                                                                    |
| Pulsed Sweep,<br>Staircase Sweep with<br>Pulsed Bias | Block1 is the block of data measured at the first sweep step. Block2 is the block of data measured at the second sweep step.                             |
|                                                      | where <i>Block</i> consists of the following data:                                                                                                    |
|                                                      | Data1 [Data2] [Source_data]                                                                                                    |
|                                                      | DataN (N: integer) is the data measured by one unit. The order of Data is specified by the MM command. Source_data is the source data at the sweep step. |

a. Terminator. <LF^EOI> or <,^EOI>, depending on the FMT command parameter. See FMT command in "Command Reference".

## 4155B/4156B FLEX Commands Binary Format in US Control Mode

| Measurement Mode | Output Format                                                                                                    |
|------------------|----------------------------------------------------------------------------------------------------|
| Sampling         | Block1 [Block2] <terminator>a</terminator>                                                                                                    |
|                  | <i>Block1</i> is the block of the data measured at the first sampling point.                                                                                                    |
|                  | <i>Block2</i> is the block of the data measured at the second sampling point.                                                                                                    |
|                  | where <i>Block</i> consists of the following data:                                                                                                    |
|                  | [Sampling_no] Data1 [Data2]                                                                                                    |
|                  | Sampling_no is the sampling point index. This value depends on the sampling interval setting and the measurement time.                                                                        |
|                  | If the measurement time is shorter than the sampling interval, <i>Sampling_no</i> will be <i>N</i> for <i>BlockN</i> ( <i>N</i> : 1, 2, 3 ).                                                  |
|                  | If the measurement time is longer than the sampling interval, <i>Sampling_no</i> is not <i>N</i> for <i>BlockN</i> .                                                                          |
|                  | For example, if the measurement time is longer than the sampling interval and shorter than twice the sampling interval, <i>Sampling_no</i> is 2 for <i>Block1</i> , and 4 for <i>Block2</i> . |
|                  | The measurement time depends on the settings of the AV, AZ, SIT and SLI commands.                                                                                                    |
|                  | DataN (N: integer) is the data measured by one unit. The order of Data is specified by the MM command.                                                                                        |
|                  | Sampling_no and Data may be discarded by the range changing in the auto or limited auto ranging mode.                                                                                         |

a. Terminator. <LF^EOI> or <,^EOI>, depending on the FMT command parameter. See FMT command in "Command Reference".

#### **Output Data**

The 4155B/4156B sends the measurement data (*Data*), sweep source data (*Source\_data*), sampling point index (*Sampling\_no*), or status information (*Status*) in the format specified by the FMT 3 or FMT 4 command.

The binary data is six (6) bytes long, and consists of six (6) blocks (A, B, C, D, E, and F) as shown below:

| Ву      | te1     | Byte 2          | Byte 3          | Byte 4          | Byte 5          | Byte 6          |
|---------|---------|-----------------|-----------------|-----------------|-----------------|-----------------|
| 7 6 5 4 | 3 2 1 0 | 7 6 5 4 3 2 1 0 | 7 6 5 4 3 2 1 0 | 7 6 5 4 3 2 1 0 | 7 6 5 4 3 2 1 0 | 7 6 5 4 3 2 1 0 |
| A B     | С       |                 | D               |                 | E               | F               |

The A, B, C, D, E, and F values are explained below.

#### NOTE

If the output data is *Sampling\_no*, ignore *A*, *C*, and *F*. They are not valid for the output data.

If the output data is *Status*, ignore *A*, *C*, *D*, and *F*. They are not valid for the output data.

A: Measurement or sweep source data type; one bit.

| A | Explanation        |
|---|--------------------|
| 0 | Sweep source data. |
| 1 | Measurement data.  |

#### **B**: Data type; three bits.

| В   | Explanation           |
|-----|-----------------------|
| 000 | Voltage data.         |
| 001 | Current data.         |
| 110 | Sampling point index. |
| 111 | Status information.   |

C: Measurement or output range; five bits.

| С     | Explanation               |
|-------|---------------------------|
| 01001 | 10 pA range.              |
| 01010 | 0.2 V or 100 pA range.    |
| 01011 | 2 V or 1 nA range.        |
| 01100 | 20 V or 10 nA range.      |
| 01101 | 40 V or 100 nA range.     |
| 01110 | 100 V or 1 μA range.      |
| 01111 | 200 V or 10 μA range.     |
| 10000 | 100 μA range.             |
| 10001 | 1 mA range.               |
| 10010 | 10 mA range.              |
| 10011 | 100 mA range.             |
| 10100 | 1 A range.                |
| 11111 | Invalid data is returned. |

**D:** Value of the measurement data, sweep source data, or sampling point index; 26 bits.

This value is expressed in 26-bit binary data, which is used to calculate the measurement data or sweep source data, using the equations shown below. For *Sampling\_no*, this value is the binary expression of the sampling measurement point index value. You do not need the following equations.

#### **Equations:**

```
Measurement data = Count \times Range /1000000
Sweep source data = Count \times Range /20000
```

where, *Count* is the decimal value of D, and *Range* is the measurement or output range indicated by C.

If the top bit of the 26-bit binary data is 0, the *Count* is positive and equal to the decimal value of the 25-bit binary data that follows the top bit.

If the top bit is 1, the measurement data is negative. Calculate the *Count* by subtracting 33554432 (10000000000000000000000000 in binary) from the decimal value of the 25-bit binary data.

#### Example:

If the output binary data is:

**Data type:** Current measurement data (A=1, B=001)

**Range:** 100 pA (C=01010)

*Count*: 1540 (D=00000000000011000000100)

**Status:** EOD (E=10000000)

**Channel:** SMU1 (channel number 1) (F=00001)

*Measurement data* =  $1540 \times 100E-12/1E+6 = 154 \text{ fA}$ 

*E*: Status; eight bits.

If multiple status is found, the sum of the status values is returned. For example, if an A/D converter overflow occurred and an SMU was oscillating during the measurements, the value is 00000011 (00000001+00000010).

• Status for Data, Sampling no, or Status:

| E        | Explanation                                  |
|----------|----------------------------------------------|
| 00000001 | A/D converter overflowed.                    |
| 00000010 | One or more units are oscillating.           |
| 00000100 | Another unit reached its compliance setting. |
| 00001000 | This unit reached its compliance setting.    |
| 00010000 | PGU reached its compliance setting.          |
| 00100000 | Not defined.                                 |
| 01000000 | Invalid data is returned. D is not valid.    |
| 10000000 | EOD (End of Data).                           |

• Status for Source data:

| E        | Explanation                                       |
|----------|---------------------------------------------------|
| 00000001 | Data is for the first or intermediate sweep step. |
| 00000010 | Data is for the last sweep step.                  |

## 4155B/4156B FLEX Commands Binary Format in US Control Mode

## *F*: Channel number of the measurement/source unit; five bits.

| F     | Explanation                            |
|-------|----------------------------------------|
| 00001 | Channel number 1, SMU1.                |
| 00010 | Channel number 2, SMU2.                |
| 00011 | Channel number 3, SMU3.                |
| 00100 | Channel number 4, SMU4.                |
| 00101 | Channel number 5, SMU5 (in 41501A/B).  |
| 00110 | Channel number 6, SMU6 (in 41501A/B).  |
| 10101 | Channel number 21, VSU1.               |
| 10110 | Channel number 22, VSU2.               |
| 10111 | Channel number 23, VMU1.               |
| 11000 | Channel number 24, VMU2.               |
| 11010 | Channel number 26, GNDU (in 41501A/B). |
| 11011 | Channel number 27, PGU1 (in 41501A/B). |
| 11100 | Channel number 28, PGU2 (in 41501A/B). |
| 11111 | Invalid data is returned.              |

## **ASCII Format in US42 Control Mode**

Table 1-3 shows the ASCII data output format in control mode set by the US42 command. The format used depends on the measurement mode selected.

Table 1-3 ASCII Data Output Format in US42 Control Mode

| Measurement Mode | Output Format                                                                                                    |
|------------------|----------------------------------------------------------------------------------------------------|
| Stress Force     | Status <terminator>a</terminator>                                                                                            |
|                  | <i>Status</i> is the status information sent after a stress force.                                                           |
| High Speed Spot  | Data <terminator><sup>a</sup></terminator>                                                                                   |
|                  | Data is the data measured by the measurement unit specified for the high speed spot measurement using the MM command.        |
| Spot             | Data1 [,Data2] <terminator><sup>a</sup></terminator>                                                                         |
|                  | DataN (N: integer) is the data measured by one unit. The order of Data is specified by the MM command.                       |
| 1ch Pulsed Spot  | Data <terminator><sup>a</sup></terminator>                                                                                   |
|                  | Data is the data measured by the measurement unit specified for the pulsed spot measurement using the MM command.            |
| Staircase Sweep  | Block1 [,Block2] <terminator>a</terminator>                                                                                  |
|                  | Block1 is the block of data measured at the first sweep step. Block2 is the block of data measured at the second sweep step. |
|                  | where <i>Block</i> consists of the following data:                                                                           |
|                  | Data1 [,Data2] [,Source_data]                                                                                                |
|                  | DataN (N: integer) is the data measured by one unit. The order of Data is specified by the MM command.                       |
|                  | Source_data is the source data at the sweep step.                                                                            |

a. Terminator. <CR/LF $^$ EOI>,  $<^$ EOI> or , (comma), depending on the FMT command parameter. See FMT command in "Command Reference".

# 4155B/4156B FLEX Commands ASCII Format in US42 Control Mode

| Measurement Mode                                     | Output Format                                                                                                    |
|------------------------------------------------------|----------------------------------------------------------------------------------------------------|
| Pulsed Sweep,<br>Staircase Sweep with<br>Pulsed Bias | Block1 [,Block2] <terminator><sup>a</sup></terminator>                                                                                                    |
|                                                      | Block1 is the block of data measured at the first sweep step. Block2 is the block of data measured at the second sweep step.                                                                                                    |
|                                                      | where <i>Block</i> consists of the following data:  Data [,Source_data]                                                                                                    |
|                                                      | Data is the measurement data. Source_data is the source data at the sweep step.                                                                                                    |
| Sampling                                             | Block1 [,Block2] <terminator>a</terminator>                                                                                                    |
|                                                      | Block1 is the block of the data measured at the first sampling point. Block2 is the block of the data measured at the second sampling point.                                                                                                    |
|                                                      | where <i>Block</i> consists of the following data: [Sampling_no,] Data1 [,Data2]                                                                                                    |
|                                                      | Sampling_no is the sampling point index. This value depends on the sampling interval setting and the measurement time.                                                                                                    |
|                                                      | If the measurement time is shorter than the sampling interval, $Sampling\_no$ will be $N$ for $BlockN$ ( $N$ : 1, 2, 3 ). If the measurement time is longer than the sampling interval, $Sampling\_no$ is not $N$ for $BlockN$ . For example, if the measurement time is longer than the sampling interval and shorter than twice the sampling interval, $Sampling\_no$ is 2 for $Block1$ , and 4 for $Block2$ . |
|                                                      | The measurement time depends on the settings of the AV, AZ, SIT and SLI commands.                                                                                                    |
|                                                      | DataN (N: integer) is the data measured by one unit. The order of Data is specified by the MM command.                                                                                                    |
|                                                      | Sampling_no and Data may be discarded by the range changing in the auto or limited auto ranging mode.                                                                                                    |

a. Terminator. <CR/LF^EOI>, <^EOI> or , (comma), depending on the FMT command parameter. See FMT command in "Command Reference".

## **Output Data**

The 4155B/4156B sends the measurement data (*Data*), sweep source data (*Source\_data*), sampling point index (*Sampling\_no*), or stress status information (*Status*) in the format specified by the FMT 1, FMT 2, or FMT 5 command.

• ASCII format with header (output by FMT 1 or FMT 5):

*ABCDDDDDDDDDDDD* 

where no space is included between the parameters.

• ASCII format without header (output by FMT 2):

DDDDDDDDDDDD

The A, B, C, and D values are explained below.

### NOTE

If the output data is Sampling no, ignore B. B is not valid for the output data.

If the output data is *Status*, ignore *B* and *D*. They are not valid for the output data.

### A: Status; 1 digit.

• Status for Data, Sampling no, or Status:

| A | Explanation                                     |
|---|-------------------------------------------------|
| N | No status error occurred.                       |
| T | Another unit reached its compliance setting.    |
| С | This unit reached its compliance setting.       |
| V | Measurement data is over the measurement range. |
| X | One or more units are oscillating.              |

• Status for Source data:

| A | Explanation                                       |
|---|---------------------------------------------------|
| W | Data is for the first or intermediate sweep step. |
| Е | Data is for the last sweep step.                  |

# 4155B/4156B FLEX Commands ASCII Format in US42 Control Mode

## **B**: Channel number of the measurement/source unit; 1 digit.

| В | Explanation                               |
|---|-------------------------------------------|
| A | Channel number 1, SMU1.                   |
| В | Channel number 2, SMU2.                   |
| С | Channel number 3, SMU3.                   |
| D | Channel number 4, SMU4.                   |
| Е | Channel number 5, SMU5 (in 41501A/B).     |
| F | Channel number 6, SMU6 (in 41501A/B).     |
| Q | Channel number 21, VSU1.                  |
| R | Channel number 22, VSU2.                  |
| S | Channel number 23, VMU1.                  |
| T | Channel number 24, VMU2.                  |
| V | Channel number 26, GNDU (in 41501A/B).    |
| W | Channel number 27, PGU1 (in 41501A/B).    |
| X | Channel number 28, PGU2 (in 41501A/B).    |
| Z | Returned D value is not measurement data. |

## C: Data type; 1 digit.

| C | Explanation                |
|---|----------------------------|
| V | Voltage measurement data.  |
| V | Voltage source setup data. |
| I | Current measurement data.  |
| i | Current source setup data. |
| P | Sampling point index.      |
| S | Status information.        |
| Z | Invalid data is returned.  |
| Z |                            |

- **D** Value of the measurement data, sweep source data, or sampling measurement point index; 12 digits, which may be one of the following:
  - sn.nnnnnEsnn
  - snn.nnnnEsnn
  - snnn.nnnEsnn

where,

- s: Sign, + or -.
- *n*: Digit, 0 to 9.
- E: Exponent symbol.

## **Binary Format in US42 Control Mode**

Table 1-4 shows the binary data output format in control mode set by the US42 command. The format used depends on the measurement mode selected.

Table 1-4 Binary Data Output Format in US42 Control Mode

| Measurement Mode | Output Format                                                                                                    |
|------------------|----------------------------------------------------------------------------------------------------|
| Stress Force     | Status <terminator>a</terminator>                                                                                            |
|                  | Status is the status information sent after a stress force.                                                                  |
| High Speed Spot  | Data <terminator>a</terminator>                                                                                              |
|                  | Data is the data measured by the measurement unit specified for the high speed spot measurement using the MM command.        |
| Spot             | Data1 [Data2] <terminator>a</terminator>                                                                                     |
|                  | DataN (N: integer) is the data measured by one unit. The order of Data is specified by the MM command.                       |
| 1ch Pulsed Spot  | Data <terminator><sup>a</sup></terminator>                                                                                   |
|                  | Data is the data measured by the measurement unit specified for the pulsed spot measurement using the MM command.            |
| Staircase Sweep  | Block1 [Block2] <terminator> a</terminator>                                                                                  |
|                  | Block1 is the block of data measured at the first sweep step. Block2 is the block of data measured at the second sweep step. |
|                  | where <i>Block</i> consists of the following data:                                                                           |
|                  | Data1 [Data2] [Source_data]                                                                                                  |
|                  | DataN (N: integer) is the data measured by one unit. The order of Data is specified by the MM command.                       |
|                  | Source_data is the source data at the sweep step.                                                                            |

a. Terminator. <CR/LF $^$ EOI>,  $<^$ EOI> or , (comma), depending on the FMT command parameter. See FMT command in "Command Reference".

| Measurement Mode                    | Output Format                                                                                                    |
|-------------------------------------|----------------------------------------------------------------------------------------------------|
| Pulse Sweep,                        | Block1 [Block2] <terminator>a</terminator>                                                                                                    |
| Staircase Sweep with<br>Pulsed Bias | Block1 is the block of data measured at the first sweep step. Block2 is the block of data measured at the second sweep step.                                                                                                    |
|                                     | where <i>Block</i> consists of the following data:  Data [Source_data]                                                                                                    |
|                                     | Data is the measurement data. Source_data is the source data at the sweep step.                                                                                                    |
| Sampling                            | Block1 [Block2] <terminator>a</terminator>                                                                                                    |
|                                     | Block1 is the block of the data measured at the first sampling point. Block2 is the block of the data measured at the second sampling point.                                                                                                    |
|                                     | where <i>Block</i> consists of the following data: [Sampling_no] Data1 [Data2]                                                                                                    |
|                                     | Sampling_no is the sampling point index. This value depends on the sampling interval setting and the measurement time.                                                                                                    |
|                                     | If the measurement time is shorter than the sampling interval, $Sampling\_no$ will be $N$ for $BlockN$ ( $N$ : 1, 2, 3 ). If the measurement time is longer than the sampling interval, $Sampling\_no$ is not $N$ for $BlockN$ . For example, if the measurement time is longer than the sampling interval and shorter than twice the sampling interval, $Sampling\_no$ is 2 for $Block1$ , and 4 for $Block2$ . |
|                                     | The measurement time depends on the settings of the AV, AZ, SIT and SLI commands.                                                                                                    |
|                                     | DataN (N: integer) is the data measured by one unit. The order of Data is specified by the MM command.                                                                                                    |
|                                     | Sampling_no and Data may be discarded by the range changing in the auto or limited auto ranging mode.                                                                                                    |

a. Terminator. <CR/LF $^$ EOI>,  $<^$ EOI> or , (comma), depending on the FMT command parameter. See FMT command in "Command Reference".

# 4155B/4156B FLEX Commands Binary Format in US42 Control Mode

## **Output Data**

The 4155B/4156B sends the measurement data (*Data*), sweep source data (*Source\_data*), sampling point index (*Sampling\_no*), or status information (*Status*) in the format specified by the FMT 3 or FMT 4 command.

Binary data is four bytes long, and consists of 6 blocks (A, B, C, D, E and F) as shown below:

| Byte 1 |       |   |   |   |           | Byte 2 |  |   |   |   |   | Byte 3 |   |   |   |   |   |   | Byte 4 |   |   |   |   |   |   |   |   |   |   |   |   |
|--------|-------|---|---|---|-----------|--------|--|---|---|---|---|--------|---|---|---|---|---|---|--------|---|---|---|---|---|---|---|---|---|---|---|---|
| 7      | 7     | 6 | 5 | 4 | 4 3 2 1 0 |        |  | 7 | 6 | 5 | 4 | 3      | 2 | 1 | 0 | 7 | 6 | 5 | 4      | 3 | 2 | 1 | 0 | 7 | 6 | 5 | 4 | 3 | 2 | 1 | 0 |
| Α      | A B C |   |   |   |           |        |  |   |   |   |   | D      |   |   |   |   |   |   |        |   |   | Ε |   |   |   | F |   |   |   |   |   |

The A, B, C, and D values are explained below.

### NOTE

If the output data is *Sampling\_no*, ignore *A*, *B*, *C*, and *F*. They are not valid for the output data.

If the output data is Status, ignore A, B, C, D, and F. They are not valid for the output data.

A: Measurement/sweep source data type; one bit.

| A | Explanation        |
|---|--------------------|
| 0 | Sweep source data. |
| 1 | Measurement data.  |

**B**: Data type; one bit.

| В | Explanation   |
|---|---------------|
| 0 | Voltage data. |
| 1 | Current data. |

| $\boldsymbol{C}$ | : | Measurement of | or outpi | it range: | five | bits. |
|------------------|---|----------------|----------|-----------|------|-------|
|                  |   |                |          |           |      |       |

| С     | Explanation               |
|-------|---------------------------|
| 01010 | 0.2 V range.              |
| 01011 | 2 V or 1 nA range.        |
| 01100 | 20 V or 10 nA range.      |
| 01101 | 40 V or 100 nA range.     |
| 01110 | 100 V or 1 μA range.      |
| 01111 | 200 V or 10 μA range.     |
| 10000 | 100 μA range.             |
| 10001 | 1 mA range.               |
| 10010 | 10 mA range.              |
| 10011 | 100 mA range.             |
| 10100 | 1 A range.                |
| 11111 | Invalid data is returned. |

**D:** Value of the measurement data, sweep source data, or sampling measurement point index. This value is expressed in 17-bit binary data, which is used to calculate the measurement data or sweep source data using the following equations.

For *Sampling\_no*, this value is the binary expression of the sampling measurement point index value. You do not need the following equations.

#### **Equations:**

Measurement data = Count × Range /50000 Sweep source data = Count × Range /20000

where, *Count* is the decimal value of D, and *Range* is the measurement range or output range indicated by C.

If the top bit of the 17-bit binary data is 0, the *Count* is positive and equal to the decimal value of the 16-bit binary data that follows the top bit.

If the top bit is 1, the measurement data is negative. Calculate the *Count* by subtracting 65536 (100000000000000000 in binary) from the decimal value of the 16-bit binary data.

# 4155B/4156B FLEX Commands Binary Format in US42 Control Mode

## Example:

If the output binary data is:

11010110000100111000100000000001

then,

**Data type:** Current measurement data (A=1, B=1)

**Range:** 1 nA (C=01011)

*Count*: 5000 (D=00001001110001000)

**Status:** Normal condition (E=000)

**Channel:** SMU1 (channel number 1) (F=00001)

*Measurement data* =  $5000 \times 1E-9/5E+4 = 100 \text{ pA}$ 

*E*: Status; three bits.

• Status for Data, Sampling no, or Status:

| E   | Explanation                                     |
|-----|-------------------------------------------------|
| 000 | No status error occurred.                       |
| 001 | Another unit reached its compliance setting.    |
| 010 | This unit reached its compliance setting.       |
| 011 | Measurement data is over the measurement range. |
| 100 | One or more units are oscillating.              |

• Status for *Source\_data*:

| E   | Explanation                                       |
|-----|---------------------------------------------------|
| 001 | Data is for the first or intermediate sweep step. |
| 010 | Data is for the last sweep step.                  |

## *F*: Channel number of the measurement/source unit; five bits.

| F     | Explanation                            |
|-------|----------------------------------------|
| 00001 | Channel number 1, SMU1.                |
| 00010 | Channel number 2, SMU2.                |
| 00011 | Channel number 3, SMU3.                |
| 00100 | Channel number 4, SMU4.                |
| 00101 | Channel number 5, SMU5 (in 41501A/B).  |
| 00110 | Channel number 6, SMU6 (in 41501A/B).  |
| 10101 | Channel number 21, VSU1.               |
| 10110 | Channel number 22, VSU2.               |
| 10111 | Channel number 23, VMU1.               |
| 11000 | Channel number 24, VMU2.               |
| 11010 | Channel number 26, GNDU (in 41501A/B). |
| 11011 | Channel number 27, PGU1 (in 41501A/B). |
| 11100 | Channel number 28, PGU2 (in 41501A/B). |
| 11111 | Invalid data is returned.              |

## **Status Byte**

This section provides the status byte information for the 4155B/4156B in the FLEX command control mode. The information depends on whether the control mode is set by US command or US42 command.

### • In the US command mode:

| Bit | Description                                                                                                    |  |  |
|-----|----------------------------------------------------------------------------------------------------|--|--|
| 0   | Emergency Status                                                                                                    |  |  |
|     | Indicates whether any emergency has occurred. If the instrument is in the emergency status, this bit is set to 1.                              |  |  |
| 1   | Measurement/Stress Status                                                                                                    |  |  |
|     | Indicates whether the measurement/stress force has been executed. If the instrument is in the measurement/stress status, this bit is set to 1. |  |  |
| 2   | not used                                                                                                    |  |  |
| 3   | Questionable Status                                                                                                    |  |  |
|     | Indicates whether output buffer is empty. If an unread query response exists, this bit is set to 1.                                            |  |  |
| 4   | MAV (Message Available summary-message)                                                                                                    |  |  |
|     | Indicates whether output buffer is empty. If an unread message exists, this bit is set to 1.                                                   |  |  |
| 5   | ESB (Event Status Bit)                                                                                                    |  |  |
|     | Shows the logical ORed value of the error summary register bits.                                                                               |  |  |
| 6   | Request Service (RQS) Message                                                                                                    |  |  |
|     | Indicates whether an SRQ (Service Request) has occurred. You cannot mask this bit.                                                             |  |  |
| 7   | not used                                                                                                    |  |  |

#### • In the US42 command mode:

This status byte bit assignment is identical to the 4142B definition.

| Bit | Description                                                                                                    |  |  |
|-----|----------------------------------------------------------------------------------------------------|--|--|
| 0   | Data Ready                                                                                                    |  |  |
|     | Indicates whether the output buffer is empty. If unread data exists, this bit is set to 1.                                                                              |  |  |
| 1   | Wait                                                                                                    |  |  |
|     | Indicates whether the instrument is in the wait status. If instrument is in the wait state, this bit is set to 1.                                                       |  |  |
| 2   | not used                                                                                                    |  |  |
| 3   | Interlock Open                                                                                                    |  |  |
|     | If the interlock circuit is open, and an output voltage over $\pm 40~V$ is applied, this bit is set to 1.                                                               |  |  |
| 4   | Set Ready                                                                                                    |  |  |
|     | Indicates whether an GPIB command or external trigger has been sent. If GPIB command execution or the operation by external trigger is completed, this bit is set to 1. |  |  |
| 5   | Error                                                                                                    |  |  |
|     | Indicates whether any error has occurred. If any error occurred, this bit is set to 1.                                                                                  |  |  |
| 6   | RQS (You cannot mask this bit.)                                                                                                    |  |  |
|     | Indicates whether an SRQ (Service Request) has occurred.                                                                                                    |  |  |
| 7   | Shutdown                                                                                                    |  |  |
|     | If the instrument turned off by itself, to avoid damage, or instantaneous power down occurred on the site power line, this bit is set to 1.                             |  |  |

The status byte register can be read with either a serial poll or the \*STB? query command.

Serial poll is a low-level GPIB command that can be executed by the SPOLL command in HP BASIC, as follows:

Status=SPOLL(@Hp4156)

In general, use serial polling (not \*STB?) inside interrupt service routines.

Use \*STB? in other cases (not in interrupt service routine) when you want to know the value of the Status Byte.

## **Command Reference**

This section contains detailed descriptions of each command. The commands are listed in alphabetical order. Each entry:

- 1. defines one GPIB command
- 2. shows execution conditions (if any exist)
- 3. shows its syntax
- 4. shows its parameters
- 5. shows the query response after command execution (if it is a query command)
- 6. explains special information
- 7. provides examples

The following conventions are used in this section.

parameter Required command parameters, for which you must substitute a

value or variable.

[parameter] Optional command parameters, for which you may substitute a

value or omit.

| Category            | Command | Summary                                                                                                    |  |
|---------------------|---------|----------------------------------------------------------------------------------------------------|--|
| Reset               | *RST    | Resets the 4155B/4156B to the initial settings, and clears the zero offset data.                                                                              |  |
| Self-test           | *TST?   | Starts the self-test.                                                                                                    |  |
| Control Mode US     |         | Enters the 4155B/4156B FLEX command control mode.                                                                                                    |  |
|                     | US42    | Enters the 4155B/4156B FLEX command control mode. This mode provides the 4142B-like response (data output, terminator, and so on).                            |  |
|                     | АСН     | Used with the US42 command to assign the channel numbers used in the measurement programs for the 4142B to the channel numbers available for the 4155B/4156B. |  |
|                     | :PAGE   | Returns to the 4155B/4156B SCPI command control mode.                                                                                                    |  |
| Unit Control        | CN      | Enables the specified units by setting the output switches to ON.                                                                                             |  |
|                     | CL      | Disables the specified units by setting the output switches to OFF.                                                                                           |  |
|                     | FL      | Sets the filter of specified units to ON or OFF.                                                                                                    |  |
|                     | IN      | Sets the specified units to zero output.                                                                                                    |  |
|                     | DZ      | Stores the measurement setup of the units, and sets the units to Zero (0 V) Output.                                                                           |  |
|                     | RZ      | Returns the unit to the settings that are stored by the DZ command and clears the stored unit settings.                                                       |  |
|                     | RCV     | Enables the units that fail self-test.                                                                                                    |  |
| PGU Control         | POR     | Sets the output impedance of the PGU.                                                                                                    |  |
|                     | SPG     | Sets the PGU output mode, and its parameters.                                                                                                    |  |
|                     | SRP     | Starts the PGU output force.                                                                                                    |  |
|                     | SPP     | Stops the PGU output force.                                                                                                    |  |
| SMU/PGU<br>Selector | SSP     | Controls Agilent 16440A SMU/Pulse Generator Selector.                                                                                                    |  |
| R-BOX               | RBC     | Controls Agilent 16441A R-BOX.                                                                                                    |  |
| dc Source           | DI      | Forces dc current from the specified unit.                                                                                                    |  |
| Setup               | DV      | Forces dc voltage from the specified unit.                                                                                                    |  |
| Pulse Source        | РТ      | Sets the timing parameters for a pulse source.                                                                                                    |  |
| Setup               | PI      | Specifies the pulse current source and its parameters, and clears the PV command setting.                                                                     |  |
|                     | PV      | Specifies the pulse voltage source and its parameters, and clears the PI command setting.                                                                     |  |

## 4155B/4156B FLEX Commands

| Category                             | Command | Summary                                                                                                    |
|--------------------------------------|---------|----------------------------------------------------------------------------------------------------|
| Staircase<br>Sweep Source<br>Setup   | WT      | Sets the hold time and delay time for staircase sweep measurements.                                                                                                    |
|                                      | WI      | Specifies the current source for the staircase sweep and its parameters, and clears the WV, WSV, and WSI command settings.                                                                  |
|                                      | WV      | Specifies the voltage source for the staircase sweep source and its parameters, and clears the WI, WSI, and WSV command settings.                                                           |
|                                      | WM      | Sets the automatic sweep abort function for the staircase sweep sources and the pulsed sweep source, and sets the post sweep condition of the staircase sweep sources.                      |
| Pulsed Sweep                         | PT      | Sets the timing parameters for a pulse source.                                                                                                    |
| Source Setup                         | PWI     | Specifies the pulsed sweep current source and its parameters, and clears the settings of the PWV, WSV, and WSI commands.                                                                    |
|                                      | PWV     | Specifies the pulsed sweep voltage source and its parameters, and clears the settings of the PWI, WSV, and WSI commands.                                                                    |
|                                      | WM      | Sets the automatic sweep abort function for the staircase sweep sources and the pulsed sweep source, and sets the post sweep condition of the staircase sweep sources.                      |
| Synchronous<br>Sweep Source<br>Setup | WSI     | Specifies the staircase sweep current source which is synchronized with the staircase sweep current source set by the WI command or the pulsed sweep current source set by the PWI command. |
|                                      | WSV     | Specifies the staircase sweep voltage source which is synchronized with the staircase sweep voltage source set by the WV command or the pulsed sweep voltage source set by the PWV command. |
| Source Setup<br>for Sampling         | MI      | Specifies the current source (SMU) synchronized with the sampling measurements, and its parameters.                                                                                         |
| Measurements                         | MV      | Specifies the voltage source (SMU or VSU) synchronized with the sampling measurement, and its parameters.                                                                                   |
|                                      | MP      | Specifies the PGU synchronized with the sampling measurements, and its parameters.                                                                                                    |
|                                      | MCC     | Clears the settings of the specified sampling sources defined by MI, MV, or MP command.                                                                                                    |
|                                      | MSC     | Sets the automatic abort condition (stop condition) for the sampling measurement.                                                                                                    |

| Category             | Command | Summary                                                                                                    |  |
|----------------------|---------|----------------------------------------------------------------------------------------------------|--|
| Stress Source        | POR     | Sets the output impedance of the PGU.                                                                                                    |  |
| Setup                | STT     | Sets the stress time and stress mode.                                                                                                    |  |
|                      | STI     | Specifies the dc stress current source (SMU) and its parameters.                                                                                                   |  |
|                      | STV     | Specifies the dc stress voltage source (SMU or VSU) and its parameters.                                                                                            |  |
|                      | STP     | Sets the PGU for the dc voltage stress output or pulse stress output.                                                                                              |  |
|                      | STC     | Clears the settings of the specified stress sources defined by STI, STV or STP command.                                                                            |  |
|                      | STM     | Sets the automatic abort condition (stop condition) for the stress force.                                                                                          |  |
| Abort/Pause/         | AB      | Aborts the present operation and subsequent command execution.                                                                                                    |  |
| Wait                 | PA      | Pauses command execution or internal memory program execution, until receiving a trigger specified by the TM command or until the specified wait time has elapsed. |  |
|                      | *WAI    | Stops execution of any commands until the OPC bit is set to 1.                                                                                                    |  |
|                      | WS      | Goes into a wait state until the 4155B/4156B receives an external trigger signal via the Ext Trig In terminal.                                                     |  |
| Measurement          | MM      | Sets the measurement mode and measurement units.                                                                                                    |  |
| Mode                 | CMM     | Sets the SMU measurement mode.                                                                                                    |  |
|                      | VM      | Sets the operation mode of the VMU.                                                                                                    |  |
| Measurement<br>Setup | RI      | Specifies the current measurement ranging mode for all types of measurements, except for the high speed spot measurements.                                         |  |
|                      | RV      | Specifies the voltage measurement ranging mode for all types of voltage measurements, except for the high speed spot measurements.                                 |  |
|                      | MT      | Only for Sampling measurements. Sets the timing parameters.                                                                                                    |  |
| Averaging            | AV      | Sets the number of samples that are taken and averaged for the measurement.                                                                                        |  |
| Integration          | SIT     | Changes the integration time setting.                                                                                                    |  |
| Time                 | SLI     | Selects the integration time (SHORT or LONG).                                                                                                    |  |
|                      | AZ      | Enables or disables the automatic zero offset function of the internal A/D converter.                                                                              |  |
| Zero Offset          | GOC     | Measures the zero offset data and sets the zero offset cancel function to ON.                                                                                      |  |
| Cancel               | SOC     | Enables or disables the zero offset cancel function for the SMU low current measurements and the VMU differential voltage measurements.                            |  |

## 4155B/4156B FLEX Commands

| Category                 | Command | Summary                                                                                                    |
|--------------------------|---------|----------------------------------------------------------------------------------------------------|
| Measurement<br>Execution | TM      | Specifies the trigger mode which defines how events are effective for the measurement trigger, and for the trigger to release the wait status set by the PA command. |
|                          | XE      | Triggers the 4155B/4156B to perform measurements, and returns the measurement data. Needs the RMD? command to read the measurement data.                             |
|                          | TI      | Triggers the high speed spot current measurement, and returns the measurement data. Needs the RMD? command to read the measurement data.                             |
|                          | TI?     | Triggers the high speed spot current measurement, and returns the measurement data.                                                                                  |
|                          | TV      | Triggers the high speed spot voltage measurement, and returns the measurement data. Needs the RMD? command to read the measurement data.                             |
|                          | TV?     | Triggers the high speed spot voltage measurement, and returns the measurement data.                                                                                  |
| Output Data              | FMT     | Specifies the measurement data output format and the data terminator.                                                                                                |
|                          | RMD?    | Reads the output data and puts the data into the output buffer.                                                                                                    |
|                          | BC      | Clears the 4155B/4156B output data buffer that stores measurement data and/or query command response data.                                                           |
| Program<br>Memory        | ST      | Used with END command to store a program in the internal program memory. ST command indicates the beginning of the program.                                          |
|                          | END     | Used with ST command to store a program in the internal program memory. END command indicates the end of the program.                                                |
|                          | SCR     | Scratches the specified program from the internal program memory.                                                                                                    |
|                          | LST?    | Requests a catalog of internal memory programs or a specific program listing.                                                                                        |
|                          | DO      | Executes internal memory programs in the order specified.                                                                                                    |
|                          | RU      | Executes internal memory programs sequentially.                                                                                                    |
|                          | PA      | Pauses command execution or internal memory program execution, until receiving a trigger specified by the TM command or until the specified wait time has elapsed.   |
| Self                     | *CAL?   | Performs a full calibration, and returns the calibration result.                                                                                                    |
| Calibration              | CA      | Performs calibration of the measurement unit.                                                                                                    |
|                          | CM      | Sets Auto-Calibration ON or OFF.                                                                                                    |
| External                 | STG     | Sets the trigger function using the Ext Trig In/Out terminals.                                                                                                    |
| Trigger                  | OS      | Causes the 4155B/4156B to send a trigger signal from the external trigger output terminal (Ext Trig Out).                                                            |

| Category    | Command    | Summary                                                                                                    |
|-------------|------------|----------------------------------------------------------------------------------------------------|
| Network     | SDSK       | Selects the mass storage device.                                                                           |
| Operation   | OPEN       | Opens the specified file on the mass storage device specified by the SDSK command.                         |
|             | RD?        | Reads the ASCII data in the file opened by the OPEN command.                                               |
|             | WR         | Writes the specified characters or numeric data (ASCII) at the end of the file opened by the OPEN command. |
|             | CLOSE      | Closes the file opened by the OPEN command.                                                                |
|             | SPR        | Selects the remote printer.                                                                                |
|             | SPL        | Specifies the ASCII data to print, and spools the data to the printer specified by the SPR command.        |
|             | PRN        | Prints the data specified by the SPL command.                                                              |
| Status Byte | *CLS       | Clears the status byte register, the standard event status register, and the error register.               |
|             | *ESE(?)    | Sets or asks the bits of the standard event status enable register.                                        |
|             | *ESR?      | Returns the present contents of the standard event status register.                                        |
|             | *SRE       | Enables the specified bits of the status byte register.                                                    |
|             | *SRE?      | Requests which bits of the status byte register are enabled.                                               |
|             | *STB?      | Requests the status byte.                                                                                  |
| Query       | ERR?       | Returns error codes.                                                                                       |
|             | *IDN?      | Requests the instrument model number and the ROM version number.                                           |
|             | LOP?       | Requests the operation status of all source units (SMUs and VSUs).                                         |
|             | *LRN?      | Requests unit settings or the 4155B/4156B command parameter settings.                                      |
|             | NUB?       | Requests the number of measurement data in the output data buffer.                                         |
|             | *OPC(?)    | Starts to monitor pending operations, or asks the OPC bit setting.                                         |
|             | *OPT?      | Returns the reportable device options, which are the units in the 41501A/B Expander.                       |
|             | :SYST:ERR? | Returns the error code and the error message.                                                              |
|             | UNT?       | Requests the model and revision numbers of all units.                                                      |
|             | WNU?       | Requests the number of sweep steps specified by the sweep command.                                         |

## AB

The AB command aborts the present operation and subsequent command execution.

## **Syntax**

AΒ

### **Remarks**

The AB command stops the operation now in progress, such as the measurement execution, source setup changing, and so on. But this command does not change the present condition. For example, if the 4155B/4156B just keeps to force the dc bias, the AB command does not stop the dc bias output.

The AB command sets the 4155B/4156B as listed in the following table.

| Present Operation                                | 4155B/4156B Setting                                                  |
|--------------------------------------------------|----------------------------------------------------------------------|
| Staircase Sweep Measurements                     | Sets specified start voltage or current.                             |
| 1ch Pulsed Spot Measurements                     | Sets specified base voltage or current.                              |
| Pulsed Sweep Measurements                        | Sets specified base voltage or current.                              |
| Staircase Sweep with Pulsed<br>Bias Measurements | Sets specified start voltage or current and base voltage or current. |
| Pulsed Sweep with Pulsed Bias<br>Measurements    | Sets specified base voltage or current.                              |
| Sampling Measurements                            | Sets specified base voltage or current.                              |
| Stress Force                                     | Sets specified base voltage or current.                              |
| Self-Test <sup>a</sup>                           | Same as set by CL command.                                           |
| Self-Calibration <sup>a</sup>                    | Same as set by CL command.                                           |
| WAIT State (PA or WS command)                    | Settings do not change.                                              |
| Program Execution (RU or DO command)             | Settings do not change.                                              |

a. The AB command cannot abort this operation if the AB command is executed from the internal memory program. But the AB command from the memory program can abort the automatic calibration.

If the 4155B/4156B receives an AB command during a sweep measurement, only the measurement data obtained before the sweep was aborted is stored in the output data buffer (dummy data is not stored).

If you start an operation that you may want to abort, do not send a command after the command or command string that starts the operation. If you do, the AB command cannot enter the command input buffer until the intervening command execution starts, so the operation cannot be aborted. In this case, use the Device Clear (CLEAR command in HP BASIC) to end the operation.

## Example Statements

OUTPUT @Hp4156; "AB"

## **ACH**

The ACH command is effective when the instrument is in the US42 command mode. Otherwise, the ACH command is not required to control the 4155B/4156B.

The ACH command assigns the channel numbers used in the measurement programs for the 4142B to the channel numbers available for the 4155B/4156B.

Insert the US42 command and the ACH command to assign the channel numbers for the 4142B to the 4155B/4156B channel numbers at the beginning of the measurement program which was created to control the 4142B.

The ACH command translates the 4142B channel numbers to the 4155B/4156B channel numbers at the program execution. You do not need to change the 4142B channel numbers defined in the commands that follow the US42 and ACH commands in the program. Do not change the 4142B channel numbers in the program. Otherwise, the channel number will not be translated correctly.

**Syntax** 

If you do not specify both *chnum* and *4142ch*, channel number assignment is canceled and all channel number assignments are cleared.

**Parameter** 

*chnum*: Channel numbers available for the 4155B/4156B. Integer expression. See below.

| chnum          | Unit |
|----------------|------|
| 1              | SMU1 |
| 2              | SMU2 |
| 3              | SMU3 |
| 4              | SMU4 |
| 5 <sup>a</sup> | SMU5 |
| 6 <sup>a</sup> | SMU6 |
| 21             | VSU1 |
| 22             | VSU2 |
| 23             | VMU1 |
| 24             | VMU2 |
| 26             | GNDU |

a. For SMUs in the 41501A/B Expander. If HPSMU is installed in the 41501A/B, *chnum* for HPSMU is 6, and channel number 5 is not used.

**4142ch:** Channel number used in the measurement program for the 4142B. 1 to 28 channels are available. Integer expression.

ACH

If the measurement program includes the control routine for the 41425A AFU, you should not assign the channel numbers for AFU. The channel numbers should be for the 41420A HPSMU, 41421B MPSMU, 41422A HCU, 41423A HVU or 41424A VSU/VMU. If you specify the channel numbers for HCU or HVU, some commands and measurement ranges cannot be used for the 4155B/4156B. In this case, you must modify the command parameter settings.

If you do not specify 4142ch, this channel number is not assigned. This is same as ACH N,N command.

## Example Statements

```
OUTPUT @Hp4156; "US42"
OUTPUT @Hp4156; "ACH 1,2"
OUTPUT @Hp4156; "ACH 2,3"
OUTPUT @Hp4156; "ACH 3,4"
OUTPUT @Hp4156; "ACH 4,5"
```

ΑV

### AV

The AV command sets the number of samples that are taken and averaged for the measurement. This command setting is ignored by the following measurement mode.

- 1. 1ch pulsed spot measurements with "keep pulse width"
- 2. Pulsed sweep measurements with "keep pulse width"
- 3. Staircase sweep with pulsed bias measurements with "keep pulse width"
- 4. Sampling measurements with the sampling interval less than 2 msec (see the MT command)

where, "keep pulse width" means the measurement setup which the PT command priority parameter is set to 0 or default setting (see the PT command).

#### **Syntax**

AV averaging number[, averaging mode]

#### **Parameters**

averaging number:

1 to 1023 are available in US command mode. Numeric

expression.

1 to 1023, and -1 to -1023 are available in US42

command mode. Initial setting is 1.

For *positive* number input, the number of samples is set to

averaging number.

For *negative* number (-1 to -100) input, the AV command sets the 4155B/4156B integration time to LONG, and sets the PLC (Power Line Cycle) value to averaging number. If averaging number is -101 to -1023, the PLC value is automatically set to -100. To return the integration time to

SHORT, use the SLI command.

averaging mode:

0 or 1. Integer expression. Initial setting is 0. Used as a placeholder only, the value is ignored. This parameter is just to keep the 4142B control command syntax.

### Example **Statements**

```
OUTPUT @Hp4156; "AV 10"
OUTPUT @Hp4156; "AV -50"
OUTPUT @Hp4156; "AV 100,1"
```

## AZ

The AZ command enables or disables the automatic zero offset function of the internal A/D converter (ADC). This command is effective for the measurement range more than 1 nA range.

The internal ADC automatic zero offset function must be set to ON to satisfy the measurement accuracy specifications. Set the function to OFF in cases that the measurement speed is more important than the measurement accuracy. This reduces the integration time to approximately half if the integration time is set to approx. 10 msec or more.

US, US42, \*RST commands and the device clear enable the function.

Syntax AZ mode

**Parameters** *mode* Mode ON or OFF. 0 or 1 are available. Initial setting is 1.

0: OFF. Disables the function.

1: ON. Enables the function.

Example Statements

OUTPUT @Hp4156; "AZ 0"

## 4155B/4156B FLEX Commands

BC

## BC

The BC command clears the output data buffer that stores measurement data and query command response data. This command does not change the measurement settings.

Syntax BC

Example Statements

OUTPUT @Hp4156;"BC"

## CA

The CA command performs calibration of the measurement unit. When you execute the CA command, the output switches of the specified units are set to OFF.

**Syntax** 

CA [slotnum]

**Parameters** 

slotnum:

Slot number. Integer expression. See below.

| slotnum        | Unit calibrated           |
|----------------|---------------------------|
| 0              | GNDU                      |
| 1              | SMU1                      |
| 2              | SMU2                      |
| 3              | SMU3                      |
| 4              | SMU4                      |
| 5 <sup>a</sup> | SMU5                      |
| 6 <sup>a</sup> | SMU6                      |
| 7              | VSU1, VSU2, VMU1 and VMU2 |
| 8              | PGU1 and PGU2             |

a. For SMUs in the 41501A/B Expander. If HPSMU is installed in the 41501A/B, *slotnum* for HPSMU is 6, and slot number 5 is not used to specify the HPSMU.

If you do not specify slotnum, all units are calibrated.

Example Statements

OUTPUT @Hp4156; "CA"
OUTPUT @Hp4156; "CA 1"

### 4155B/4156B FLEX Commands

\*CAL?

## \*CAL?

The CAL? query command performs a full calibration of the 4155B/4156B, then returns a <numeric value> to indicate the calibration result.

**Syntax** \*CAL?

**Query Response** In US command mode:

result<LF^EOI>

In US42 command mode:

result<CR/LF^EOI>

where, *result* returns one of the following values:

0: Pass. 1: Fail.

**Example** Statements OUTPUT @Hp4156;"\*CAL?" ENTER @Hp4156;A

## CL

The CL command disables the specified units by setting the output switches to OFF.

## Execution Conditions

No unit may be in the HIGH VOLTAGE state (forcing more than  $\pm 40$  V, or voltage compliance set to more than  $\pm 40$  V). However, if you do not specify *chnum* for CL command, there are no restrictions on the execution conditions.

**Syntax** 

**Parameters** 

*chnum*: Channel number. Integer expression. See below.

| chnum          | Unit disabled     |
|----------------|-------------------|
| 1              | SMU1              |
| 2              | SMU2              |
| 3              | SMU3              |
| 4              | SMU4              |
| 5 <sup>a</sup> | SMU5              |
| 6 <sup>a</sup> | SMU6              |
| 21             | VSU1              |
| 22             | VSU2              |
| 23             | VMU1 <sup>b</sup> |
| 24             | VMU2 <sup>b</sup> |
| 26             | GNDU              |
| 27             | PGU1              |
| 28             | PGU2              |

- a. For SMUs in the 41501A/B Expander. If HPSMU is installed in the 41501A/B, *chnum* for HPSMU is 6, and channel number 5 is not used.
- b. VMU1 and VMU2 have the output switch in common.

If you do not specify *chnum* in the US command mode, the 4155B/4156B sets all units to 0 V in order, from higher voltage range (output range or measurement range) to lower voltage range, and all output switches are set to OFF.

If you do not specify *chnum* in the US42 command mode, the CL command does not open the output switch of GNDU and VMU. For SMU, VSU and PGU, the 4155B/4156B does the same operation as in the US command mode.

If you specify multiple *chnums*, the 4155B/4156B sets the units to 0 V in the specified order, and the output switches are set to OFF.

For example, OUTPUT @Hp4156;"CL 1,2,3" disables SMU1, SMU2, and SMU3, in that order.

#### Remarks

The CL command sets the specified units to the following conditions:

| Item              | SMU    | VSU    | VMU               | GNDU | PGU    |
|-------------------|--------|--------|-------------------|------|--------|
| Source Mode       | V      | V      |                   |      | V      |
| Output<br>Voltage | 0 V    | 0 V    |                   | 0 V  | 0 V    |
| V Range           | 20 V   | 20 V   | 20 V <sup>a</sup> |      | 20 V   |
| I Compliance      | 100 μΑ | 100 mA |                   |      |        |
| I limit           |        | 100 mA |                   |      | 100 mA |
| I Range           | 100 μΑ | 100 mA |                   |      |        |
| Filter            | ON     |        |                   |      |        |

a. In the differential voltage measurement mode, the voltage range is set to  $2\ V$ .

## Example Statements

```
OUTPUT @Hp4156; "CL"
OUTPUT @Hp4156; "CL 1,2,3,5"
```

## **CLOSE**

The CLOSE command closes the file opened by the OPEN command.

Syntax CLOSE

Example Statements

OUTPUT @Hp4156; "CLOSE"

4155B/4156B FLEX Commands \*CLS

## \*CLS

The \*CLS command clears the status byte register, standard event status register, and error register. This command does *not* clear the enable registers.

This command also stops the monitoring of pending operations by the \*OPC command.

Syntax \*CLS

Example Statements

OUTPUT @Hp4156;"\*CLS"

## $\mathbf{CM}$

The CM command sets the Auto-Calibration mode to ON or OFF. If Auto-Calibration is ON, and the following two conditions are satisfied, the 4155B/4156B automatically calibrates all units every 30 minutes.

- Output switches of all units have been OFF for 30 minutes
- The ST command is not entered at least 30 minutes after entering the last END command.

Syntax CM mode

**Parameters** *mode*: Auto-calibration mode ON/OFF. Integer expression. See below.

0: Auto-Calibration OFF

1: Auto-Calibration ON (initial setting)

Example OUTPUT @Hp4156; "CM 0"
Statements OUTPUT @Hp4156; "CM 1"

## **CMM**

The CMM command sets the SMU measurement mode.

The measurement mode set by this command is kept until the measurement mode is specified again by this command. If you want to return the setting to the normal mode (initial measurement mode), enter the CMM command with *mode*=0.

## **Syntax**

CMM chnum, mode

#### **Parameters**

chnum: Channel number of SMU. Integer expression. See below.

| chnum          | Unit |
|----------------|------|
| 1              | SMU1 |
| 2              | SMU2 |
| 3              | SMU3 |
| 4              | SMU4 |
| 5 <sup>a</sup> | SMU5 |
| 6 <sup>a</sup> | SMU6 |

a. For SMUs in the 41501A/B Expander. If HPSMU is installed in the 41501A/B, *chnum* for HPSMU is 6, and channel number 5 is not used.

*mode*: Measurement mode. 0 to 3 are available. Integer expression. See below.

| mode | Description                                                                                                    |
|------|----------------------------------------------------------------------------------------------------|
| 0    | Compliance side measurement (initial setting). If SMU is in the voltage source mode, SMU does current                                                           |
|      | measurement. If SMU is in the current source mode, SMU does voltage measurement.                                                                                |
| 1    | Current measurement. SMU does current measurement, regardless of the SMU output source mode.                                                                    |
| 2    | Voltage measurement. SMU does voltage measurement, regardless of the SMU output source mode.                                                                    |
| 3    | Force side measurement. If SMU is in the voltage source mode, SMU does voltage measurement. If SMU is in the current source mode, SMU does current measurement. |

## Example Statements

OUTPUT @Hp4156; "CMM 1,1"

## **CN**

The CN command enables the specified units by setting the output switches to ON.

#### WARNING

SETTING THE OUTPUT SWITCH TO "ON" ENABLES THE UNIT TO FORCE DANGEROUS VOLTAGES.

WHEN THE UNIT IS NOT IN USE, SET THE OUTPUT SWITCH TO "OFF" WHENEVER POSSIBLE.

## **Execution Conditions**

No unit may be in the HIGH VOLTAGE state (forcing more than  $\pm 40$  V, or voltage compliance set to more than  $\pm 40$  V).

### Syntax

CN [chnum[,chnum...[,chnum]...]]

#### **Parameters**

chnum:

Channel number. Integer expression. See below.

| chnum          | Slot No. | Unit enabled      |
|----------------|----------|-------------------|
| 1              | 1        | SMU1              |
| 2              | 2        | SMU2              |
| 3              | 3        | SMU3              |
| 4              | 4        | SMU4              |
| 5 <sup>a</sup> | 5        | SMU5              |
| 6 <sup>a</sup> | 6        | SMU6              |
| 21             | 7        | VSU1              |
| 22             |          | VSU2              |
| 23             |          | VMU1 <sup>b</sup> |
| 24             |          | VMU2 <sup>b</sup> |
| 26             | 0        | GNDU              |
| 27             | 8        | PGU1              |
| 28             |          | PGU2              |

- a. For SMUs in the 41501A/B Expander. If the HPSMU is installed in the 41501A/B, *chnum* for HPSMU is 6, and channel number 5 is not used.
- b. VMU1 and VMU2 have the output switch in common.

If you do not specify *chnum*, the 4155B/4156B sets all output switches to ON, in the order from lower to higher slot number.

If you specify multiple *chnums*, the 4155B/4156B sets the output switches to ON, in the specified order.

For example, OUTPUT @Hp4156;"CN 1,2,3" enables the SMU1, SMU2, and SMU3, in that order.

#### Remarks

The CN command sets the specified units to the following conditions:

| Item              | SMU          | VSU    | VMU               | GNDU | PGU    |
|-------------------|--------------|--------|-------------------|------|--------|
| Output Switch     | ON           | ON     | ON                | ON   | ON     |
| Source Mode       | V            | V      |                   |      | V      |
| Output<br>Voltage | 0 V          | 0 V    |                   | 0 V  | 0 V    |
| V Range           | 20 V         | 20 V   | 20 V <sup>a</sup> |      | 20 V   |
| I Compliance      | 100 μΑ       | 100 mA |                   |      |        |
| I limit           |              | 100 mA |                   |      | 100 mA |
| I Range           | 100 μΑ       | 100 mA |                   |      |        |
| Filter            | no<br>change |        |                   |      |        |

a. In the differential voltage measurement mode, the voltage range is set to 2 V range.

If the output switch of the specified unit is already set to ON, the CN command is disabled.

## Example Statements

```
OUTPUT @Hp4156;"CN"
OUTPUT @Hp4156;"CN 1,2,3,5"
```

## DI

The DI command forces current from the specified unit.

## Execution Conditions

The CN command has been executed for the specified unit. If the voltage compliance is greater than  $\pm 40$  V, the interlock circuit must be shorted.

## **Syntax**

DI chnum, range, current[, Vcomp[, comp polarity]]

If you enter the DI command into the program memory (see the ST command), do not omit the *Vcomp* parameter. *Vcomp* is necessary when using the internal program memory.

#### **Parameters**

chnum:

Channel number of the unit used to force current. Integer expression.

| chnum          | Unit |
|----------------|------|
| 1              | SMU1 |
| 2              | SMU2 |
| 3              | SMU3 |
| 4              | SMU4 |
| 5 <sup>a</sup> | SMU5 |
| 6 <sup>a</sup> | SMU6 |

a. For SMUs in the 41501A/B Expander. If the HPSMU is installed in the 41501A/B, *chnum* for HPSMU is 6, and channel number 5 is not used.

*range*: Range type for current output. Integer expression.

| range               | Ranging Type <sup>a</sup>   |
|---------------------|-----------------------------|
| 0                   | Auto ranging                |
| 9 (only for 4156B)  | 10 pA limited auto ranging  |
| 10 (only for 4156B) | 100 pA limited auto ranging |
| 11                  | 1 nA limited auto ranging   |
| 12                  | 10 nA limited auto ranging  |
| 13                  | 100 nA limited auto ranging |
| 14                  | 1 μA limited auto ranging   |
| 15                  | 10 μA limited auto ranging  |
| 16                  | 100 μA limited auto ranging |
| 17                  | 1 mA limited auto ranging   |

| range               | Ranging Type <sup>a</sup>   |
|---------------------|-----------------------------|
| 18                  | 10 mA limited auto ranging  |
| 19                  | 100 mA limited auto ranging |
| 20 (only for HPSMU) | 1 A limited auto ranging    |

a. Auto ranging uses the lowest output range (available for the unit) that covers *current* value. Limited auto ranging is same, but the minimum output range is the specified range. For example,  $10~\mu A$  limited auto ranging uses the  $10~\mu A$  range to force 1~nA, and uses the 100~mA range to force 50~mA.

current: Output current value (in A). Numeric expression.

0 to  $\pm 100E$ -3 (for 4155B/4156B and MPSMU in 41501A/B)

0 to  $\pm 1$  (for HPSMU in 41501A/B)

For the relation between *current* value and the output range (not *range*), and for setting the resolution of *current* value, see Table 1-5 on page 1-61.

Vcomp:

Voltage compliance value (in V). Numeric expression. If you do not specify this parameter, *Vcomp* is set to the previous setting.

For parameter values available for *Vcomp*, see Table 1-5 on page 1-61.

## comp

polarity: Polarity of voltage compliance. Numeric expression.

**0:** Auto mode. Default.

The polarity of voltage compliance is automatically set to the same value as the polarity of the output current (*current*), regardless of the polarity of *Vcomp* value. If output current is 0 A, the polarity is positive.

1: Manual mode.

This parameter must be specified if you want to set the polarity of the voltage compliance to the same as the specified polarity of *Vcomp*.

Table 1-5 Available Parameter Values for DI Command

| Output<br>Range | Resolution in A | current in A      | Maximum<br>Vcomp in V | Remarks    |
|-----------------|-----------------|-------------------|-----------------------|------------|
| 10 pA           | 10E-15          | 0 to $\pm 10E-12$ | ±100                  | For 4156B. |
| 100 pA          | 10E-15          | 0 to ±100E-12     | ±100                  |            |
| 1 nA            | 100E-15         | 0 to ±1E-9        | ±100                  | For SMU.   |
|                 |                 |                   | ±200                  | For HPSMU. |
| 10 nA           | 1E-12           | 0 to ±10E-9       | ±100                  | For SMU.   |
|                 |                 |                   | ±200                  | For HPSMU. |
| 100 nA          | 10E-12          | 0 to ±100E-9      | ±100                  | For SMU.   |
|                 |                 |                   | ±200                  | For HPSMU. |
| 1 μΑ            | 100E-12         | 0 to ±1E-6        | ±100                  | For SMU.   |
|                 |                 |                   | ±200                  | For HPSMU. |
| 10 μΑ           | 1E-9            | 0 to ±10E-6       | ±100                  | For SMU.   |
|                 |                 |                   | ±200                  | For HPSMU. |
| 100 μΑ          | 10E-9           | 0 to ±100E-6      | ±100                  | For SMU.   |
|                 |                 |                   | ±200                  | For HPSMU. |
| 1 mA            | 100E-9          | 0 to ±1E-3        | ±100                  | For SMU.   |
|                 |                 |                   | ±200                  | For HPSMU. |
| 10 mA           | 1E-6            | 0 to ±10E-3       | ±100                  | For SMU.   |
|                 |                 |                   | ±200                  | For HPSMU. |
| 100 mA          | 10E-6           | 0 to ±20E-3       | ±100                  | For SMU.   |
|                 |                 | to ±50E-3         | ±40                   |            |
|                 |                 | to ±100E-3        | ±20                   |            |
|                 | 100E-6          | 0 to ±50E-3       | ±200                  | For HPSMU. |
|                 |                 | to ±100E-3        | ±100                  | 1          |
| 1 A             | 100E-6          | 0 to ±50E-3       | ±200                  | 1          |
|                 |                 | to ±125E-3        | ±100                  | 1          |
|                 |                 | to ±500E-3        | ±40                   | 1          |
|                 |                 | to ±1             | ±20                   | 1          |

# Example Statements

```
OUTPUT @Hp4156;"DI 1,0,1E-6,100,1"
OUTPUT @Hp4156;"DI 3,14,5E-7,20,0"
```

# 4155B/4156B FLEX Commands DO

### DO

The DO command executes the 4155B/4156B internal memory programs (up to 8 programs) in the order specified.

Before executing the internal memory program, close the Interlock circuit. If you do not close the interlock circuit, an error occurred and the measurement is aborted.

Execution Conditions

The specified programs have been stored by using the ST and END commands.

Syntax DO prog No.[,prog No.[,prog No....[,prog No.]]]

**Parameters** *prog No.*: Internal memory program number. 1 to 255. Integer expression.

**Remarks** The 4155B/4156B cannot detect errors during the internal memory program

execution.

Example Statements

OUTPUT @Hp4156; "DO 1,2,3,4,5,6,7,8"

OUTPUT @Hp4156;"DO 98,99"

#### $\mathbf{DV}$

The DV command forces output voltage from the specified unit.

# Execution Conditions

The CN command has been executed for the specified unit. If the output voltage is greater than  $\pm 40$  V, the interlock circuit must be shorted.

#### Syntax

DV chnum, range, voltage[, Icomp[, comp polarity]]

If you enter the DV command into the program memory (see the ST command), do not omit the *Icomp* parameter. *Icomp* is necessary when using the internal program memory.

#### **Parameters**

chnum:

Channel number of the unit used to force voltage. Integer expression.

| chnum          | Unit              |
|----------------|-------------------|
| 1              | SMU1              |
| 2              | SMU2              |
| 3              | SMU3              |
| 4              | SMU4              |
| 5 <sup>a</sup> | SMU5              |
| 6 <sup>a</sup> | SMU6              |
| 21             | VSU1              |
| 22             | VSU2              |
| 27             | PGU1 <sup>b</sup> |
| 28             | PGU2 <sup>b</sup> |

- a. For SMUs in the 41501A/B Expander. If the HPSMU is installed in the 41501A/B, *chnum* for HPSMU is 6, and channel number 5 is not used.
- b. If you use the PGU, execute the SPG command before the DV command.

*range*: Ranging type for voltage output. Integer expression.

| range        | Ranging Type <sup>a</sup> |
|--------------|---------------------------|
| 0            | Auto ranging              |
| 11 (for SMU) | 2 V limited auto ranging  |
| 12           | 20 V limited auto ranging |

| range                | Ranging Type <sup>a</sup>  |
|----------------------|----------------------------|
| 13 (for SMU and PGU) | 40 V limited auto ranging  |
| 14 (for SMU)         | 100 V limited auto ranging |
| 15 (only for HPSMU)  | 200 V limited auto ranging |

a. Auto ranging uses the lowest output range (available for the unit) that covers the *voltage* value. Limited auto ranging is the same, but minimum output range is the specified range. For example, 20 V limited auto ranging uses the 20 V range to force 1 V, and uses the 100 V range to force 50 V.

voltage: Output voltage value (in V). Numeric expression.

0 to  $\pm 100$  (for 4155B/4156B and MPSMU in 41501A/B)

0 to  $\pm 200$  (for HPSMU in 41501A/B)

0 to  $\pm 20$  (for VSU)

0 to  $\pm 40$  (for PGU)

For the relation between the *voltage* and the output range (not *range*), and for setting the resolution of *voltage*, see Table 1-6 on page 1-65.

Icomp:

Current compliance value (in A). Numeric expression. This parameter is not available for VSU and PGU. If you do not specify this parameter, *Icomp* is set to the previous setting. 0 A is not allowed for *Icomp*.

For parameter values available for *Icomp*, see Table 1-6 on page 1-65.

#### comp polarity:

Polarity of current compliance. Integer expression. This parameter is not available for VSU and PGU.

**0:** Auto mode. Default.

The polarity of the current compliance is automatically set to the same value as the polarity of the output voltage (*voltage*), regardless of the polarity of the *Icomp* value. If the output voltage is 0 V, the polarity is positive.

1: Manual mode.

This parameter must be specified if you want to set the polarity of the current compliance to the same value as the polarity of *Icomp* you specified.

Table 1-6 Available Parameter Values for DV Command

| Output<br>Range | Resolution in V | <i>voltage</i> in V | Maximum<br>Icomp in A | Remarks    |
|-----------------|-----------------|---------------------|-----------------------|------------|
| 2 V             | 100E-6          | 0 to ±2             | ±100E-3               | For SMU.   |
|                 |                 |                     | ±1                    | For HPSMU. |
| 20 V            | 1E-3            | 0 to ±20            | ±100E-3               | For SMU.   |
|                 |                 |                     | ±1                    | For HPSMU. |
|                 |                 |                     | _                     | For VSU.   |
|                 | 4E-3            |                     | _                     | For PGU.   |
| 40 V            | 2E-3            | 0 to ±40            | ±50E-3                | For SMU.   |
|                 |                 |                     | ±500E-3               | For HPSMU. |
|                 | 8E-3            |                     | _                     | For PGU.   |
| 100 V           | 5E-3            | 0 to ±100           | ±20E-3                | For SMU.   |
|                 |                 |                     | ±125E-3               | For HPSMU. |
| 200 V           | 10E-3           | 0 to ±200           | ±50E-3                |            |

# Example Statements

OUTPUT @Hp4156; "DV 1,0,20,1E-6,0" OUTPUT @Hp4156; "DV 21,12,10"

## DZ

The DZ command stores the settings (V/I output values, V/I output ranges, and V/I compliance values) of the specified units, and sets the units to Zero (0 V) Output. The stored settings can be recovered by using the RZ command. The settings are cleared by using a Device Clear (HP BASIC CLEAR) command, \*RST, RZ, CL, CA, or \*TST?

# **Execution Conditions**

The CN command has been executed for the specified units.

**Syntax** 

DZ [chnum[,chnum...[,chnum]...]]

**Parameters** 

chnum: Channel number set to zero (0 V) output. Integer expression.

| chnum          | Unit |
|----------------|------|
| 1              | SMU1 |
| 2              | SMU2 |
| 3              | SMU3 |
| 4              | SMU4 |
| 5 <sup>a</sup> | SMU5 |
| 6 <sup>a</sup> | SMU6 |
| 21             | VSU1 |
| 22             | VSU2 |
| 23             | VMU1 |
| 24             | VMU2 |
| 26             | GNDU |
| 27             | PGU1 |
| 28             | PGU2 |

a. For SMUs in the 41501A/B Expander. If the HPSMU is installed in the 41501A/B, *chnum* for HPSMU is 6, and channel number 5 is not used.

If you do not specify *chnum*, the DZ command applies the Zero Output to all units, where the output switch is set to ON, in order from higher (output or measurement range) to lower voltage range.

If you specify multiple *chnums*, the 4155B/4156B sets the units to Zero Output in the specified order.

#### Remarks

The DZ command sets the specified units to the following conditions:

| Item           | SMU            | VSU    | VMU            | GNDU | PGU            |
|----------------|----------------|--------|----------------|------|----------------|
| Output Switch  | ON             | ON     | ON             | ON   | ON             |
| Source Mode    | V              |        | Not<br>changed | V    | V              |
| Output Voltage | 0 V            | 0 V    | Not changed    | 0 V  | 0 V            |
| V Range        | Not<br>changed | 20 V   | Not<br>changed |      | Not<br>changed |
| I Compliance   | See below      | 100 mA | Not<br>changed |      |                |
| I Range        |                | 100 mA | Not<br>changed |      | 100 mA         |
| Filter         | Not<br>changed |        | Not<br>changed |      |                |

| Previous range <sup>a</sup> | I Compliance           |
|-----------------------------|------------------------|
| 10 pA to 10 nA              | 10 nA at 10 nA range   |
| 100 nA to 1 μA              | 1 μA at 1 μA range     |
| over 10 μA                  | 100 μA at 100 μA range |

a. Previous range is the current output range, which was set before the DZ command.

# Example Statements

OUTPUT @Hp4156;"DZ"

OUTPUT @Hp4156;"DZ 1,2,3"

### 4155B/4156B FLEX Commands

**END** 

## **END**

The END command is used with the ST command to store a program in the internal program memory of the 4155B/4156B. See ST command.

Syntax END

Example Statements

OUTPUT @Hp4156; "ST 1; CN 1; DV 1,0,5,1E-4; TI? 1,0; CL 1" OUTPUT @Hp4156; "END"

## ERR?

The ERR? query command returns error codes from the 4155B/4156B error register to the output data buffer (query buffer).

Output data is always stored in the query buffer in ASCII format, regardless of the FMT command.

This command clears the error register.

#### Syntax ERR?

#### **Query Response** In US command mode:

Error Code #1,...,Error Code #7 <LF^EOI>

In US42 command mode:

Error Code #1,...,Error Code #4 <CR/LF^EOI>

where,  $Error\ Code\ \#N\ (N:\ integer)\ indicates\ 3\ digits,\ 5\ digits,\ or\ 10\ digits\ error\ code.$ 

For the error codes, refer to "Error Messages" and User's Guide.

# Example Statements

OUTPUT @Hp4156;"ERR?" ENTER @Hp4156;A\$ 4155B/4156B FLEX Commands \*ESE(?)

# \*ESE(?)

The \*ESE command sets the bits of the Standard Event Status "Enable" Register.

**Syntax** 

\*ESE enable number

**Parameters** 

enable number:

Decimal integer (the sum of the binary-weighted values for the

desired bits), hexadecimal, octal, or binary value.

1: Enables.

0: Masks.

#### **Query Response**

In US command mode:

enable number<LF^EOI>

In US42 command mode:

enable number<CR/LF^EOI>

where, *enable\_number* is a decimal integer value that is the sum of the binary-weighted values of the "Enable" register bits.

#### Semantics

The Standard Event Status "Enable" Register determines which bits of the Standard Event Status Register are enabled. Enabled bits are ORed together, and the result is reported to bit 5 of the Status Byte Register.

The Standard Event Status "Enable" Register consists of 16 bits, but only the lower 8 bits are used. These correspond to the bits of the Standard Event Status Register.

The following table shows the bits of the Standard Event Status Register and the binary-weighted decimal value.

| bit | binary-weight | description                           |
|-----|---------------|---------------------------------------|
| 0   | 1             | OPC (Operation Complete)              |
| 1   | 2             | Not used. (always zero)               |
| 2   | 4             | Not used. (always zero)               |
| 3   | 8             | Set to 1 if error occurred.           |
| 4   | 16            | Set to 1 if parameter error occurred. |
| 5   | 32            | Set to 1 if syntax error occurred.    |
| 6   | 64            | Not used. (always zero)               |
| 7   | 128           | Not used. (always zero)               |

# Example Statements

### The following four lines enable the same bit (bit 6):

OUTPUT @Hp4156;"\*ESE 32" using decimal numeric
OUTPUT @Hp4156;"\*ESE #B100000" using binary numeric
OUTPUT @Hp4156;"\*ESE #Q40" using octal numeric
OUTPUT @Hp4156;"\*ESE #H20" using hexadecimal numeric

### The following is an example for a query:

OUTPUT @Hp4156;"\*ESE?" ENTER @Hp4156;A 4155B/4156B FLEX Commands

\*ESR?

## \*ESR?

The \*ESR? query command returns the present contents of the Standard Event Status Register.

**Syntax** 

\*ESR?

**Query Response** 

In US command mode:

register<LF^EOI>

In US42 command mode:

register<CR/LF^EOI>

| Parameter | Туре | Explanation                                                                                     |
|-----------|------|-------------------------------------------------------------------------------------------------|
| register  | NR1  | 0 to 255 (decimal integer value that is the sum of the binary-weighted values for the set bits) |

#### **Semantics**

The following table shows the bits of the Standard Event Status Register.

| bit | binary-weight | description                           |
|-----|---------------|---------------------------------------|
| 0   | 1             | OPC (Operation Complete)              |
| 1   | 2             | Not used. (always zero)               |
| 2   | 4             | Not used. (always zero)               |
| 3   | 8             | Set to 1 if error occurred.           |
| 4   | 16            | Set to 1 if parameter error occurred. |
| 5   | 32            | Set to 1 if syntax error occurred.    |
| 6   | 64            | Not used. (always zero)               |
| 7   | 128           | Not used. (always zero)               |

Example

OUTPUT @Hp4156;"\*ESR?" ENTER @Hp4156;A

Statements

## FL

The FL command sets the filter of specified units to ON or OFF. For pulsed source, set the filter to OFF (to enable pulsed output) before measurement trigger.

**Syntax** 

FL mode[,chnum[,chnum...[,chnum]...]]

**Parameters** 

*mode*: Status of the filter. Integer expression.

0: Filter OFF.

1: Filter ON.

chnum:

Channel number. Integer expression. If you do not specify *chnum*, the FL command sets the filter of all channels to ON or OFF under the *mode* setting.

| chnum          | Unit |
|----------------|------|
| 1              | SMU1 |
| 2              | SMU2 |
| 3              | SMU3 |
| 4              | SMU4 |
| 5 a            | SMU5 |
| 6 <sup>a</sup> | SMU6 |

a. For SMUs in the 41501A/B Expander. If the HPSMU is installed in the 41501A/B, *chnum* for HPSMU is 6, and channel number 5 is not used.

# Example Statements

```
OUTPUT @Hp4156;"FL"
OUTPUT @Hp4156;"FL 1,1,3,5"
```

## **FMT**

The FMT command specifies the measurement data output format and the data terminator. For details about output data format, see "Data Output Format" on page 1-11.

Query command output data is always stored in the query buffer in ASCII format, regardless of this command.

**Syntax** 

FMT format[, mode]

**Parameters** 

format:

Output data format. Integer expression. If you do not specify this parameter, *format* is set to 1.

|        | D                                               | Terminator           |                        |  |
|--------|-------------------------------------------------|----------------------|------------------------|--|
| format | Description                                     | US mode <sup>a</sup> | US42 mode <sup>b</sup> |  |
| 1      | ASCII data format with header. Initial setting. | <lf^eoi></lf^eoi>    | <cr lf^eoi=""></cr>    |  |
| 2      | ASCII data format without header                |                      |                        |  |
| 3      | Binary data format                              |                      |                        |  |
| 4      | Binary data format                              |                      | <\EOI>                 |  |
| 5      | ASCII data format with header                   | <,^EOI>              | ,                      |  |

- a. This column is effective for US command mode.
- b. This column is effective for US42 command mode.

mode:

Output data mode. Integer expression. If you do not specify this parameter, *mode* is set to 0.

| mode | Description                                                                                                    |
|------|----------------------------------------------------------------------------------------------------|
| 0    | For the sweep measurements, sweep source data is not output.                                                                                                    |
|      | For the sampling measurements, sampling point index is not output.                                                                                                    |
| 1    | For the sweep measurements, primary sweep source data is output with measurement data.                                                                                                    |
|      | For the sampling measurements, sampling point index is output with measurement data.                                                                                                    |
| 2    | For the sweep measurements, secondary sweep source data is output with measurement data. If WSI/WSV command was not entered properly, the invalid source data will be returned. Ignore the returned value. |
|      | For the sampling data, sampling point index is output with measurement data.                                                                                                    |

#### Remarks

In the US command control mode, if you change the data output format, the FMT command clears the 4155B/4156B output data buffer and sets the new data output format. If the format specified by the FMT command is the same as the previous setting, the FMT command does not clear the output data buffer.

In the US42 command control mode, the FMT command clears the 4155B/4156B output data buffer and sets the data output format.

# Example Statements

```
OUTPUT @Hp4156;"FMT 1"
OUTPUT @Hp4156;"FMT 2,1"
```

### GOC

The GOC command measures the zero offset data and sets the zero offset cancel function to ON. The zero offset cancel function is available for the SMU in the low current measurement mode and the VMU in the differential voltage measurement mode. For details of the zero offset cancel function, refer to *User's Guide: Measurement and Analysis*.

The zero offset data is cleared by the US, US42, \*RST command, or any emergency condition.

# Execution Conditions

SMU must be set to the voltage force mode by the DV command.

**Syntax** 

GOC chnum, range

**Parameters** 

**chnum:** Channel number of the unit used to measure the zero offset data and to set the zero offset cancel function to ON. Integer expression.

| chnum           | Unit |
|-----------------|------|
| 1               | SMU1 |
| 2               | SMU2 |
| 3               | SMU3 |
| 4               | SMU4 |
| 5 <sup>a</sup>  | SMU5 |
| 6 <sup>a</sup>  | SMU6 |
| 23 <sup>b</sup> | VMU1 |
| 24 <sup>b</sup> | VMU2 |

- a. For SMUs in the 41501A/B Expander. If HPSMU is installed in the 41501A/B, *chnum* for HPSMU is 6, and channel number 5 is not used to specify the HPSMU.
- b. Differential voltage measurements use both VMU1 and VMU2. Specify which VMU1 or VMU2.

range: Measurement range to measure the zero offset data. Integer expression.

| range          | Description  |
|----------------|--------------|
| 9 (for 4156B)  | 10 pA range  |
| 10 (for 4156B) | 100 pA range |
| 10 (for VMU)   | 0.2 V range  |
| 11 (for SMU)   | 1 nA range   |

#### Remarks

If the 4155B/4156B fails to measure the zero offset data in the GOC command execution, the GOC command keeps the previous zero offset data and sets the function to OFF.

# Example Statements

OUTPUT @Hp4156; "GOC 1,9"
OUTPUT @Hp4156; "GOC 23,10"

4155B/4156B FLEX Commands \*IDN?

## \*IDN?

\*IDN?

The \*IDN? query command requests the instrument model number and the ROM version number, then stores the results in the 4155B/4156B output data buffer (query buffer).

Output data is always stored in the query buffer in ASCII format, regardless of the FMT command.

Syntax

Query Response HEWLETT-PACKARD, model, 0, HOST rev, SMUC rev, AD rev <LF^EOI>

| Response | Explanation                        |  |
|----------|------------------------------------|--|
| model    | 4155B <b>or</b> 4156B              |  |
| HOST rev | Revision number of HOST CPU.       |  |
| SMUC rev | Revision number of SMU controller. |  |
| AD rev   | Revision number of A/D converter.  |  |

Example Statements

OUTPUT @Hp4156;"\*IDN?" ENTER @Hp4156;A\$

Example Response

HEWLETT-PACKARD, 4156B, 0, 01.00, 01.00, 01.00

## IN

The IN command sets the specified unit to Zero Output with an output range change.

# Execution Conditions

The CN command has been executed for the specified unit.

**Syntax** 

#### **Parameters**

chnum: Channel number. Integer expression. See below.

| chnum          | Unit |
|----------------|------|
| 1              | SMU1 |
| 2              | SMU2 |
| 3              | SMU3 |
| 4              | SMU4 |
| 5 <sup>a</sup> | SMU5 |
| 6 <sup>a</sup> | SMU6 |
| 21             | VSU1 |
| 22             | VSU2 |
| 27             | PGU1 |
| 28             | PGU2 |

a. For SMUs in the 41501A/B Expander. If the HPSMU is installed in the 41501A/B, *chnum* for HPSMU is 6, and channel number 5 is not used.

If you do not specify *chnum*, this command sets all units to Zero Output in order from higher voltage range (output or measurement range) to lower voltage range.

If you specify multiple *chnums*, the 4155B/4156B sets the units to Zero Output in the specified order.

IN

### Remarks

The IN command sets the specified units to the following conditions, which are the same as the conditions after executing the CN command.

| Item           | SMU            | VSU    | VMU               | GNDU | PGU    |
|----------------|----------------|--------|-------------------|------|--------|
| Output Switch  | ON             | ON     | ON                | ON   | ON     |
| Source Mode    | V              | V      |                   |      | V      |
| Output Voltage | 0 V            | 0 V    |                   | 0 V  | 0 V    |
| V Range        | 20 V           | 20 V   | 20 V <sup>a</sup> |      | 20 V   |
| I Compliance   | 100 μΑ         | 100 mA |                   |      |        |
| I Limit        |                | 100 mA |                   |      | 100 mA |
| I Range        | 100 μΑ         | 100 mA |                   |      |        |
| Filter         | Not<br>changed |        |                   |      |        |

a. For differential voltage measurement mode, the voltage range is set to 2 V range.

# Example Statements

```
OUTPUT @Hp4156;"IN"
OUTPUT @Hp4156;"IN 1,2,3,5,6"
```

## LOP?

The LOP? query command requests the operation status of all source units (SMUs and VSUs) and stores the results in the 4155B/4156B output data buffer (query buffer).

Output data is always stored in the query buffer in ASCII format, regardless of the FMT command.

Syntax

LOP?

#### **Query Response**

In US command mode:

LOP slot0 status, slot1 status.., slot8 status <LF^EOI>

In US42 command mode:

LOP slot1 status, slot2 status.., slot8 status <CR/LF^EOI>

where, slotN status (N: 0 to 8) means the following:

| Parameter                 | Description                                                    |
|---------------------------|----------------------------------------------------------------|
| slot0 status              | Status number indicates the operation status of GNDU.          |
| slot1 status              | Status number indicates the operation status of SMU1.          |
| slot2 status              | Status number indicates the operation status of SMU2.          |
| slot3 status              | Status number indicates the operation status of SMU3.          |
| slot4 status              | Status number indicates the operation status of SMU4.          |
| slot5 status <sup>a</sup> | Status number indicates the operation status of SMU5.          |
| slot6 status <sup>a</sup> | Status number indicates the operation status of SMU6.          |
| slot7 status              | Status number indicates the operation status of VSU1 and VSU2. |
| slot8 status              | Status number indicates the operation status of PGU1 and PGU2. |

a. For SMUs in the 41501A/B Expander. If the HPSMU is installed in the 41501A/B, *slot6 status* returns the HPSMU status, and *slot5 status* does not have meaning.

# 4155B/4156B FLEX Commands LOP?

Status numbers indicate whether the units are operating normally or not, as follows:

#### in US mode:

Available status numbers are 0 to 255 (decimal number) which represents an 8-bit binary number. See the table below for a description of each bit of the binary number.

| Bit                | Unit    | Value | Description                                         |
|--------------------|---------|-------|-----------------------------------------------------|
| 7                  | for All | 0     | No unit is installed, or the output switch is OFF.  |
| (MSB) <sup>a</sup> |         | 1     | Unit is installed, and the output switch is ON.     |
| 6                  | for VSU | 0     | No VSU2 is installed, or the output switch is OFF.  |
|                    |         | 1     | VSU2 is installed, and the output switch is ON.     |
|                    | for PGU | 0     | No PGU2 is installed, or the output switch is OFF.  |
|                    |         | 1     | PGU2 is installed, and the output switch is ON.     |
| 5                  | for VMU | 0     | VMU1 is not installed, or the output switch is OFF. |
|                    |         | 1     | VMU1 is installed, and the output switch is ON.     |
| 4                  | for VMU | 0     | VMU2 is not installed, or the output switch is OFF. |
|                    |         | 1     | VMU2 is installed, and the output switch is ON.     |
| 3                  | for SMU | 0     | SMU is in the voltage source mode.                  |
|                    |         | 1     | SMU is in the current source mode.                  |
| 1 and 2            | for SMU | 00    | SMU reaches voltage compliance.                     |
|                    |         | 01    | SMU reaches negative current compliance.            |
|                    |         | 10    | SMU reaches positive current compliance.            |
|                    | for VSU | 01    | VSU2 reaches the current limit.                     |
|                    |         | 10    | VSU1 reaches the current limit.                     |
|                    |         | 11    | Both VSU1 and VSU2 reach the current limit.         |
|                    | for PGU | 01    | PGU2 reaches the current limit.                     |
|                    |         | 10    | PGU1 reaches the current limit.                     |
|                    |         | 11    | Both PGU1 and PGU2 reach the current limit.         |
| 0                  | for SMU | 0     | SMU is not oscillating.                             |
|                    |         | 1     | SMU is oscillating.                                 |

a. Most Significant Bit. Top digit of the 8-digit binary number which indicates the operation status.

For example, if *Slot1 status* is 128 (10000000), SMU1 status is as follows:

- 1. SMU1 is installed in the slot and output switch is ON.
- 2. SMU1 is in the voltage force mode.
- 3. SMU1 reaches the voltage compliance.
- 4. SMU1 is not oscillating.

#### in US42 mode:

Status numbers are two-digit decimal numbers. Available numbers and meanings are as follows:

| Status Number | Description                                                        |
|---------------|--------------------------------------------------------------------|
| 00            | No unit is installed, or the output switch is OFF.                 |
| 01            | SMU does not reach current compliance.                             |
| 02            | SMU does not reach voltage compliance.                             |
| 03            | SMU does not reach voltage compliance. Both VSUs operate normally. |
| 10            | Both VSUs reach the current limit.                                 |
| 11            | SMU reaches voltage compliance.                                    |
| 12            | SMU reaches positive current compliance.                           |
| 13            | SMU reaches negative current compliance.                           |
| 20            | SMU is oscillating.                                                |
| 30            | Not applicable.                                                    |

The HPSMU, in the 41501A/B, occupies two slots (5 and 6). The status number is returned for slot number 6, and 00 is returned for slot number 5.

# Example Statements

OUTPUT @Hp4156;"LOP?" ENTER @Hp4156;A\$

#### \*LRN?

The \*LRN? (learn) query command requests information about unit settings or the 4155B/4156B command parameter settings, and stores the results in the 4155B/4156B output data buffer (query buffer).

Output data is always stored in the query buffer in ASCII format, regardless of the FMT command.

#### **Syntax**

\*LRN? type

### Parameters and Query Response

*type*: Available values are 0 to 48. Integer expression. See below.

The parameter selects the type of query response.

For all query responses, the terminator depends on the control mode (US or US42 command) as follows:

**US command mode:** <LF^EOI>

US42 command mode: <CR/LF^EOI>

Description and the query response of each *type* is described below.

**0:** Returns the output switch ON/OFF status:

CN [chnum[,chnum . . . [,chnum] . . . ]]<terminator>

where, *chnum* is the channel number for the unit whose output switch is set to ON.

If no output switches are ON, the query response is:

CL<terminator>

1 to 28: Returns SMU/VSU/PGU source status, or VMU operation mode.

*type* corresponds to the channel number of the unit as shown in the following table. For example, enter 27 for the PGU1 source status.

For SMU (*type*: 1 to 6):

If the output switch is ON, the query response is:

DV chnum,range,voltage[,Icomp[,comp polarity]]<terminator> or DI chnum,range,current[,Vcomp[,comp polarity]]<terminator>

where, *range* is the present setting of the output range.

If the output switch is OFF, the query response is:

CL chnum <terminator>

The returned value of the *comp polarity* parameter may be different from the value you set. But the force command works properly.

### For VSU or VMU (type: 21 to 24):

(DV VSU1 chnum,range,voltage;) or (CL VSU1 chnum;) (DV VSU2 chnum,range,voltage;) or (CL VSU2 chnum;)

VM VMU1 chnum, operation mode;

VM VMU2 chnum, operation mode < terminator >

where, *range* is the present setting of the output range.

#### For GNDU (type: 26):

CN<terminator> or CL<terminator>

### For PGU (*type*: 27 or 28):

If the output switch is ON, the query response is:

DV chnum,range,voltage;

SPG *chnum*, *pulse mode*[,*base*[,*pulse*,*Td*,*Tw*,*Tl*,*Tt*,*Tp*,*count*]];

POR chnum, Zout < terminator >

If the output switch is OFF, the query response is:

#### CL *chnum*<terminator>

| type or Channel No. | Unit |
|---------------------|------|
| 1                   | SMU1 |
| 2                   | SMU2 |
| 3                   | SMU3 |
| 4                   | SMU4 |
| 5 <sup>a</sup>      | SMU5 |
| 6 <sup>a</sup>      | SMU6 |
| 21                  | VSU1 |
| 22                  | VSU2 |
| 23                  | VMU1 |
| 24                  | VMU2 |
| 26                  | GNDU |
| 27                  | PGU1 |
| 28                  | PGU2 |

a. For SMUs in the 41501A/B Expander. If the HPSMU is installed in the 41501A/B, HPSMU channel number is 6, and channel number 5 is not used.

29: Not used.

**30 :** Returns filter ON/OFF status:

FL 0 [off ch[, off ch...[, off ch]...]; FL 1 [on ch[, on ch...[, on ch]..] <terminator>

If all units are Filter OFF, the query response is:

FL 0<terminator>

If all units are Filter ON, the query response is:

FL 1<terminator>

**31 :** Returns the parameter values of the TM, AV, CM, FMT, and MM commands:

TM trigger mode; AV number[,mode]; CM auto calibration mode; FMT output data format, output data mode [;MM measurement mode[,chnum[,chnum...[,chnum]...]]] < terminator>

where, if present *averaging number* parameter setting of the AV command is negative value, the \*LRN? 31 command response of *averaging number* will be -1.

32: Returns the measurement ranging status (parameter values of the RI and RV commands):

RI chnum,I measurement range[,ranging mode] or RV chnum,V measurement range[,ranging mode] [;RI chnum,I measurement range[,ranging mode]] or [;RV chnum,V measurement range[,ranging mode]]

:

[;RI chnum,I measurement range[,ranging mode]] or [;RV chnum,V measurement range[,ranging mode]]<terminator>

In US42 command mode, if the 4142B-like query response is specified, *ranging mode* is not returned. Then if the fixed ranging is specified, the returned value of the measurement range will be negative value (-1× range).

Returns the staircase sweep measurement settings (parameter values of the WM, WT, WV, WI, WSV and WSI commands):

WM automatic sweep abort function, output after sweep;
WT hold time, delay time [, step delay time]
[(; WV ch, mode, range, start, stop, nop [, lcomp [, pcomp [, rmode]]])]
or [(; WI ch, mode, range, start, stop, nop [, Vcomp [, pcomp [, rmode]]])]
or [(; WSV ch, range, start, stop [, Vcomp [, pcomp [, rmode]]])] < terminator >

The returned value of the *ranging mode* parameter may be different from the value you set. But the sweep command works properly.

In US42 command mode, if the 4142B-like query response is specified, *step delay time* and *ranging mode* are not returned.

**34:** Returns the pulsed source settings (parameter values of the PT, PV, PI, PWV and PWI commands):

PT hold,width[,period[,trigger delay[,priority]]]
[(;PV chnum,output range,base voltage,pulse voltage [,Icomp])]
or [(;PI chnum,output range,base current,pulse current [,Vcomp])]
[(;PWV ch,mode,range,base,start,stop,nop[,Icomp[,rmode]])]
or [(;PWI ch,mode,range,baset,start,stop,nop[,Vcomp[,rmode]])]
<terminator>

The returned value of the *ranging mode* parameter may be different from the value you set. But the sweep command works properly.

In US42 command mode, if the 4142B-like query response is specified, *trigger delay*, *priority* and *ranging mode* are not returned.

**35 to 38**: Not used.

**39:** Returns the trigger mode status:

STG 0 state, polarity; STG 1 state, polarity < terminator >

**40 :** Returns the channel assignment information:

ACH 4142ch,chnum; ACH 4142ch,chnum . . ; ACH 4142ch,chnum<terminator>

If no channel number is defined by ACH command, the query response is:

ACH<terminator>

**41:** Returns the settings of US42 command:

US42 *mode*<terminator>

If the 4155B/4156B is not in the US42 command mode, the following response is returned.

US42 0<terminator>

**42:** Returns the zero offset cancel ON/OFF status:

```
SOC 0,chnum[;SOC 0,chnum . . . [;SOC 0,chnum] . . . ];
SOC 1,chnum[;SOC 1,chnum . . . [;SOC 1,chnum] . . . ]<terminator>
```

If all units are Zero offset cancel OFF, the query response is:

SOC 0<terminator>

If all units are Zero offset cancel ON, the query response is:

SOC 1<terminator>

**43:** Returns the integration time settings:

```
SLI type;SIT 1,time;SIT 3,time;
AZ 0 or AZ 1
<terminator>
```

where, if present *number* parameter setting of the AV command is negative value, the \*LRN? 43 command response will be:

SLI 3;SIT 1,time;SIT 3,  $plc \times |number|$ 

*plc* is 20 msec for line frequency 50 Hz, and 16.7 msec for line frequency 60 Hz.

**44:** Returns the Resistor Box settings:

RBC 1,resistance; RBC 2,resistance<terminator>

**45 :** Returns the SMU/PGU selector settings:

SSP 0,mode;SSP 1,mode;SSP 2,mode;SSP 3,mode<terminator>

**46 :** Returns the SMU measurement mode:

CMM chnum, mode ....; CMM chnum, mode < terminator >

47: Returns the sampling measurement settings (parameter values of the MT, MSC, MV, MI and MP commands):

```
MSC stop mode
;MT hold time,init interval,sampling points
[;MV chnum,output range,base,bias[,Icomp]
[;MV....:
:
[;MV chnum,output range,base,bias[,Icomp]]...]]
[;MI chnum,output range,base,bias,[Vcomp]
[;MI...:
:
[;MI chnum,output range,base,bias,[Vcomp]]...]]
[;MP chnum,mode,base,bias,delay,width,lead, trail,period,count
[;MP....:
[;MP chnum,mode,base,bias,delay,width,lead, trail,period,count]...]]
<terminator>
```

**48:** Returns the stress settings (parameter values of the STP, STT, STM, STI and STV commands):

If you set the wrong values for the STT command *period* parameter and the STP command *delay* and *width* parameters, the settings are automatically changed. So you will see the values you did not set for the parameters.

# Example Statements

```
OUTPUT @Hp4156;"*LRN? 1"
ENTER @Hp4156;A$
```

## LST?

The LST? query command stores a catalog of internal memory programs or a specific program listing in the output data buffer (query buffer) of the 4155B/4156B.

The output data is always stored in the query buffer in ASCII format, regardless of the FMT command.

#### Syntax

To get the catalog of internal memory programs:

LST?

To get the list of a specific internal memory program:

LST? prog No.

#### **Parameters**

**prog** No.: Internal memory program number. 1 to 255. Integer expression.

#### **Query Response**

Response by LST?:

```
Number of programs,[prog No.[,prog No.... [,prog No.]...]]
<terminator>
```

Response by LST? program No.:

To read this listing, set up a loop containing the ENTER command, and continue the loop until encountering the END command. The commands are read, one at a time, until the END command is encountered.

In the query response, <terminator> is as follows.

**US command mode:** <LF^EOI>

**US42 command mode:** <CR/LF^EOI>

# Example Statements

#### Example of LST?:

OUTPUT @Hp4156;"LST?" ENTER @Hp4156;A\$

#### Example of LST? prog No.:

OUTPUT @Hp4156;"ST 3;CN;DV 1,0,20,1E-6;TI 1,0;CL"
OUTPUT @Hp4156;"END"
OUTPUT @Hp4156;"LST? 3"
LOOP
 ENTER @Hp4156;A\$
 PRINT A\$
EXIT IF A\$="END"
END LOOP

## **MCC**

The MCC command clears the settings of the specified sampling channels defined by the MV, MI or MP command.

**Syntax** 

```
MCC [chnum[,chnum...[,chnum[,chnum]]...]]
```

**Parameters** 

**chnum:** Channel number of the unit to clear the settings. Integer expression.

You can specify a maximum of 16 *chnums* at once as the MCC command parameters.

If you do not specify *chnum*, the MCC command clears the settings of the all sampling channels.

| chnum          | Unit |
|----------------|------|
| 1              | SMU1 |
| 2              | SMU2 |
| 3              | SMU3 |
| 4              | SMU4 |
| 5 <sup>a</sup> | SMU5 |
| 6 <sup>a</sup> | SMU6 |
| 21             | VSU1 |
| 22             | VSU2 |
| 27             | PGU1 |
| 28             | PGU2 |

a. For SMUs in the 41501A/B Expander. If the HPSMU is installed in the 41501A/B, *chnum* for HPSMU is 6, and channel number 5 is not used.

Example Statements

```
OUTPUT @Hp4156; "MCC"
OUTPUT @Hp4156; "MCC 1,2,3"
```

## MI

The MI command specifies the dc current source (SMU) synchronized with the sampling measurements, and its parameters.

The output starts at the beginning of the sampling measurements (starts by the XE command). To stop the output, use the DI command. The output goes to the output value specified by the DI command.

# Execution Conditions

If the voltage compliance is greater than  $\pm 40$  V, the interlock circuit must be shorted.

#### Syntax

MI chnum, range, base, bias[, Vcomp]

If you enter the MI command into the program memory (see the ST command), do not omit the *Vcomp* parameter. *Vcomp* is necessary when using the internal program memory.

#### **Parameters**

chnum:

Channel number of the unit used to force the current. Integer expression.

| chnum          | Unit |
|----------------|------|
| 1              | SMU1 |
| 2              | SMU2 |
| 3              | SMU3 |
| 4              | SMU4 |
| 5 <sup>a</sup> | SMU5 |
| 6 <sup>a</sup> | SMU6 |

a. For SMUs in the 41501A/B Expander. If the HPSMU is installed in the 41501A/B, *chnum* for HPSMU is 6, and channel number 5 is not used.

range: Ranging type for current output. Integer expression.

| range               | Ranging Type <sup>a</sup>   |
|---------------------|-----------------------------|
| 0                   | Auto ranging                |
| 9 (only for 4156B)  | 10 pA limited auto ranging  |
| 10 (only for 4156B) | 100 pA limited auto ranging |
| 11                  | 1 nA limited auto ranging   |
| 12                  | 10 nA limited auto ranging  |

| range               | Ranging Type <sup>a</sup>   |
|---------------------|-----------------------------|
| 13                  | 100 nA limited auto ranging |
| 14                  | 1 μA limited auto ranging   |
| 15                  | 10 μA limited auto ranging  |
| 16                  | 100 μA limited auto ranging |
| 17                  | 1 mA limited auto ranging   |
| 18                  | 10 mA limited auto ranging  |
| 19                  | 100 mA limited auto ranging |
| 20 (only for HPSMU) | 1 A limited auto ranging    |

a. Auto ranging uses the lowest output range (available for the unit) that covers both the bias value and the base value. Limited auto ranging is the same, but the minimum output range is the specified range. For example, 10 μA limited auto ranging uses the 10 μA range to force 1 nA with 0 A base current, and uses the 100 mA range to force 50 mA with 0 A base current.

#### base:

Base current (in A). Numeric expression. Set the source unit output value which has been forced before the XE command. This minimizes the spike.

0 to  $\pm 100E$ -3 (for 4155B/4156B and MPSMU in 41501A/B)

0 to  $\pm 1$  (for HPSMU in 41501A/B)

For the relation between the *base* value and the output range (not *range*), and for setting the resolution of the *base* value, see Table 1-7.

bias: Output bias current (in A). Numeric expression.

0 to  $\pm 100$ E-3 (for 4155B/4156B and MPSMU in 41501A/B)

0 to  $\pm 1$  (for HPSMU in 41501A/B)

For the relation between the *bias* value and the output range (not *range*), and for setting the resolution of the *bias* value, see Table 1-7.

Vcomp:

Voltage compliance value (in V). Numeric expression. If this parameter is not specified, then *Vcomp* is set to the previous setting.

For parameter values available for *Vcomp*, see Table 1-7.

Table 1-7 Available Parameter Values for MI Command

| Output<br>Range | Resolution in A | bias or base<br>in A             | Maximum<br><i>Vcomp</i> in V | Remarks    |
|-----------------|-----------------|----------------------------------|------------------------------|------------|
| 10 pA           | 10E-15          | 0 to $\pm 10E-12$                | ±100                         | For 4156B. |
| 100 pA          | 10E-15          | 0 to $\pm 100E-12$               | ±100                         | 1          |
| 1 nA            | 100E-15         | 0 to ±1E-9                       | ±100                         | For SMU.   |
|                 |                 |                                  | ±200                         | For HPSMU. |
| 10 nA           | 1E-12           | $0 \text{ to } \pm 10\text{E-9}$ | ±100                         | For SMU.   |
|                 |                 |                                  | ±200                         | For HPSMU. |
| 100 nA          | 10E-12          | 0 to $\pm 100E-9$                | ±100                         | For SMU.   |
|                 |                 |                                  | ±200                         | For HPSMU. |
| 1 μΑ            | 100E-12         | 0 to ±1E-6                       | ±100                         | For SMU.   |
|                 |                 |                                  | ±200                         | For HPSMU. |
| 10 μΑ           | 1E-9            | 0 to ±10E-6                      | ±100                         | For SMU.   |
|                 |                 |                                  | ±200                         | For HPSMU. |
| 100 μΑ          | 10E-9           | 0 to ±100E-6                     | ±100                         | For SMU.   |
|                 |                 |                                  | ±200                         | For HPSMU. |
| 1 mA            | 100E-9          | 0 to ±1E-3                       | ±100                         | For SMU.   |
|                 |                 |                                  | ±200                         | For HPSMU. |
| 10 mA           | 1E-6            | 0 to $\pm 10E-3$                 | ±100                         | For SMU.   |
|                 |                 |                                  | ±200                         | For HPSMU. |
| 100 mA          | 10E-6           | 0 to ±20E-3                      | ±100                         | For SMU.   |
|                 |                 | to ±50E-3                        | ±40                          | ]          |
|                 |                 | to ±100E-3                       | ±20                          | ]          |
|                 | 100E-6          | 0 to ±50E-3                      | ±200                         | For HPSMU. |
|                 |                 | to ±100E-3                       | ±100                         | ]          |
| 1 A             | 100E-6          | 0 to ±50E-3                      | ±200                         | ]          |
|                 |                 | to ±125E-3                       | ±100                         | ]          |
|                 |                 | to ±500E-3                       | ±40                          | ]          |
|                 |                 | to ±1                            | ±20                          | ]          |

# Example Statements

OUTPUT @Hp4156; "MI 1,18,0,5E-5,10"

## MM

The MM command sets the measurement mode and measurement units.

This command is not required for the high speed spot measurements using the TI, TI?, TV or TV? command.

## **Syntax**

For spot, staircase sweep, sampling, 1ch pulsed spot, pulsed sweep and staircase sweep with pulsed bias measurements:

MM mode, chnum[, chnum...[, chnum]...]

For stress force:

MM 11

#### **Parameters**

mode: Measurement mode. Integer expression.

| mode   | Description                                  | Related Source Setup Command      |  |
|--------|----------------------------------------------|-----------------------------------|--|
| 1      | Spot measurement                             | DI, DV                            |  |
| 2      | Staircase sweep measurement                  | WI, WV, WT, WM, WSI, WSV          |  |
| 3      | 1ch pulsed spot measurement                  | PI, PV, PT                        |  |
| 4      | Pulsed sweep measurement                     | PWI, PWV, PT, WM, WSI, WSV        |  |
| 5      | Staircase sweep with pulsed bias measurement | WI, WV, WT, WM, PI, PV, PT        |  |
| 6 to 9 | Not defined.                                 |                                   |  |
| 10     | Sampling measurement                         | MI, MV, MP, MT, MSC, MCC          |  |
| 11     | Stress force                                 | POR, STI, STV, STP, STT, STM, STC |  |

Channel number of the unit which executes the measurement.
 Maximum 8 units can be used for the measurements (maximum 8 chnums can be defined in the MM command).

| chnum          | Unit |
|----------------|------|
| 1              | SMU1 |
| 2              | SMU2 |
| 3              | SMU3 |
| 4              | SMU4 |
| 5 <sup>a</sup> | SMU5 |
| 6 <sup>a</sup> | SMU6 |
| 23             | VMU1 |
| 24             | VMU2 |

a. For SMUs in the 41501A/B Expander. If the HPSMU is installed in the 41501A/B, *chnum* for HPSMU is 6, and channel number 5 is not used.

For the following measurement mode, you can use only one measurement unit (you can define only one *chnum* in the MM command).

- 1. 1ch pulsed spot measurements with "keep pulse width"
- 2. Pulsed sweep measurements with "keep pulse width"
- Staircase sweep with pulsed bias measurements with "keep pulse width"
- 4. Sampling measurement with the sampling interval less than 2 msec (see the MT command)

where, "keep pulse width" means the measurement setup which the PT command *priority* parameter is set to 0 or default setting (see the PT command).

#### Remarks

For the SMU or HPSMU, the SMU measurement mode is defined by the CMM command. Refer to the CMM command.

The measurement range is defined by the RI or RV command. Refer to the RI and RV command.

To execute the measurement, use the XE command. Refer to the XE command. The measurement unit performs a measurement even if the source output value is 0.

If you specify the multiple measurement units in the MM command, the measurement is performed by the units in the order defined in the MM command.

For the 1ch pulsed spot, pulsed sweep or staircase sweep with pulsed bias measurements, the WT command is ignored.

For the 1ch pulsed spot, pulsed sweep or staircase sweep with pulsed bias measurements with "keep pulse width" (PT command *priority* parameter setting), the AV and SLI commands are ignored. And the integration time is automatically set to  $80~\mu sec$ .

For the sampling measurement with the sampling interval less than 2 msec, the AV and SLI commands are ignored.

### Example Statements

```
OUTPUT @Hp4156; "MM 1,1"
OUTPUT @Hp4156; "MM 2,1,3"
```

### **MP**

The MP command specifies the PGU synchronized with the sampling measurements, and its parameters.

The output starts at the beginning of the sampling measurements (starts by the XE command). To stop the output, use the DV command. Or to stop the pulse output, use the SPP command. The output goes to the output value specified by the DV command or the base value specified by the MP command.

If you specify the pulse output mode and pulse count (not free run), the pulse output starts at the beginning of the sampling measurements, and the PGU forces the pulses specified by *count*.

# Execution Conditions

If the output voltage is greater than  $\pm 40$  V, the interlock circuit must be shorted.

### **Syntax**

MP chnum, mode, base, bias[, Td, Tw, Tl, Tt, Tp, count]

#### **Parameters**

*chnum*: Channel number of PGU 27 or 28. Integer expression.

27: PGU1

28: PGU2

*mode*: Output mode. 0 or 1. Integer expression.

0: dc voltage output. Set base and bias.

1: Pulse voltage output. Set all parameters.

base: Base voltage (in V). Numeric expression.

0 to  $\pm 40$  V.

in 4 mV resolution (0 to  $\pm 20$  V), in 8 mV resolution ( $\pm 20$  to  $\pm 40$  V).

bias: Bias voltage (in V). Numeric expression.

0 to  $\pm 40$  V.

in 4 mV resolution (0 to  $\pm 20$  V), in 8 mV resolution ( $\pm 20$  to  $\pm 40$  V).

*Td*: Delay time (in seconds). Only for pulse output.

0 to 10 sec. Numeric expression. See Table 1-8.

Tw: Pulse width (in seconds). Only for pulse output.

1 usec to 9.99 sec. Numeric expression. See Table 1-8.

TI: Leading edge transition time (in seconds). Only for pulse output.

100 nsec to 10 msec. Numeric expression. See Table 1-9.

Restrictions:  $Tl \le Tw \times 0.8$ 

**Trailing edge transition time (in seconds).** Only for pulse output.

100 nsec to 10 msec. Numeric expression. See Table 1-9.

Restrictions:  $Tt \le (Tp-Tw) \times 0.8$ 

**Tp:** Pulse period (in seconds). Only for pulse output.

2 μsec to 10 sec. Numeric expression. See Table 1-8.

*Tp* parameter setting is effective for both PGU1 and PGU2. If you use both PGUs, the pulse period setting must be the same. Check the pulse period setting value of the MP command and the SPG command in your program.

*count*: Pulse count. Only for pulse output.

0 to 65535. Numeric expression.

count=0 specifies free run pulse force.

*count* parameter setting is effective for both PGU1 and PGU2. If you use both PGUs, the pulse count setting must be the same. Check the pulse count setting value of the MP command and the SPG command in your program.

If you enter the MP command into the internal program memory, do not set *count*=0. Free run pulse output is not available.

Table 1-8 Ranges of Pulse Period, Pulse Width and Delay Time

| Range a | Tp in sec       | Td in sec   | Tw in sec         | Resolution in sec |
|---------|-----------------|-------------|-------------------|-------------------|
| 1       | 2E-6 to 100E-6  | 0 to 100E-6 | 1E-6 to 99.9E-6   | 0.1E-6            |
| 2       | 100E-6 to 1E-3  | 0 to 1E-3   | 1E-6 to 999E-6    | 1E-6              |
| 3       | 1E-3 to 10E-3   | 0 to 10E-3  | 10E-6 to 9.99E-3  | 10E-6             |
| 4       | 10E-3 to 100E-3 | 0 to 100E-3 | 100E-6 to 99.9E-3 | 100E-6            |
| 5       | 100E-3 to 1     | 0 to 1      | 1E-3 to 999E-3    | 1E-3              |
| 6       | 1 to 10         | 0 to 10     | 10E-3 to 9.99     | 10E-3             |

a. Settings of *Tp*, *Td* and *Tw* for a PGU must be in the same range. If you use two PGUs, these three parameters must be set in the same range for both PGUs.

Table 1-9 Leading and Trailing Edge Transition Time

| Range <sup>a</sup> | Tl or Tt in sec | Resolution in sec |
|--------------------|-----------------|-------------------|
| 1                  | 100E-9 to 1E-6  | 1E-9              |
| 2                  | 500E-9 to 10E-6 | 10E-9             |
| 3                  | 5E-6 to 100E-6  | 100E-9            |
| 4                  | 50E-6 to 1E-3   | 1E-6              |
| 5                  | 500E-6 to 10E-3 | 10E-6             |

a. Leading time and trailing time for a PGU must be in the same range.

# Example Statements

```
OUTPUT @Hp4156;"MP 28,0,0,5"
OUTPUT @Hp4156;"MP 28,1,0,5,5E-6,1E-5,1E-6,1E-6,5E-5,0"
```

## **MSC**

The MSC command sets the automatic abort condition (stop condition) for the sampling measurement.

**Syntax** 

MSC abort

**Parameters** 

abort:

Automatic abort condition (stop condition). Integer expression. The following values are available:

| abort | Abort condition                           |
|-------|-------------------------------------------|
| 1     | Disables the automatic abort function.    |
| 2     | One of following occurs.                  |
|       | - Compliance on the measurement unit.     |
|       | - Compliance on the non-measurement unit. |
|       | - Overflow on the AD converter.           |
|       | - Oscillation on any unit.                |
| 4     | Compliance on the non-measurement unit.   |
| 8     | Compliance on the measurement unit.       |
| 16    | Overflow on the AD converter.             |
| 32    | Oscillation on any unit.                  |

If you want to set multiple abort conditions, specify the sum of the *abort* values for the abort conditions shown above. This is allowed for *abort*=4 to 32.

For example, if you want to enable the abort function when compliance on the measurement unit (abort=8) or oscillation (abort=32) are detected, set abort to 40 (8 + 32).

# Example Statements

OUTPUT @Hp4156; "MSC 32"

MT

## MT

The MT command sets the sampling measurement conditions.

**Syntax** 

MT hold, interval, points

**Parameters** 

*hold*: Hold time (in seconds).

−0.03 to 655.35 sec. Numeric expression.

interval: Initial interval time (in seconds). This value is the initial value of the

sampling interval.

0.00006 to 65.535 sec. Numeric expression.

*points*: Sampling points.

1 to 10001. Numeric expression.

Remarks

Sampling points depend on the sampling interval setting (*interval*). And the measurement points depend on the measurement time (settings of the AV, AZ, SIT and SLI commands).

If the sampling interval is longer than the measurement time, the number of measurement points will be same as the number of sampling points. But if the sampling interval is shorter than the measurement time, the number of measurement points is less than the number of sampling points.

For example, if the measurement time is longer than the sampling interval and shorter than twice the sampling interval, the number of measurement points will be half the number of sampling points.

Example Statements

OUTPUT @Hp4156; "MT 5,0.1,1001"

## MV

The MV command specifies the voltage source (SMU or VSU) synchronized with the sampling measurement, and its parameters.

The output starts at the beginning of the sampling measurements (starts by the XE command). To stop the output, use the DV command. The output goes to the output value specified by the DV command.

# Execution Conditions

If the output voltage is greater than  $\pm 40$  V, the interlock circuit must be shorted.

### Syntax

MV chnum, range, base, bias[, Icomp]

If you enter the MV command into the program memory (see the ST command), do not omit the *Icomp* parameter. *Icomp* is necessary when using the internal program memory.

### **Parameters**

chnum:

Channel number of the unit used to force voltage. Integer expression.

| chnum          | Unit |
|----------------|------|
| 1              | SMU1 |
| 2              | SMU2 |
| 3              | SMU3 |
| 4              | SMU4 |
| 5 a            | SMU5 |
| 6 <sup>a</sup> | SMU6 |
| 21             | VSU1 |
| 22             | VSU2 |

a. For SMUs in the 41501A/B Expander. If the HPSMU is installed in the 41501A/B, *chrum* for HPSMU is 6, and channel number 5 is not used.

range: Range type for voltage output. Integer expression.

| range               | Ranging Type <sup>a</sup>  |  |  |
|---------------------|----------------------------|--|--|
| 0                   | Auto ranging               |  |  |
| 11 (for SMU)        | 2 V limited auto ranging   |  |  |
| 12                  | 20 V limited auto ranging  |  |  |
| 13 (for SMU)        | 40 V limited auto ranging  |  |  |
| 14 (for SMU)        | 100 V limited auto ranging |  |  |
| 15 (only for HPSMU) | 200 V limited auto ranging |  |  |

a. Auto ranging uses the lowest output range (available for the unit) that covers both the *bias* value and the *base* value. Limited auto ranging is the same, but the minimum output range is the specified range. For example, 20 V limited auto ranging uses the 20 V range to force 1 V with 0 V base voltage, and uses the 100 V range to force 50 V with 0 V base voltage.

base:

Base voltage (in V). Numeric expression. Set the source unit output value which has been forced before the XE command. This minimizes the spike.

0 to  $\pm 100$  (for 4155B/4156B and MPSMU in 41501A/B)

0 to  $\pm 200$  (for HPSMU in 41501A/B)

0 to  $\pm 20$  (for VSU)

For the relation between the *base* value and the output range (not *range*), and for the setting resolution of the *base* value, see Table 1-10.

bias:

Output bias voltage (in V). Numeric expression.

0 to  $\pm 100$  (for 4155B/4156B and MPSMU in 41501A/B)

0 to  $\pm 200$  (for HPSMU in 41501A/B)

0 to  $\pm 20$  (for VSU)

For the relation between the *bias* value and the output range (not *range*), and for the setting resolution of the *bias* value, see Table 1-10.

*Icomp*: Current compliance value (in A). Numeric expression.

This parameter is not available for VSU.

If you do not specify this parameter, *Icomp* is set to the previous setting.

0 A is not allowed for *Icomp*.

For parameter values available for *Icomp*, see Table 1-10.

Table 1-10 Available Parameter Values for MV Command

| Output<br>Range | Resolution in V | bias or base<br>in V | Maximum<br>Icomp in A | Remarks    |
|-----------------|-----------------|----------------------|-----------------------|------------|
| 2 V             | 100E-6          | 0 to ±2              | ±100E-3               | For SMU.   |
|                 |                 |                      | ±1                    | For HPSMU. |
| 20 V            | 1E-3            | 0 to ±20             | ±100E-3               | For SMU.   |
|                 |                 |                      | ±1                    | For HPSMU. |
|                 |                 |                      | _                     | For VSU.   |
| 40 V            | 2E-3            | 0 to ±40             | ±50E-3                | For SMU.   |
|                 |                 |                      | ±500E-3               | For HPSMU. |
| 100 V           | 5E-3            | 0 to ±100            | ±20E-3                | For SMU.   |
|                 |                 |                      | ±125E-3               | For HPSMU. |
| 200 V           | 10E-3           | 0 to ±200            | ±50E-3                |            |

# Example Statements

OUTPUT @Hp4156; "MV 1,12,0,5,1E-3"

# 4155B/4156B FLEX Commands NUB?

## NUB?

The NUB? query command checks the number of measurement data in the output data buffer, and stores the results in the output data buffer (query buffer).

The output data is always stored in the query buffer in ASCII format, regardless of the FMT command.

The NUB? command cannot check and return the number of the measurement data measured by the TI? command and TV? command.

Syntax NUB?

**Query Response** In US command mode:

Number of measurement data<LF^EOI>

In US42 command mode:

Number of measurement data<CR/LF^EOI>

Example Statements

OUTPUT @Hp4156;"NUB?" ENTER @Hp4156;A

## \*OPC(?)

The \*OPC command monitors the pending operations, and sets/clears the Operation Complete (OPC) bit in the Standard Event Status Register as follows:

- If there are no pending operations, sets the OPC bit to 1.
- If there are any pending operations, sets the OPC bit to 0. The bit will be set to 1 when all pending operations are completed.

The \*OPC command is required to enable the OPC bit. To stop monitoring pending operations (disable the OPC bit), execute the \*CLS command.

#### **Syntax**

\*OPC

### **Query Response**

In US command mode:

1<LF^EOI>

In US42 command mode:

1<CR/LF^EOI>

\*OPC? places ASCII character 1 into the Output Queue when all pending operations are completed.

# Example Statements

OUTPUT @Hp4156; "\*OPC"

The following example is for query:

OUTPUT @Hp4156; "\*OPC?"

ENTER @Hp4156;A

## **OPEN**

The OPEN command opens the specified file on the mass storage device specified by the SDSK command. If the file does not exist on the device, this command creates a new file with the specified file name.

To read data in the file, use the RD? command. To write data into the file, use the WR command. After the file operation, enter the CLOSE command to close the file.

# Execution Conditions

Mass storage device is specified by the SDSK command.

Syntax

OPEN file[, mode]

**Parameters** 

file: File name to be opened.

mode:

Open mode. 0, 1 or 2. Integer expression. See below.

If you do not specify this parameter, *mode* is set to 0.

0: Reads data from the file.

1: Writes data to the file. The data is written over the file. The previous data will be deleted.

2: Writes data to the file. The data is appended to the file. Not available for the flexible disk drive (SDSK 0 command).

Remarks

If you open a new file on a LIF formatted diskette into the built-in flexible disk drive, the OPEN command creates a 8 KB file.

# Example Statements

```
OUTPUT @Hp4156; "OPEN 'MDATA'"
OUTPUT @Hp4156; "OPEN 'MDATA',2"
```

## \*OPT?

The \*OPT? query command returns the reportable device options, which are the units in the 41501A/B Expander.

The output data is always stored in the query buffer in ASCII format, regardless of the FMT format.

**Syntax** \*OPT?

**Query Response** In US command mode:

0|GNDU,0|SMU5,0|SMU6,0|PGU<LF^EOI>

In US42 command mode:

0|GNDU,0|SMU5,0|SMU6,0|PGU<CR/LF^EOI>

**Example** Statements OUTPUT @Hp4156;"\*OPT?" ENTER @Hp4156;A\$

### 4155B/4156B FLEX Commands

OS

## OS

The OS command causes the 4155B/4156B to send a trigger signal from the external trigger output terminal (Ext Trig Out) on the rear panel.

Execution Conditions

Trigger mode must be set to the trigger output mode, and it must be enabled. See STG command.

Syntax

OS

Example Statements

OUTPUT @Hp4156; "OS"

## PA

The PA command pauses the command execution or internal memory program execution, until receiving a trigger specified by the TM command or until the specified wait time has elapsed. The trigger only releases the wait status. It does not start the measurement.

**Syntax** PA [wait time]

**Parameters** wait time: 0 to 99.9999 seconds, with 100 μsec resolution. Numeric expression.

If this parameter is not specified, the wait state is kept until receiving

the trigger specified by the TM command.

**Remarks** If you send the PA command after the DV or DI command, actual wait time includes

the wait time of the DV or DI command for the output setting.

Example OUTPUT @Hp4156; "PA"
Statements OUTPUT @Hp4156; "PA 10"

## ΡI

The PI command specifies the pulse current source and its parameters. This command also clears, and is cleared by, the PV command setting.

In the staircase sweep with pulsed bias measurement mode (set by the MM 5 command), the output forced by the PI command synchronized with the staircase sweep outputs forced by the WI or WV command.

# Execution Conditions

The filter must be set to OFF using the FL command before the measurement trigger.

### Syntax

PI chnum, range, base, pulse[, Vcomp]

If you enter the PI command into the program memory (see the ST command), do not omit the *Vcomp* parameter. The all parameters are necessary when using the internal program memory.

#### **Parameters**

*chnum*: Channel number of the unit used to force pulse current. Integer expression.

| chnum          | Unit |
|----------------|------|
| 1              | SMU1 |
| 2              | SMU2 |
| 3              | SMU3 |
| 4              | SMU4 |
| 5 <sup>a</sup> | SMU5 |
| 6 <sup>a</sup> | SMU6 |

a. For SMUs in the 41501A/B Expander. If the HPSMU is installed in the 41501A/B, *chnum* for HPSMU is 6, and channel number 5 is not used.

*range*: Ranging type for pulse current output. Integer expression.

| range               | Ranging Type <sup>a</sup>   |  |  |
|---------------------|-----------------------------|--|--|
| 0                   | Auto ranging                |  |  |
| 9 (only for 4156B)  | 10 pA limited auto ranging  |  |  |
| 10 (only for 4156B) | 100 pA limited auto ranging |  |  |
| 11                  | 1 nA limited auto ranging   |  |  |
| 12                  | 10 nA limited auto ranging  |  |  |

| range               | Ranging Type <sup>a</sup>   |  |  |
|---------------------|-----------------------------|--|--|
| 13                  | 100 nA limited auto ranging |  |  |
| 14                  | 1 μA limited auto ranging   |  |  |
| 15                  | 10 μA limited auto ranging  |  |  |
| 16                  | 100 μA limited auto ranging |  |  |
| 17                  | 1 mA limited auto ranging   |  |  |
| 18                  | 10 mA limited auto ranging  |  |  |
| 19                  | 100 mA limited auto ranging |  |  |
| 20 (only for HPSMU) | 1 A limited auto ranging    |  |  |

a. Auto ranging uses the lowest output range (available for the unit) that covers both the *base* and *pulse* values. Limited auto ranging is the same, but the minimum output range is the specified range. For example, 10 μA limited auto ranging uses the 10 μA range to force *pulse*=1 nA with *base*=0, and uses the 100 mA range to force *pulse*=50 mA with *base*=0.

base: Pulse base current (in A). Numeric expression.

0 to  $\pm 100\text{E-}3$  (for 4155B/4156B and MPSMU in 41501A/B) 0 to  $\pm 1$  (for HPSMU in 41501A/B)

base and pulse must have the same polarity.

For the relation between the *base* value and the output range (not *range*), and for setting the resolution of the *base* value, see Table 1-11.

pulse: Pulse current (in A). Numeric expression.

0 to  $\pm 100$ E-3 (for 4155B/4156B and MPSMU in 41501A/B) 0 to  $\pm 1$  (for HPSMU in 41501A/B)

base and pulse must have the same polarity.

For the relation between the *pulse* value and the output range (not *range*), and for setting the resolution of the *pulse* value, see Table 1-11.

**Voltage** compliance value (in V). Numeric expression. If this parameter is not specified, *Vcomp* is set to the previous setting.

For parameter values available for *Vcomp*, see Table 1-11.

The voltage compliance polarity is automatically set to the same polarity as the *pulse* and *base* values, regardless of the specified *Vcomp*. If *pulse*=0 and *base*=0, the polarity of the voltage compliance is positive.

Table 1-11 Available Parameter Values for PI Command

| Output<br>Range | Resolution in A | base or pulse<br>in A | Maximum  Vcomp in V a | Remarks    |
|-----------------|-----------------|-----------------------|-----------------------|------------|
| 10 pA           | 10E-15          | 0 to $\pm 10E-12$     | ±2                    | For 4156B. |
| 100 pA          | 10E-15          | 0 to $\pm 100E-12$    | ±2                    |            |
| 1 nA            | 100E-15         | 0 to ±1E-9            | ±2                    |            |
| 10 nA           | 1E-12           | 0 to ±10E-9           | ±2                    |            |
| 100 nA          | 10E-12          | 0 to $\pm 100E-9$     | ±2                    |            |
| 1 μΑ            | 100E-12         | 0 to ±1E-6            | ±2                    |            |
| 10 μΑ           | 1E-9            | 0 to ±10E-6           | ±2                    |            |
| 100 μΑ          | 10E-9           | 0 to ±100E-6          | ±100                  | For SMU.   |
|                 |                 |                       | ±200                  | For HPSMU. |
| 1 mA            | 100E-9          | 0 to ±1E-3            | ±100                  | For SMU.   |
|                 |                 |                       | ±200                  | For HPSMU. |
| 10 mA           | 1E-6            | 0 to ±10E-3           | ±100                  | For SMU.   |
|                 |                 |                       | ±200                  | For HPSMU. |
| 100 mA          | 10E-6           | 0 to ±20E-3           | ±100                  | For SMU.   |
|                 |                 | to ±50E-3             | ±40                   |            |
|                 |                 | to ±100E-3            | ±20                   |            |
|                 | 100E-6          | 0 to ±50E-3           | ±200                  | For HPSMU. |
|                 |                 | to ±100E-3            | ±100                  |            |
| 1 A             | 100E-6          | 0 to ±50E-3           | ±200                  |            |
|                 |                 | to ±125E-3            | ±100                  |            |
|                 |                 | to ±500E-3            | ±40                   | ]          |
|                 |                 | to ±1                 | ±20                   | ]          |

a. If base or pulse value is within 10  $\mu A$  and not 0, the maximum Vcomp value must be 2 V even though the output range is 100  $\mu A$  or large.

# Example Statements

```
OUTPUT @Hp4156; "PI 1,16,0,5E-5,20"
OUTPUT @Hp4156; "PI 3,15,0,5E-6,2"
```

## **POR**

The POR command sets the output impedance of the PGU.

Syntax POR chnum, impedance

**Parameters** chnum: Channel number of PGU 27 or 28. Integer expression.

27: PGU1

28: PGU2

impedance: Output impedance. 0 or 1. Integer expression.

0: Low impedance. Almost 0  $\Omega$ .

1: 50  $\Omega$ .

Example Statements

OUTPUT @Hp4156; "POR 28,0"

### **PRN**

The PRN command prints the data that the SPL command spools in the temporary file on the network file system. This command deletes the temporary file.

# Execution Conditions

The SDSK command specifies the network file system. The SPR command specifies the remote printer. The SPL command specifies the data to be printed.

#### Syntax

PRN

# Example Statements

```
OUTPUT @Hp4156;"TI? 1,0"
ENTER @Hp4156 USING "#,5X,13D,X";Mdata
Mdata$="'Id(A)="&VAL$(Mdata)&CHR$(13)&CHR$(10)&"'"
Title$="'Test Results"&CHR$(13)&CHR$(10)&"'"
OUTPUT @Hp4156;"SDSK 1"
OUTPUT @Hp4156;"SPR 1"
OUTPUT @Hp4156;"SPL ";Title$
OUTPUT @Hp4156;"SPL ";Mdata$
OUTPUT @Hp4156;"PRN"
```

This example makes the following example output.

```
TestResults Id(A)=4.156E-12
```

### PT

The PT command sets timing parameters (hold time, pulse width, and pulse period) for a pulse source set by the PI, PV, PWI or PWV command.

#### Syntax

For 1ch pulsed spot measurements:

PT hold time, width[, period[, trigger delay[, priority]]]

For pulsed sweep or staircase sweep with pulsed bias measurements:

PT hold time, width, period[, trigger delay[, priority]]

**Parameters** 

hold time: Hold time (in seconds). Numeric expression.

0 to 655.35 sec. 0.01 sec resolution. Initial setting = 0.

width: Pulse width (in seconds). Numeric expression.

0.5E-3 to 0.1 sec. 0.1E-3 sec resolution. Initial setting = 1E-3 sec.

*period*: Pulse period (in seconds). Numeric expression.

5E-3 to 1 sec. 0.1E-3 sec resolution. Initial setting = 10E-3 sec.

Restrictions:  $period \ge width + 4 \text{ ms}$ 

If you do not specify *period* for the pulse spot measurements, *period* is

automatically set to 10 msec.

trigger

**delay:** Trigger output delay time (in seconds). Numeric expression.

0 to 32.7E-3 sec. 0.1E-3 sec resolution. Initial setting = 0.

Restrictions: *trigger delay* < *width* 

This parameter is the time from pulse leading edge to timing of trigger

output from the Ext Trig Out connector.

If you do not use the external trigger, set *trigger delay* to 0.

If you do not specify this parameter, the value is set to the previous

setting.

PT

*priority*: Priority to force the pulse output. 0 or 1.

#### 0: Keep pulse width (default)

In this mode,

- If the measurement time overs the specified pulse width, the pulse does not wait the measurement completion, and goes to the base level. Then measurement result data will be meaningless.
- Only 1 measurement unit (either a pulse measurement unit or a dc measurement unit) is available.
- Measurement range set by the RI or RV command must be the fixed range or compliance range.
- The AV, SLI and WT command settings are ignored.
- Integration time is always set to 80 μsec.

#### 1: Wait for measurement completion

In this mode,

- If the measurement time overs the specified pulse width, the pulse keeps the peak level until the measurement completion.
- Multi channel measurement is available. This allows to use a pulse measurement unit and dc measurement units.
- The WT command settings are ignored.

# Example Statements

```
OUTPUT @Hp4156; "PT 1,0.01"
OUTPUT @Hp4156; "PT 1,0.005,0.01,0.001,1"
```

### PV

The PV command specifies the pulse voltage source and its parameters. This command also clears, and is cleared by, the PI command setting.

In the staircase sweep with pulsed bias measurement mode (MM 5 command), the output forced by the PV command synchronized with the staircase sweep outputs forced by the WI or WV command.

# Execution Conditions

Filter must be set to OFF using the FL command before the measurement trigger.

### Syntax

### For SMU:

PV chnum, range, base, pulse[, Icomp]

If you enter the PV command into the program memory (see the ST command), do not omit the *Icomp* parameter. The all parameters are necessary when using the internal program memory.

#### For VSU:

PV chnum, range, base, pulse

#### **Parameters**

#### chnum:

Channel number of the unit used to force pulse voltage. Integer expression.

| chnum          | Unit |
|----------------|------|
| 1              | SMU1 |
| 2              | SMU2 |
| 3              | SMU3 |
| 4              | SMU4 |
| 5 <sup>a</sup> | SMU5 |
| 6 <sup>a</sup> | SMU6 |
| 21             | VSU1 |
| 22             | VSU2 |

a. For SMUs in the 41501A/B Expander. If the HPSMU is installed in the 41501A/B, *chnum* for HPSMU is 6, and channel number 5 is not used.

| range: | Ranging type | for pulse | voltage | output. | Integer | expression.   |
|--------|--------------|-----------|---------|---------|---------|---------------|
| runge. | ranging type | ioi puisc | voitage | output. | meger   | CAPI CSSIOII. |

| range               | Ranging Type <sup>a</sup>  |
|---------------------|----------------------------|
| 0                   | Auto ranging               |
| 11 (for SMU)        | 2 V limited auto ranging   |
| 12                  | 20 V limited auto ranging  |
| 13 (for SMU)        | 40 V limited auto ranging  |
| 14 (for SMU)        | 100 V limited auto ranging |
| 15 (only for HPSMU) | 200 V limited auto ranging |

a. Auto ranging uses the lowest output range (available for the unit) that covers both the *base* and *pulse* values. Limited auto ranging is the same, but the minimum output range is the specified range. For example, 20 V limited auto ranging uses the 20 V range to force *pulse*=1 V with *base*=0, and uses the 100 V range to force *pulse*=50 V with *base*=0.

base: Pulse base voltage (in V). Numeric expression.

0 to  $\pm 100$  (for 4155B/4156B and MPSMU in 41501A/B)

0 to  $\pm 200$  (for HPSMU in 41501A/B)

0 to  $\pm 20$  (for VSU)

For the relation between the *base* value and the output range (not *range*), and for setting the resolution of the *base* value, see Table 1-12.

pulse: Pulse voltage (in V). Numeric expression.

0 to  $\pm 100$  (for 4155B/4156B and MPSMU in 41501A/B)

0 to  $\pm 200$  (for HPSMU in 41501A/B)

0 to  $\pm 20$  (for VSU)

For the relation between the *pulse* value and the output range (not *range*), and for setting the resolution of the *pulse* value, see Table 1-12.

### Icomp:

Current compliance value (in A). Numeric expression. For parameter values available for *Icomp*, see Table 1-12. If you do not specify this parameter, *Icomp* is set to the previous setting.

The minimum value (lower limit) of |Icomp| must be as shown in the following table.

| V pulse <sup>a</sup>  | Ісотр                                                           |
|-----------------------|-----------------------------------------------------------------|
| 0 <  Vp-p  < 2 V      | Icomp  > 2  nA                                                  |
| 2  V <  Vp-p  < 20  V | $ Icomp  >  Vp-p  \times 1.111 \times 10E-6 -2.22 \times 10E-6$ |
| 20 V <  Vp-p          | $ Icomp  > 20 \mu A$                                            |

a. |Vp-p| is the voltage from the *base* value to the *pulse* value.

The current compliance polarity is automatically set to the same polarity of as *pulse* and *base*, regardless of the specified *Icomp*. If *pulse*=0, the polarity of the current compliance is positive.

Table 1-12 Available Parameter Values for PV Command

| Output<br>Range | Resolution in V | base or pulse<br>in V | Maximum<br>Icomp in A | Remarks    |
|-----------------|-----------------|-----------------------|-----------------------|------------|
| 2 V             | 100E-6          | 0 to ±2               | ±100E-3               | For SMU.   |
|                 |                 |                       | ±1                    | For HPSMU. |
| 20 V            | 1E-3            | 0 to ±20              | ±100E-3               | For SMU.   |
|                 |                 |                       | ±1                    | For HPSMU. |
|                 |                 |                       | _                     | For VSU.   |
| 40 V            | 2E-3            | 0 to ±40              | ±50E-3                | For SMU.   |
|                 |                 |                       | ±500E-3               | For HPSMU. |
| 100 V           | 5E-3            | 0 to ±100             | ±20E-3                | For SMU.   |
|                 |                 |                       | ±125E-3               | For HPSMU. |
| 200 V           | 10E-3           | 0 to ±200             | ±50E-3                |            |

# Example Statements

OUTPUT @Hp4156;"PV 1,12,0,5,1E-3" OUTPUT @Hp4156;"PV 21,12,-3,5"

## **PWI**

The PWI command specifies the pulsed sweep current source and its parameters. This command clears the settings of the PWV, WSV and WSI commands.

The settings specified by this command are cleared by the PWV command.

# Execution Conditions

Filter must be set to OFF using the FL command before the measurement trigger.

### **Syntax**

PWI chnum, mode, range, base, start, stop, step[, Vcomp
[, Rmode]]

If you enter the PWI command into the program memory (see the ST command), do not omit the *Vcomp* parameter. *Vcomp* is necessary when using the internal program memory.

#### **Parameters**

chnum:

Channel number of the unit for the pulsed sweep current source. Integer expression.

| chnum          | Unit |
|----------------|------|
| 1              | SMU1 |
| 2              | SMU2 |
| 3              | SMU3 |
| 4              | SMU4 |
| 5 <sup>a</sup> | SMU5 |
| 6 <sup>a</sup> | SMU6 |

a. For SMUs in the 41501A/B Expander. If the HPSMU is installed in the 41501A/B, *chnum* for HPSMU is 6, and channel number 5 is not used.

mode:

Sweep mode. 1 to 4 are available. Integer expression.

1: Linear sweep (single stair)

2: Log sweep (single stair)

3: Linear sweep (double stair)

4: Log sweep (double stair)

*range*: Ranging type for pulsed current sweep. Integer expression.

Operation of ranging depends on the *Rmode* (ranging mode) setting.

| range               | Ranging Type <sup>a</sup>   |
|---------------------|-----------------------------|
| 0                   | Auto ranging                |
| 9 (only for 4156B)  | 10 pA limited auto ranging  |
| 10 (only for 4156B) | 100 pA limited auto ranging |
| 11                  | 1 nA limited auto ranging   |
| 12                  | 10 nA limited auto ranging  |
| 13                  | 100 nA limited auto ranging |
| 14                  | 1 μA limited auto ranging   |
| 15                  | 10 μA limited auto ranging  |
| 16                  | 100 μA limited auto ranging |
| 17                  | 1 mA limited auto ranging   |
| 18                  | 10 mA limited auto ranging  |
| 19                  | 100 mA limited auto ranging |
| 20 (only for HPSMU) | 1 A limited auto ranging    |

a. Auto ranging uses the lowest output range (available for the unit) that covers all *base*, *start* and *stop* values. Limited auto ranging is the same, but the minimum output range is the specified range.

base: Base current (in A). Numeric expression.

0 to  $\pm 100E$ -3 (for 4155B/4156B and MPSMU in 41501A/B)

0 to  $\pm 1$  (for HPSMU in 41501A/B)

base, start and stop must have the same polarity.

For the relation between the *base* value and the output range (not *range*), and for setting the resolution of the *base* value, see Table 1-13.

**start**: Start pulse current (in A). Numeric expression.

0 to  $\pm 100E$ -3 (for 4155B/4156B and MPSMU in 41501A/B)

0 to  $\pm 1$  (for HPSMU in 41501A/B)

base, start and stop must have the same polarity.

For the relation between the *start* value and the output range (not *range*), and for setting the resolution of the *start* value, see Table 1-13.

stop: Stop pulse current (in A). Numeric expression.

0 to  $\pm 100E$ -3 (for 4155B/4156B and MPSMU in 41501A/B)

0 to  $\pm 1$  (for HPSMU in 41501A/B)

base, start and stop must have the same polarity.

For the relation between the *stop* value and the output range (not *range*), and for setting the resolution of the *stop* value, see Table 1-13.

**step:** Number of steps for staircase sweep. 1 to 1001 are available. Numeric expression.

**Voomp:** Voltage compliance (in V). Numeric expression. For parameter values available for *Voomp*, see Table 1-13. If you do not specify this parameter, *Voomp* is set to the previous setting.

The voltage compliance polarity is automatically set to the same polarity as *base*, *start* and *stop*, regardless of the specified *Vcomp*. If *base*=0, *start*=0 and *stop*=0, the polarity of the voltage compliance is positive.

**Rmode**: Ranging mode. 0 or 1. Integer expression. If you do not specify *Rmode*, ranging mode is set to 0 (fixed mode).

#### 0: Fixed

Uses the output range, which covers all *base*, *start* and *stop* values, during the pulsed sweep.

For example, if you enter the following command, the 4155B/4156B uses the 100 mA range to force both 1 mA pulse and 100 mA pulse.

#### 1: Auto

Uses the optimum output range for the output pulse.

For example, if you enter the following command, the 4155B/4156B uses 1 mA range to force 1 mA, and uses 100 mA range to force 100 mA.

PWI 1,1,17,0,0.001,0.1,2,10,1

Range changing may cause 0 A output in a moment.

Table 1-13 Available Parameter Values for PWI Command

| Output<br>Range | Resolution in A | base, start or stop in A | Maximum <i>Vcomp</i> in V <sup>a</sup> | Remarks    |
|-----------------|-----------------|--------------------------|----------------------------------------|------------|
| 10 pA           | 10E-15          | 0 to ±10E-12             | ±2                                     | For 4156B. |
| 100 pA          | 10E-15          | 0 to ±100E-12            | ±2                                     |            |
| 1 nA            | 100E-15         | 0 to ±1E-9               | ±2                                     |            |
| 10 nA           | 1E-12           | 0 to ±10E-9              | ±2                                     |            |
| 100 nA          | 10E-12          | 0 to ±100E-9             | ±2                                     |            |
| 1 μΑ            | 100E-12         | 0 to ±1E-6               | ±2                                     |            |
| 10 μΑ           | 1E-9            | 0 to ±10E-6              | ±2                                     |            |
| 100 μΑ          | 10E-9           | 0 to ±100E-6             | ±100                                   | For SMU.   |
|                 |                 |                          | ±200                                   | For HPSMU. |
| 1 mA            | 100E-9          | 0 to ±1E-3               | ±100                                   | For SMU.   |
|                 |                 |                          | ±200                                   | For HPSMU. |
| 10 mA           | 1E-6            | 0 to ±10E-3              | ±100                                   | For SMU.   |
|                 |                 |                          | ±200                                   | For HPSMU. |
| 100 mA          | 10E-6           | 0 to ±20E-3              | ±100                                   | For SMU.   |
|                 |                 | to ±50E-3                | ±40                                    |            |
|                 |                 | to ±100E-3               | ±20                                    |            |
|                 | 100E-6          | 0 to ±50E-3              | ±200                                   | For HPSMU. |
|                 |                 | to ±100E-3               | ±100                                   |            |
| 1 A             | 100E-6          | 0 to ±50E-3              | ±200                                   |            |
|                 |                 | to ±125E-3               | ±100                                   |            |
|                 |                 | to ±500E-3               | ±40                                    |            |
|                 |                 | to ±1                    | ±20                                    | ]          |

a. If base or pulse value is within 10  $\mu A$  and not 0, the maximum Vcomp value must be 2 V even though the output range is 100  $\mu A$  or large.

# Example Statements

```
OUTPUT @Hp4156; "PWI 1,1,17,0,0,0.1"

OUTPUT @Hp4156; "PWI 3,2,13,0,1E-7,1E-2,100,10,1"
```

## **PWV**

The PWV command specifies the pulsed sweep voltage source and its parameters. This command also clears the settings of the PWI, WSV and WSI commands.

The settings specified by this command are cleared by the PWI command.

# Execution Conditions

Filter must be set to OFF using the FL command before the measurement trigger.

### **Syntax**

PWV chnum, mode, range, base, start, stop, step[, Icomp
[, Rmode]]

If you enter the PWV command into the program memory (see the ST command), do not omit the *Icomp* parameter. *Icomp* is necessary when using the internal program memory.

#### **Parameters**

**chnum:** Channel number of the unit for the pulsed sweep voltage source. Integer expression.

Unit chnum 1 SMU1 2 SMU2 3 SMU3 4 SMU4 SMU5 5 a SMU<sub>6</sub> 6 a 21 VSU1 22 VSU<sub>2</sub>

a. For SMUs in the 41501A/B Expander. If the HPSMU is installed in the 41501A/B, *chnum* for HPSMU is 6, and channel number 5 is not used.

*mode*: Sweep mode. 1 to 4 are available. Integer expression.

1: Linear sweep (single stair)

2: Log sweep (single stair)

3: Linear sweep (double stair)

4: Log sweep (double stair)

*range*: Ranging type for pulsed voltage sweep. Integer expression.

Operation of ranging depends on the *Rmode* (ranging mode) setting.

| range               | Ranging Type <sup>a</sup>  |
|---------------------|----------------------------|
| 0                   | Auto ranging               |
| 11 (for SMU)        | 2 V limited auto ranging   |
| 12                  | 20 V limited auto ranging  |
| 13 (for SMU)        | 40 V limited auto ranging  |
| 14 (for SMU)        | 100 V limited auto ranging |
| 15 (only for HPSMU) | 200 V limited auto ranging |

a. Auto ranging uses the lowest output range (available for the unit) that covers all *base*, *start* and *stop* values. Limited auto ranging is the same, but the minimum output range is the specified range.

base: Base voltage (in V). Numeric expression.

0 to  $\pm 100$  (for 4155B/4156B and MPSMU in 41501A/B)

0 to  $\pm 200$  (for HPSMU in 41501A/B)

0 to  $\pm 20$  (for VSU)

base, start and stop must have the same polarity for log sweep.

For the relation between the *base* value and the output range (not *range*), and for setting the resolution of the *base* value, see Table 1-14.

start: Start pulse voltage (in V). Numeric expression.

0 to  $\pm 100$  (for 4155B/4156B and MPSMU in 41501A/B)

0 to  $\pm 200$  (for HPSMU in 41501A/B)

0 to  $\pm 20$  (for VSU)

base, start and stop must have the same polarity for log sweep.

For the relation between the *start* value and the output range (not *range*), and for setting the resolution of the *start* value, see Table 1-14.

**stop**: Stop pulse voltage (in V). Numeric expression.

0 to  $\pm 100$  (for 4155B/4156B and MPSMU in 41501A/B)

0 to  $\pm 200$  (for HPSMU in 41501A/B)

0 to  $\pm 20$  (for VSU)

base, start and stop must have the same polarity for log sweep.

For the relation between the *stop* value and the output range (not *range*), and for setting the resolution of the *stop* value, see Table 1-14.

**step:** Number of steps for staircase sweep. Numeric expression. 1 to 1001 are available.

*Icomp*: Current compliance (in A). Numeric expression. If you do not specify this parameter, *Icomp* is set to the previous setting. For parameter values available for *Icomp*, see Table 1-14.

The minimum value (lower limit) of |Icomp| must be as shown in the following table.

| V pulse <sup>a</sup>  | Ісотр                                                           |
|-----------------------|-----------------------------------------------------------------|
| 0 <  Vp-p  < 2 V      | Icomp  > 2  nA                                                  |
| 2  V <  Vp-p  < 20  V | $ Icomp  >  Vp-p  \times 1.111 \times 10E-6 -2.22 \times 10E-6$ |
| 20 V <  Vp-p          | <i>Icomp</i>   > 20 μA                                          |

a. |Vp-p| is the voltage from the base value to the pulse value.

The current compliance polarity is automatically set to the same as the polarity of *base*, *start* and *stop*, regardless of the specified *Icomp*. If *start*=0, the polarity of current compliance is positive.

**Rmode:** Ranging mode. 0 or 1. Integer expression. If you do not specify *Rmode*, ranging mode is set to 0 (fixed mode).

#### 0: Fixed

Uses the output range, which covers all *base*, *start* and *stop* values, during the pulsed sweep.

For example, if you enter the following command, the 4155B/4156B uses the 20 V range to force both 1 V pulse and 10 V pulse.

#### 1: Auto

Uses the optimum output range for the output pulse.

For example, if you enter the following command, the 4155B/4156B uses the 2 V range to force 1 V, and uses the 20 V range to force 10 V.

Range changing may cause 0 V output in a moment.

Table 1-14 Available Parameter Values for PWV Command

| Output<br>Range | Resolution in V | base, start or stop in V | Maximum<br>Icomp in A | Remarks    |
|-----------------|-----------------|--------------------------|-----------------------|------------|
| 2 V             | 100E-6          | 0 to ±2                  | ±100E-3               | For SMU.   |
|                 |                 |                          | ±1                    | For HPSMU. |
| 20 V            | 1E-3            | 0 to ±20                 | ±100E-3               | For SMU.   |
|                 |                 |                          | ±1                    | For HPSMU. |
|                 |                 |                          | _                     | For VSU.   |
| 40 V            | 2E-3            | 0 to ±40                 | ±50E-3                | For SMU.   |
|                 |                 |                          | ±500E-3               | For HPSMU. |
| 100 V           | 5E-3            | 0 to ±100                | ±20E-3                | For SMU.   |
|                 |                 |                          | ±125E-3               | For HPSMU. |
| 200 V           | 10E-3           | 0 to ±200                | ±50E-3                |            |

### Example Statements

```
OUTPUT @Hp4156; "PWV 1,1,12,0,1,10,2"
OUTPUT @Hp4156; "PWV 3,3,14,0,1,10,100,0.1,1"
```

### 4155B/4156B FLEX Commands

**RBC** 

## **RBC**

The RBC command controls the 16441A R-BOX.

Syntax RBC chnum, resistance

**Parameters** chnum: Channel number of the R-BOX. 1 or 2. Integer expression. See

below.

1: Channel 1.

2: Channel 2.

resistance: Resistance for the specified channel. Integer expression. 0, 1, 2

or 3. See below.

 $0:0~\Omega$ .

1: 10 kΩ.

 $2:100 \text{ k}\Omega$ .

3: 1 M $\Omega$ .

Example Statements

OUTPUT @Hp4156; "RBC 1,3"

## **RCV**

The RCV command enables the units that fail self-test.

If a unit fails self-test, the unit is disabled and does not respond to any command except the RCV and TST? commands. The RCV command enables the unit so that it can receive commands again. This command should only be used for servicing the 4155B/4156B. DO NOT use this command during normal operation.

If the 4155B/4156B fails self-test, contact the nearest Agilent Technologies Sales and Service Office.

### **Syntax**

RCV slotnum

#### **Parameters**

**slotnum:** Slot number where the unit is installed. 0 to 8 are available. Integer expression.

| slotnum        | Unit                      |
|----------------|---------------------------|
| 0              | GNDU                      |
| 1              | SMU1                      |
| 2              | SMU2                      |
| 3              | SMU3                      |
| 4              | SMU4                      |
| 5 <sup>a</sup> | SMU5                      |
| 6 <sup>a</sup> | SMU6                      |
| 7 b            | VSU1, VSU2, VMU1 and VMU2 |
| 8 °            | PGU1 and PGU2             |

- a. For SMUs in the 41501A/B Expander. If HPSMU is installed in the 41501A/B, *slotnum* for HPSMU is 6, and slot number 5 is not used to specify the HPSMU.
- b. All VSU1, VSU2, VMU1, and VMU2 are enabled by specifying this value.
- c. Both PGU1 and PGU2 are enabled by specifying this value.

# Example Statements

OUTPUT @Hp4156; "RCV 1"
OUTPUT @Hp4156; "RCV 3"

### RD?

The RD? command reads an ASCII data in the file opened by the OPEN command. The ASCII data is read sequentially, and is put in the output buffer of the 4155B/4156B. The data may be read by using the ENTER (HP BASIC) command.

# Execution Conditions

The OPEN command mode parameter is set to 0 (reading the data).

### **Output Response**

In the control mode by US command:

[Data]<LF^EOI>

In the control mode by US42 command:

[Data] < CR/LF^EOI >

where, *Data* is the contents of the file now opened by the OPEN command. The RD? command reads the maximum 8 KB data at once. If the data is less than 8 KB, the RD? command reads the data from the head until receiving EOF. If the data is more than 8 KB, the RD? command reads the data from the head to the 8 KB.

For the HP LIF file, the RD? command reads the data written in a file by one write operation. So if the data was written by two write operations, you need to enter the RD? command twice to read whole data in the file, even if the file is less than 8 KB.

# Example Statements

This example reads data from the "MDATA" file, and print the data.

```
OUTPUT @Hp4156; "SDSK 1"
OUTPUT @Hp4156; "OPEN 'MDATA',0"
OUTPUT @Hp4156; "RD?"
OUTPUT @Hp4156; "CLOSE"
ENTER @Hp4156; A$
PRINT A$
```

#### RI

The RI command specifies the current measurement ranging mode for all types of measurements, except for the high-speed spot measurements. The RI command only specifies the measurement range or ranging type, and the ranging mode. Range changing occurs immediately after the trigger (that is, during the measurements).

For high-speed spot measurements, the current measurement range is set by the TI/TI? command.

Syntax

RI chnum, range[, Rmode]

**Parameters** 

chnum:

Channel number of the unit used to measure current. Integer expression.

| chnum          | Unit |
|----------------|------|
| 1              | SMU1 |
| 2              | SMU2 |
| 3              | SMU3 |
| 4              | SMU4 |
| 5 <sup>a</sup> | SMU5 |
| 6 <sup>a</sup> | SMU6 |

a. For SMUs in the 41501A/B Expander. If the HPSMU is installed in the 41501A/B, *chnum* for HPSMU is 6, and channel number 5 is not used.

range and

Rmode:

Ranging type or the measurement range for the current measurements.

The *range* value is used to specify the ranging type or the measurement range by itself. If you specify the *Rmode* parameter, the ranging type or the measurement range is specified by a combination of the *range* and *Rmode* values.

For example, both an "RI 1,14" command and an "RI 1,14,1" command can be used for the same operation (to measure current by the 1  $\mu$ A limited auto ranging, using SMU1). However, an "RI 1,14,0" command is for a different operation.

## If you omit Rmode value.

Available range value is shown below. Integer expression.

| range                | Ranging type <sup>a</sup>   |
|----------------------|-----------------------------|
| 0                    | Auto ranging                |
| 9 (only for 4156B)   | 10 pA limited auto ranging  |
| 10 (only for 4156B)  | 100 pA limited auto ranging |
| 11                   | 1 nA limited auto ranging   |
| 12                   | 10 nA limited auto ranging  |
| 13                   | 100 nA limited auto ranging |
| 14                   | 1 μA limited auto ranging   |
| 15                   | 10 μA limited auto ranging  |
| 16                   | 100 μA limited auto ranging |
| 17                   | 1 mA limited auto ranging   |
| 18                   | 10 mA limited auto ranging  |
| 19                   | 100 mA limited auto ranging |
| 20 (only for HPSMU)  | 1 A limited auto ranging    |
| -9 (only for 4156B)  | 10 pA range fixed           |
| -10 (only for 4156B) | 100 pA range fixed          |
| -11                  | 1 nA range fixed            |
| -12                  | 10 nA range fixed           |
| -13                  | 100 nA range fixed          |
| -14                  | 1 μA range fixed            |
| -15                  | 10 μA range fixed           |
| -16                  | 100 μA range fixed          |
| -17                  | 1 mA range fixed            |
| -18                  | 10 mA range fixed           |
| -19                  | 100 mA range fixed          |
| -20 (only for HPSMU) | 1 A range fixed             |

a. Auto ranging uses the lowest measurement range (available for the unit) that covers the measurement value. Limited auto ranging is the same, but the minimum measurement range is the specified range. For example, 10  $\mu A$  limited auto ranging uses the 10  $\mu A$  range to measure 1 nA, and uses the 100 mA range to measure 50 mA.

#### NOTE

For the following measurement mode, use the following table instead of the table above.

- 1ch pulsed spot measurements with "keep pulse width"
- Pulsed sweep measurements with "keep pulse width"
- Staircase sweep with pulsed bias measurements with "keep pulse width"
- Sampling measurement with the sampling interval less than 2 msec (see the MT command)

where, "keep pulse width" means the measurement setup which the PT command *priority* parameter is set to 0 or default setting (see the PT command).

| range                    | Ranging type       |
|--------------------------|--------------------|
| 0 (for SMU)              | 100mA range fixed  |
| 0 (for HPSMU)            | 1 A range fixed    |
| 9, –9 (only for 4156B)   | 10 pA range fixed  |
| 10, -10 (only for 4156B) | 100 pA range fixed |
| 11, –11                  | 1 nA range fixed   |
| 12, -12                  | 10 nA range fixed  |
| 13, -13                  | 100 nA range fixed |
| 14, -14                  | 1 μA range fixed   |
| 15, -15                  | 10 μA range fixed  |
| 16, –16                  | 100 μA range fixed |
| 17, –17                  | 1 mA range fixed   |
| 18, -18                  | 10 mA range fixed  |
| 19, –19                  | 100 mA range fixed |
| 20, –20 (only for HPSMU) | 1 A range fixed    |

#### If you specify Rmode value.

The following ranging mode is available:

- Auto ranging mode (*Rmode*=0)
- Limited auto ranging mode (*Rmode*=1)
- Fixed range mode (*Rmode*=2)
- Compliance range mode (*Rmode*=3)

#### NOTE

For the following measurement mode, only the fixed range mode (*Rmode*=2) and the compliance range mode (*Rmode*=3) are available. If you set *Rmode*=0 or 1, the RI command works as same as when *Rmode*=3.

- 1ch pulsed spot measurements with "keep pulse width"
- Pulsed sweep measurements with "keep pulse width"
- Staircase sweep with pulsed bias measurements with "keep pulse width"
- Sampling measurement with the sampling interval less than 2 msec (see the MT command)

where, "keep pulse width" means the measurement setup which the PT command *priority* parameter is set to 0 or default setting (see the PT command).

#### • To use auto ranging (*Rmode*=0):

Measurement unit uses the lowest measurement range that covers the measurement value. The minimum range depends on the unit you use.

Set the parameters as follows:

range: One of 9 to 20. Used as a placeholder only, the value is ignored.

Rmode: 0

#### • To use compliance range (*Rmode*=3):

Measurement unit uses the lowest measurement range that covers the current compliance value or the current output value set by the source output command you use, such as DV, DI, WV, WI and so on.

Set the parameters as follows:

range: One of 9 to 20. Used as a placeholder only, the value is ignored.

**Rmode:** 3

## • To use limited auto ranging (*Rmode*=1):

Measurement unit uses the lowest measurement range that covers the measurement value. The minimum allowed range is the range specified by the *range* value.

Set the parameters as follows:

range: One of 9 to 20. See below.

Rmode:

| range               | Ranging type                |
|---------------------|-----------------------------|
| 9 (only for 4156B)  | 10 pA limited auto ranging  |
| 10 (only for 4156B) | 100 pA limited auto ranging |
| 11                  | 1 nA limited auto ranging   |
| 12                  | 10 nA limited auto ranging  |
| 13                  | 100 nA limited auto ranging |
| 14                  | 1 μA limited auto ranging   |
| 15                  | 10 μA limited auto ranging  |
| 16                  | 100 μA limited auto ranging |
| 17                  | 1 mA limited auto ranging   |
| 18                  | 10 mA limited auto ranging  |
| 19                  | 100 mA limited auto ranging |
| 20 (only for HPSMU) | 1 A limited auto ranging    |

# 4155B/4156B FLEX Commands RI

## • To use fixed range (*Rmode*=2):

Measurement unit uses the range specified by the *range* value.

Set the parameters as follows:

range: One of 9 to 20. See below.

**Rmode**: 2

| range               | Measurement range  |
|---------------------|--------------------|
| 9 (only for 4156B)  | 10 pA range fixed  |
| 10 (only for 4156B) | 100 pA range fixed |
| 11                  | 1 nA range fixed   |
| 12                  | 10 nA range fixed  |
| 13                  | 100 nA range fixed |
| 14                  | 1 μA range fixed   |
| 15                  | 10 μA range fixed  |
| 16                  | 100 μA range fixed |
| 17                  | 1 mA range fixed   |
| 18                  | 10 mA range fixed  |
| 19                  | 100 mA range fixed |
| 20 (only for HPSMU) | 1 A range fixed    |

## Example Statements

```
OUTPUT @Hp4156; "RI 1,0"
OUTPUT @Hp4156; "RI 3,14,1"
```

#### RMD?

The RMD? command puts the measurement data into the 4155B/4156B output data buffer.

Read the data before the 4155B/4156B output buffer becomes full up. The output buffer can store approximately 1500 measurement data.

For the high-speed spot measurements by the TI? or TV? command, and for the US42 command mode with *level*=16, the RMD? command is not required after the measurement execution command.

For the data output format, refer to "Data Output Format" on page 1-11.

#### **Syntax**

RMD? [count]

#### **Parameters**

count:

Number of data to read. Integer expression. Available number is 0 to 20002. *count* must be the number of measurement data or less.

If *count* is more than the number of measurement data, the 4155B/4156B goes to the wait state after putting all data into the output buffer. To release this wait state, send the device clear (ex: CLEAR command of HP BASIC) to the 4155B/4156B. Then the data will be cleared. If you do not specify *count* or if you specify *count*=0, the RMD? command reads the data until EOD (end of data). If you set *count*=1500 or more, read the measurement data immediately. The output data buffer will become full up.

## Example Statements

```
OUTPUT @Hp4156; "XE"
OUTPUT @Hp4156; "RMD? 1"
ENTER @Hp4156; A$
```

#### If the output data is:

```
1.1111,2.2222,3.3333<terminator>
```

A\$ is:

1.1111,

## \*RST

The \*RST command resets the 4155B/4156B to the initial settings, and clears the zero offset data. This command does not clear the self calibration data. Initial settings by the \*RST command is shown below:

| Item                       | with US command                             | with US42 command                              |  |  |
|----------------------------|---------------------------------------------|------------------------------------------------|--|--|
| Output Switch              | ON for all units                            | GNDU, VMU : ON                                 |  |  |
|                            |                                             | SMU, VSU, PGU : OFF                            |  |  |
| Filter (SMUs)              | ON                                          |                                                |  |  |
| SMU Measurement Mode       | Compliance side measu                       | urement mode (see CMM)                         |  |  |
| SMU Measurement Range      | Auto for spot and staire                    |                                                |  |  |
|                            | Compliance range for o                      |                                                |  |  |
| VMU Operation Mode         | Grounded measuremen                         | it mode                                        |  |  |
| VMU Measurement Range      | Auto for spot and staircase sweep.          |                                                |  |  |
|                            | 20 V range for others.                      |                                                |  |  |
| Source Parameters          | Cleared for both sweep                      | Cleared for both sweep source and pulse source |  |  |
| Hold Time, Delay Time      | 0 sec, 0 sec                                |                                                |  |  |
| Pulse Width, Period        | 0.001 sec, 0.01 sec                         |                                                |  |  |
| Averaging Mode, Number     | Auto, 1                                     |                                                |  |  |
| Auto Calibration           | ON                                          |                                                |  |  |
| Auto Abort Function        | OFF                                         |                                                |  |  |
| Program Memory             | Not cleared. Cleared by power on.           |                                                |  |  |
| Trigger                    | XE, TV, TI, and GET (Group Execute Trigger) |                                                |  |  |
| Output Data Format         | ASCII with Header data                      |                                                |  |  |
| Terminator for Output Data | <lf^eoi> <cr lf^eoi=""></cr></lf^eoi>       |                                                |  |  |
| Output Data Buffer         | Cleared                                     |                                                |  |  |
| Error Register             | Cleared                                     |                                                |  |  |
| Status Byte                | Only bit 6 is enabled.                      |                                                |  |  |

#### **Syntax**

\*RST

#### Remarks

If you want to reset units while a sweep measurement is being performed, you must first send the AB command, then the \*RST command.

Device Clear (CLEAR statement for HP BASIC) resets the 4155B/4156B more directly than this command, bypassing the input buffer.

#### Example Statement

OUTPUT @Hp4156;"\*RST"

## RU

The RU command sequentially executes the 4155B/4156B internal memory programs.

Before executing the internal memory program, close the Interlock circuit. If you do not close the interlock circuit, an error occurred and the measurement is aborted.

Execution Conditions

The specified programs have been stored by using the ST and END commands, from the start program number through the stop program number.

Syntax RU start, stop

**Parameters** *start*: Start program number. 1 to 255 are available. Integer expression.

**stop**: Stop program number. 1 to 255 are available. Integer expression.

where, *stop* value must be greater than or equal to the *start* value.

**Remarks** The 4155B/4156B does not detect errors during the internal memory program

execution.

Example OUTPUT @Hp4156; "RU 1,10"
Statements

OUTPUT @Hp4156;"RU 3,6"

#### RV

The RV command specifies the voltage measurement ranging mode for all types of voltage measurements, except for high-speed spot measurements. The RV command only specifies the measurement range or ranging type, and the ranging mode. Range changing occurs immediately after the trigger (that is, during the measurements).

For high-speed spot measurements, the voltage measurement range is set by the TV/TV? command.

Syntax

RV chnum, range[, Rmode]

**Parameters** 

**chnum:** Channel number of the unit used to measure voltage. Integer expression.

| chnum          | Unit |
|----------------|------|
| 1              | SMU1 |
| 2              | SMU2 |
| 3              | SMU3 |
| 4              | SMU4 |
| 5 <sup>a</sup> | SMU5 |
| 6 <sup>a</sup> | SMU6 |
| 23             | VMU1 |
| 24             | VMU2 |

a. For SMUs in the 41501A/B Expander. If the HPSMU is installed in the 41501A/B, *chnum* for HPSMU is 6, and channel number 5 is not used.

## range and

Rmode:

Ranging type or the measurement range for the voltage measurements.

The *range* value is used to specify the ranging type or the measurement range by itself. If you specify the *Rmode* parameter, the ranging type or the measurement range is specified by the combination of the *range* and *Rmode* values. In this case, the meaning of *range* is changed as described in the next table.

For example, both an "RV 1,14" command and an "RV 1,14,1" command can be used for the same operation (to measure voltage by the 100 V limited auto ranging using SMU1). The "RI 1,14,0" command is for different operations.

### If you omit Rmode value.

Available range value is shown below: Integer expression.

| range                                       | Ranging type <sup>a</sup>  |
|---------------------------------------------|----------------------------|
| 0                                           | Auto ranging               |
| 10, –10 (only for VMU in differential mode) | 0.2 V limited auto ranging |
| 11, -11                                     | 2 V limited auto ranging   |
| 12, –12 (for SMU and VMU in grounded mode)  | 20 V limited auto ranging  |
| 13, -13 (for SMU)                           | 40 V limited auto ranging  |
| 14, -14 (for SMU)                           | 100 V limited auto ranging |
| 15, –15 (only for HPSMU)                    | 200 V limited auto ranging |

a. Auto ranging uses the lowest measurement range (available for the unit) that covers the measurement value. Limited auto ranging is the same, but the minimum measurement range is the specified range. For example, 20 V limited auto ranging uses the 20 V range to measure 1 V, and uses the 40 V range to measure 30 V.

#### **NOTE**

For the following measurement mode, see the following table instead of the table above.

- 1. 1ch pulsed spot measurements with "keep pulse width"
- 2. Pulsed sweep measurements with "keep pulse width"
- 3. Staircase sweep with pulsed bias measurements with "keep pulse width"
- Sampling measurement with the sampling interval less than 2 msec (see the MT command)

where, "keep pulse width" means the measurement setup which the PT command *priority* parameter is set to 0 or default setting (see the PT command).

| range                                       | Ranging type      |
|---------------------------------------------|-------------------|
| 0 (for SMU)                                 | 100 V range fixed |
| 0 (for HPSMU)                               | 200 V range fixed |
| 10, -10 (only for VMU in differential mode) | 0.2 V range fixed |
| 11, -11                                     | 2 V range fixed   |
| 12, –12 (for SMU and VMU in grounded mode)  | 20 V range fixed  |
| 13, -13 (for SMU)                           | 40 V range fixed  |
| 14, -14 (for SMU)                           | 100 V range fixed |
| 15, –15 (only for HPSMU)                    | 200 V range fixed |

# 4155B/4156B FLEX Commands RV

#### If you specify Rmode value.

The following ranging mode is available:

- Auto ranging mode (*Rmode*=0)
- Limited auto ranging mode (*Rmode*=1)
- Fixed range mode (*Rmode*=2)
- Compliance range mode (*Rmode*=3)

#### NOTE

For the following measurement mode, only the fixed range mode and the compliance range mode (*Rmode*=2 or 3) are available. If you enter *Rmode*=0 or 1, the RI command works as same as when *Rmode*=3.

- 1. 1ch pulsed spot measurements with "keep pulse width"
- 2. Pulsed sweep measurements with "keep pulse width"
- 3. Staircase sweep with pulsed bias measurements with "keep pulse width"
- 4. Sampling measurement with the sampling interval less than 2 msec (see the MT command)

where, "keep pulse width" means the measurement setup which the PT command *priority* parameter is set to 0 or default setting (see the PT command).

#### • To use auto ranging (*Rmode*=0):

The measurement unit uses the lowest measurement range that covers the measurement value. The minimum range depends on the unit you use.

Set the parameters as follows:

range: One of 10 to 15. Used as a placeholder only, the value is ignored.

**Rmode:** 0

#### • To use limited auto ranging (*Rmode*=1):

The measurement unit uses the lowest measurement range that covers the measurement value. The minimum allowed range is the range specified by the *range* value.

Set the parameters as follows:

range: One of 10 to 15. See below.

**Rmode**: 1

| range                                  | Ranging type               |
|----------------------------------------|----------------------------|
| 10 (only for VMU in differential mode) | 0.2 V limited auto ranging |
| 11                                     | 2 V limited auto ranging   |
| 12 (for SMU and VMU in grounded mode)  | 20 V limited auto ranging  |
| 13 (for SMU)                           | 40 V limited auto ranging  |
| 14 (for SMU)                           | 100 V limited auto ranging |
| 15 (only for HPSMU)                    | 200 V limited auto ranging |

#### • To use fixed range (*Rmode*=2):

The measurement unit uses the range specified by the *range* value.

Set the parameters as follows:

One of 10 to 15. See below. range:

Rmode:

| range                                  | Measurement range |
|----------------------------------------|-------------------|
| 10 (only for VMU in differential mode) | 0.2 V range fixed |
| 11                                     | 2 V range fixed   |
| 12 (for SMU and VMU in grounded mode)  | 20 V range fixed  |
| 13 (for SMU)                           | 40 V range fixed  |
| 14 (for SMU)                           | 100 V range fixed |
| 15 (only for HPSMU)                    | 200 V range fixed |

#### • To use compliance range (*Rmode*=3):

The measurement unit uses the lowest measurement range that covers the voltage compliance value or the voltage output value set by the source output command you use, such as DI, DV, WI, WV and so on.

Set the parameters as follows:

One of 10 to 15. Used as a placeholder only, the value is ignored. range:

Rmode: 3

For VMU, the measurement range is fixed to 20 V in the grounded mode, and fixed to 2 V in the differential mode.

#### **Example Statements**

```
OUTPUT @Hp4156; "RV 23,10"
OUTPUT @Hp4156; "RV 1,12,1"
```

## **RZ**

The RZ command returns the unit to the settings that are stored by the DZ command and clears the stored unit settings.

The DZ command stores the unit settings (V/I output values, V/I output ranges, and V/I compliance values), then sets the unit to Zero Output.

## Execution Conditions

The DZ command has been executed for the specified unit. The US, US42, RZ, CL, CA, \*TST?, \*RST or Device Clear command is not executed for the specified unit.

#### Syntax

RZ [chnum[,chnum...[,chnum]...]]

#### **Parameters**

chnum: Channel number. Integer expression.

1: SMU1

2: SMU2

3: SMU3

4: SMU4

5: SMU5. For HPSMU, chnum 5 is not used.

6: SMU6. For HPSMU, chnum is 6.

21: VSU1

22: VSU2

27: PGU1

28: PGU2

If you do not specify this parameter, this command returns the settings for all units that satisfy the conditions described in "Execution Conditions" above, in the order that the DZ command stored them.

You can specify up to 10 channels at once using the RZ command. The 4155B/4156B returns the stored unit settings in the order specified.

## Example Statements

```
OUTPUT @Hp4156;"RZ"
OUTPUT @Hp4156;"RZ 1,2,3,21,22"
```

# 4155B/4156B FLEX Commands SCR

## **SCR**

The SCR command scratches the specified program from the internal program memory of the 4155B/4156B.

Syntax SCR [prog No.]

**Parameters** *prog No.*: Program number. 1 to 255 are available. Integer expression. If you do

not specify this parameter, this command scratches all programs stored

in the program memory.

Example OUTPUT @Hp4156; "SCR"
Statements

output @Hp4156; "SCR 5,10"

## **SDSK**

The SDSK command selects the mass storage device used to get or save data, such as the measurement data or setup data.

Execution Conditions

Network file system is registered on the NETWORK DISK SETUP table of the SYSTEM: MISCELLANEOUS screen.

Syntax

SDSK disk

**Parameters** 

disk:

Identification to specify the mass storage device. 0, 1, 2, 3 or 4. Integer expression.

*disk* value is relative to the position of softkeys available for the DISK field of the SYSTEM: FILER screen.

| Softkeys for    | DISK   | Description                   | disk |  |
|-----------------|--------|-------------------------------|------|--|
| Position        | Label  | Description                   | uisk |  |
| top             | FLOPPY | Internal flexible disk drive. | 0    |  |
| second from top | _      | Network file system.          | 1    |  |
| third from top  | _      | Network file system.          | 2    |  |
| 4th from top    | _      | Network file system.          | 3    |  |
| 5th from top    | _      | Network file system.          | 4    |  |

Softkey label of the network file system can be defined by using the NETWORK DISK SETUP table of the SYSTEM: MISCELLANEOUS screen.

Example Statements

OUTPUT @Hp4156; "SDSK 2"

#### 4155B/4156B FLEX Commands

SIT

## SIT

The SIT command changes the integration time settings, SHORT or LONG.

Syntax SIT type, time

**Parameters** *type*: 1, 2 or 3. Integer expression. See table below.

*time*: Integration time. Numeric expression. See table below.

| type  |             | time in sec       |
|-------|-------------|-------------------|
| Value | Description | ume in sec        |
| 1     | SHORT       | 80E-6 to 10.16E-3 |
| 2     | _           | -                 |
| 3     | LONG        | 16.7E-3 to 2      |

For the integration time Long, SIT command translates the input *time* value to the PLC (Power Line Cycles) value. If you enter "SIT 3,2" command to the 4155B/4156B at 50 Hz line frequency site (1 PLC is 0.02 sec), the 4155B/4156B sets the PLC value to 100 (= 2 sec / 0.02 sec) automatically.

## Example Statements

```
OUTPUT @Hp4156; "SIT 1,80E-6"
OUTPUT @Hp4156; "SIT 3,1"
```

## **SLI**

The SLI command selects the integration time (SHORT, MED or LONG).

This command setting is ignored by the following measurement mode.

- 1. 1ch pulsed spot measurements with "keep pulse width"
- 2. Pulsed sweep measurements with "keep pulse width"
- 3. Staircase sweep with pulsed bias measurements with "keep pulse width"
- 4. Sampling measurements with the sampling interval less than 2 msec (see the MT command)

where, "keep pulse width" means the measurement setup which the PT command *priority* parameter is set to 0 or default setting (see the PT command).

#### Syntax

SLI type

#### **Parameters**

*type*: 1, 2 or 3. Integer expression. See below.

1: Short (SHORT)

2: Medium (MED)

3: Long (LONG)

## Example Statements

OUTPUT @Hp4156;"SLI 1"

#### SOC

The SOC command enables or disables the zero offset cancel function for the SMU low current measurements and the VMU differential voltage measurements.

#### Execution Conditions

Zero offset data is already measured by the GOC command. If you do not measure the zero offset data before executing the SOC command, the previous zero offset data or 0 (zero) is used.

For SMU, the measurement mode must be set to the current measurement mode.

For VMU, the measurement mode must be set to the differential voltage measurement mode.

#### **Syntax**

SOC chnum, status

#### **Parameters**

chnum:

Channel number of the unit to set the zero offset cancel function. Integer expression.

| chnum           | Unit |
|-----------------|------|
| 1               | SMU1 |
| 2               | SMU2 |
| 3               | SMU3 |
| 4               | SMU4 |
| 5 <sup>a</sup>  | SMU5 |
| 6 <sup>a</sup>  | SMU6 |
| 23 <sup>b</sup> | VMU1 |
| 24 <sup>b</sup> | VMU2 |

- a. For SMUs in the 41501A/B Expander. If HPSMU is installed in the 41501A/B, chnum for HPSMU is 6, and channel number 5 is not used to specify the HPSMU.
- b. Differential voltage measurements use both VMU1 and VMU2. Specify 23 or 24.

#### status :

ON/OFF status of the zero offset cancel function. 0 or 1. Integer expression. Zero offset cancel function is initially set to OFF.

0: Zero offset function OFF.

1: Zero offset function ON.

#### **Example Statements**

OUTPUT @Hp4156; "SOC 1,1"

## **SPG**

The SPG command specifies the PGU and its parameters.

To force the output, use the SRP command. To stop the output, use the SPP command or the DV command. If you use two PGUs, the SRP, SPP and DV commands are effective for both PGUs.

#### **Syntax**

SPG chnum, mode[, base[, pulse, Td, Tw, Tl, Tt, Tp, Pc]]

#### **Parameters**

*chnum*: Channel number of PGU 27 or 28. Integer expression.

27: PGU1

28: PGU2

mode: Output mode. 0, 1 or 2. Integer expression.

0: Clears the settings of the PGU specified by *chnum*.

1: dc voltage output. Set base.

2: Pulse voltage output. Set all parameters.

**base:** Base voltage (in V). For mode = 1 or 2.

When *mode*=1, this value is set to the output value.

0 to  $\pm 40$  V. Numeric expression.

Resolution: 4 mV (for 0 to  $\pm 20$  V), 8 mV (for  $\pm 20$  to  $\pm 40$  V).

*pulse*: Pulse voltage (in V). Only for pulse output.

0 to  $\pm 40$  V. Numeric expression.

Resolution: 4 mV (for 0 to  $\pm 20$  V), 8 mV (for  $\pm 20$  to  $\pm 40$  V).

*Td*: Delay time (in seconds). Only for pulse output.

0 to 10 sec. Numeric expression. See Table 1-15.

Restrictions: Td < Tp

Tw: Pulse width (in seconds). Only for pulse output.

1 µsec to 9.99 sec. Numeric expression. See Table 1-15.

Restrictions: Tw < Tp

*Tl*: Leading edge transition time (in seconds). Only for pulse output.

100 nsec to 10 msec. Numeric expression. See Table 1-16.

Restrictions:  $Tl < Tw \times 0.8$ 

*Tt*: Trailing edge transition time (in seconds). Only for pulse output.

100 nsec to 10 msec. Numeric expression. See Table 1-16.

Restrictions:  $Tt < (Tp-Tw) \times 0.8$ 

**Tp:** Pulse period (in seconds). Only for pulse output.

2 μsec to 10 sec. Numeric expression. See Table 1-15.

*Tp* parameter setting is effective for both PGU1 and PGU2. If you use both PGUs, the pulse period setting must be the same. Check the pulse period setting value of the SPG, MP and STT commands in your program.

**Pc:** Number of pulses. Only for pulse output.

1 to 65535, or 0. Numeric expression.

If you set Pc to 0, the 4155B/4156B forces pulse voltage in free run mode (continues pulse output).

*count* parameter setting is effective for both PGU1 and PGU2. If you use both PGUs, the pulse count setting must be the same. Check the pulse count setting value of the SPG, MP and STT commands in your program.

If you enter the SPG command into the internal program memory, do not set Pc=0. Free run pulse output is not available.

Table 1-15 Ranges of Pulse Period, Pulse Width and Delay Time

| Range a | Tp in sec       | Tw in sec         | Td in sec   | Resolution in sec |
|---------|-----------------|-------------------|-------------|-------------------|
| 1       | 2E-6 to 100E-6  | 1E-6 to 99.9E-6   | 0 to 100E-6 | 0.1E-6            |
| 2       | 100E-6 to 1E-3  | 1E-6 to 999E-6    | 0 to 1E-3   | 1E-6              |
| 3       | 1E-3 to 10E-3   | 10E-6 to 9.99E-3  | 0 to 10E-3  | 10E-6             |
| 4       | 10E-3 to 100E-3 | 100E-6 to 99.9E-3 | 0 to 100E-3 | 100E-6            |
| 5       | 100E-3 to 1     | 1E-3 to 999E-3    | 0 to 1      | 1E-3              |
| 6       | 1 to 10         | 10E-3 to 9.99     | 0 to 10     | 10E-3             |

a. Settings of *Tp*, *Tw* and *Td* for a PGU must be in the same range. If you use two PGUs, these three parameters must be set in the same range for both PGUs.

Table 1-16 Leading and Trailing Edge Transition Time

| Range <sup>a</sup> | Tl or Tt in sec | Resolution in sec |  |
|--------------------|-----------------|-------------------|--|
| 1                  | 100E-9 to 1E-6  | 1E-9              |  |
| 2                  | 500E-9 to 10E-6 | 10E-9             |  |
| 3                  | 5E-6 to 100E-6  | 100E-9            |  |
| 4                  | 50E-6 to 1E-3   | 1E-6              |  |
| 5                  | 500E-6 to 10E-3 | 10E-6             |  |

a. Leading time and trailing time for a PGU must be in the same range.

## Example Statements

```
OUTPUT @Hp4156; "SPG 28,0"

OUTPUT @Hp4156; "SPG 28,1,5"

OUTPUT @Hp4156; "SPG 28,2,0,5,0,5E-6,1E-6,1E-6,1E-5,1000"
```

# 4155B/4156B FLEX Commands SPL

## **SPL**

The SPL command specifies the data to print, and spools the data.

This command requires a temporary file on the network file system specified by the SDSK command to spool the data. If a temporary file is not opened, this command creates a temporary file and names it with the IP address of the 4155B/4156B. The temporary file is deleted by the PRN command which executes print-out.

Execution Conditions

The SDSK command specifies the network file system.

The SPR command specifies the remote printer.

Syntax

SPL data

**Parameters** 

data: Data to print. Characters or numeric data (ASCII).

Example Statements

OUTPUT @Hp4156; "SPL 'TestResults'"

OUTPUT @Hp4156; "SPL"; A\$

## **SPP**

The SPP command stops the PGU pulse output started by the SRP command. The PGU output goes to the *base* value set by the SPG command. If you use two PGUs, this command stops both PGU outputs.

Syntax SPP

Example Statements

OUTPUT @Hp4156; "SPP"

SPR

The SPR command selects the remote printer used to print the data.

**Execution Conditions** 

Remote printer is registered on the NETWORK PRINTER SETUP table of the

SYSTEM: MISCELLANEOUS screen.

Syntax

SPR printer

**Parameters** 

*printer*: Identification for the printer. 1, 2, 3 or 4. Integer expression.

*printer* value is relative to the position of softkeys available for the DESTINATION field of the SYSTEM: PRINT/PLOT SETUP screen.

| Softkeys for<br>DESTINATION |               | Description                             | printer |
|-----------------------------|---------------|-----------------------------------------|---------|
| Position                    | Label         |                                         |         |
| top                         | GPIB          | Printer connected to GP-IB              | _       |
| second from top             | PARAL-<br>LEL | Printer connected to parallel interface | _       |
| third from top              | _             | Remote printer                          | 1       |
| 4th from top                | _             | Remote printer                          | 2       |
| 5th from top                | _             | Remote printer                          | 3       |
| 6th from top                | _             | Remote printer                          | 4       |

Softkey label of the remote printer can be defined by using the NETWORK PRINTER SETUP table of the SYSTEM: MISCELLANEOUS screen.

Example Statements

OUTPUT @Hp4156; "SPR 1"

## \*SRE

The \*SRE command enables the specified bits of the Status Byte Register for SRQ (service requests), and masks (disables) the bits that are not specified.

#### **Syntax**

\*SRE bit

#### **Parameters**

bit:

0 to 255 are available. Integer expression. To specify *bit*, use the decimal value of the bits as shown in the following tables.

For example, to enable Bit 0, 4, and 7 for the SRQ, the *bit* value must be 145 (1 + 16 + 128). If bit=0, or if you do not specify a *bit* value, all bits, except for Bit 6, will be masked (disabled for the SRQ).

In US command mode: You cannot mask bit 6.

| Decimal Value | Bit Number | Description                             |
|---------------|------------|-----------------------------------------|
| 1             | Bit 0      | Emergency Status                        |
| 2             | Bit 1      | Measurement/Stress Status               |
| 4             | Bit 2      | not used                                |
| 8             | Bit 3      | Questionable Status                     |
| 16            | Bit 4      | MAV (Message Available summary-message) |
| 32            | Bit 5      | ESB (Event Status Bit)                  |
| 64            | Bit 6      | Request Service (RQS) Message           |
| 128           | Bit 7      | not used                                |

In US42 command mode: You cannot mask bit 6.

| Decimal Value | Bit Number | Description    |
|---------------|------------|----------------|
| 1             | Bit 0      | Data Ready     |
| 2             | Bit 1      | Wait           |
| 4             | Bit 2      | not used       |
| 8             | Bit 3      | Interlock Open |
| 16            | Bit 4      | Set Ready      |
| 32            | Bit 5      | Error          |
| 64            | Bit 6      | RQS            |
| 128           | Bit 7      | Shut Down      |

## Example Statements

OUTPUT @Hp4156;"\*SRE 6" OUTPUT @Hp4156;"\*SRE 128"

## \*SRE?

The \*SRE? query command requests information about which bits of the Status Byte Register are enabled for the SRQ (service requests), and stores the results in the output data buffer (query buffer).

The output data is always stored in the query buffer in ASCII format, regardless of the FMT command.

**Syntax** 

\*SRE?

#### **Query Response**

In US command mode: enabled bits<LF^EOI>

enabled bits are represented by the corresponding decimal values shown below.

| Decimal Value | Bit Number | Description                             |  |
|---------------|------------|-----------------------------------------|--|
| 1             | Bit 0      | Emergency Status                        |  |
| 2             | Bit 1      | Measurement/Stress Status               |  |
| 4             | Bit 2      | not used                                |  |
| 8             | Bit 3      | Questionable Status                     |  |
| 16            | Bit 4      | MAV (Message Available summary-message) |  |
| 32            | Bit 5      | ESB (Event Status Bit)                  |  |
| 64            | Bit 6      | Request Service (RQS) Message           |  |
| 128           | Bit 7      | not used                                |  |

In US42 command mode: enabled bits<CR/LF^EOI>

enabled bits are represented by the corresponding decimal values shown below.

| Decimal Value | Bit Number | Description    |
|---------------|------------|----------------|
| 1             | Bit 0      | Data Ready     |
| 2             | Bit 1      | Wait           |
| 4             | Bit 2      | not used       |
| 8             | Bit 3      | Interlock Open |
| 16            | Bit 4      | Set Ready      |
| 32            | Bit 5      | Error          |
| 64            | Bit 6      | RQS            |
| 128           | Bit 7      | Shut Down      |

For example, if Bit 0, 3, and 4 are enabled for the SRQ, 25 (1 + 8 + 16) will be returned. If all bits, except for Bit 6, are masked, *enabled bits* will be 0.

Example Statements

OUTPUT @Hp4156;"\*SRE?" ENTER @Hp4156;A

## **SRP**

SRP command forces the PGU output (dc voltage or pulse voltage) set by the SPG command, immediately. If you use two PGUs, this command starts to force both PGU outputs.

To stop the PGU pulse output, use the SPP command or the DV command. The SPP command sets the PGU output to the *base* value set by the SPG command. And the DV command sets the PGU output to the output value specified by the DV command. For example, the following HP BASIC command sets the PGU output to 0 V.

OUTPUT @Hp4156; "DV 27,0,0"

To stop the PGU dc voltage output, use the DV command.

**Execution** Conditions

The SPG command specifies the settings of the PGU.

Syntax SRP

Example Statements

OUTPUT @Hp4156; "SRP"

SSP

## **SSP**

The SSP command controls the 16440A SMU/Pulse Generator Selector.

**Syntax** 

SSP port, status

**Parameters** 

port:

Output port number. 0, 1, 2 or 3. Integer expression.

| port | Description                               |  |
|------|-------------------------------------------|--|
| 0    | Output channel 1 of the primary 16440A.   |  |
| 1    | Output channel 2 of the primary 16440A.   |  |
| 2    | Output channel 1 of the secondary 16440A. |  |
| 3    | Output channel 2 of the secondary 16440A. |  |

status :

Connection status of the specified port. 0, 1, 2 or 3. Integer expression.

| status | Description                                                                           |  |  |
|--------|---------------------------------------------------------------------------------------|--|--|
| 0      | No input is connected to output.                                                      |  |  |
| 1      | Connects SMU input to output.                                                         |  |  |
| 2      | Connects PGU input to output.                                                         |  |  |
| 3      | Disconnects PGU input using the semiconductor relay. No input is connected to output. |  |  |

Example Statements

OUTPUT @Hp4156; "SSP 0,0" OUTPUT @Hp4156; "SSP 1,3"

## ST

The ST command is used with the END command to store a program in the internal program memory of the 4155B/4156B. Maximum 255 programs can be stored (total 100 KB). The ST command indicates the start of the program, and assigns the program number. If the assigned program number already exists, the 4155B/4156B deletes the old program, and stores the new one.

The END command indicates the end of the program. If the END command is not included, the 4155B/4156B stores the commands until the program memory is full.

Use the DO or RU command to execute stored programs. Before executing the internal memory program, close the Interlock circuit. If you do not close the interlock circuit, an error occurred and the measurement is aborted.

Internal program memory is available when the 4155B/4156B is in the FLEX command control mode. The internal memory programs are deleted by the US or US42 command execution.

#### **Syntax**

```
ST prog No.;command[;command...[;command]...]
END
or
ST prog No.
[command]
[command]
::
[command]
END
```

#### **Parameters**

**prog No.:** Program number. 1 to 255. Integer expression.

**command:** Command stored in the internal program memory. Specify commands according to normal syntax – no special syntax is necessary.

Note that the following commands cannot be stored in program memory:

| AB    | ACH   |            |       |       |
|-------|-------|------------|-------|-------|
| CA    | CLOSE | CM         | *CAL? | *CLS? |
| DO    | END   | ERR?       | *ESE? |       |
| *IDN? | LOP?  | LST?       | *LRN? |       |
| NUB?  | OPEN  | *OPC(?)    | *OPT? | PRN   |
| RCV   | RD?   | RMD?       | RU    | *RST  |
| SCR   | SDSK  | SPL        | SPR   | ST    |
| *SRE? | *STB? | :SYST:ERR? |       |       |
| *TST? | UNT?  | US         | US42  |       |
| WNU?  | WR    | *WAI       |       |       |

#### Remarks

The internal memory program should be the complete program which makes the measurement setup completely, or executes the measurements with no error.

If you use the internal program memory to make a few changes in the present measurement setup, grasp the present setup, decide the next setup carefully, and enter the FLEX commands into the program memory. If there is mismatch in the changes with the present setup, you cannot execute the measurement in the desirable setup because of no error check for the commands in the program memory.

Create a complete program at first. And confirm that the program does not cause any error during the program execution. Then enter the FLEX commands into the program memory. The commands must make the complete measurement setup, or execute the measurements with no error, or make changes consistently with the present setup.

## Example Statements

#### Example 1:

```
OUTPUT @Hp4156; "ST 1; CN 1; DV 1,0,5,1E-4; TI? 1,0; CL 1" OUTPUT @Hp4156; "END"
```

#### Example 2:

```
OUTPUT @Hp4156; "ST 1"
OUTPUT @Hp4156; "CN 1"
OUTPUT @Hp4156; "DV 1,0,5,1E-4"
OUTPUT @Hp4156; "TI? 1,0"
OUTPUT @Hp4156; "CL 1"
OUTPUT @Hp4156; "END"
```

#### **\*STB?**

The \*STB? query command stores the decimal representation of the status byte in the output data buffer (query buffer).

The output data is always stored in the query buffer in ASCII format, regardless of the FMT command.

The \*STB? command is functionally identical to the SPOLL command of BASIC, however this command does not clear the status byte (the SPOLL command clears the status byte).

#### **Syntax**

\*STB?

#### **Query Response**

In US command mode: status byte<LF^EOI>

| Decimal Value | Bit Number | Description                             |
|---------------|------------|-----------------------------------------|
| 1             | Bit 0      | Emergency Status                        |
| 2             | Bit 1      | Measurement/Stress Status               |
| 4             | Bit 2      | not used                                |
| 8             | Bit 3      | Questionable Status                     |
| 16            | Bit 4      | MAV (Message Available summary-message) |
| 32            | Bit 5      | ESB (Event Status Bit)                  |
| 64            | Bit 6      | Request Service (RQS) Message           |
| 128           | Bit 7      | not used                                |

In US42 command mode: status byte<CR/LF^EOI>

| Decimal Value | Bit Number | Description    |
|---------------|------------|----------------|
| 1             | Bit 0      | Data Ready     |
| 2             | Bit 1      | Wait           |
| 4             | Bit 2      | not used       |
| 8             | Bit 3      | Interlock Open |
| 16            | Bit 4      | Set Ready      |
| 32            | Bit 5      | Error          |
| 64            | Bit 6      | RQS            |
| 128           | Bit 7      | Shut Down      |

where, the *status byte* value is a decimal number that indicates which bits of the status byte are ON ("1"). Bits of the status byte indicate conditions that may require attention. For example, if *status byte* is 40 (8 + 32), then Bit 3 and 5 are set to 1.

## Example Statements

OUTPUT @Hp4156;"\*STB?" ENTER @Hp4156;A

## 4155B/4156B FLEX Commands

**STC** 

STC

The STC command clears the settings of the specified stress source.

**Syntax** 

```
STC [source[, source[, source]]]]
```

**Parameters** 

**source:** Reference number of the stress source.

0 to 3 are available. Integer expression.

source value is the value (0, 1, 2 or 3) you assigned for the stress source using the STI, STV or STP command. Enter the source value for the

stress source you want to clear the settings.

If you do not specify source parameter, STC command clears the

settings for the all stress sources (4 sources).

Example Statements

```
OUTPUT @Hp4156; "STC"
OUTPUT @Hp4156; "STC 0"
```

## **STG**

The STG command sets the trigger function using the Ext Trig In/Out terminals on the rear panel of the 4155B/4156B.

#### **Syntax**

STG mode, state, polarity

#### **Parameter**

*mode*: Trigger mode. 0 or 1. Integer expression.

0: Trigger input.

1: Trigger output.

In the trigger input mode, the 4155B/4156B waits for the edge trigger from the external instrument, and cannot output the trigger.

When the trigger mode is set to the output mode, the 4155B/4156B outputs gate triggers in the stress force state, and outputs edge triggers in other measurement states. In this case, the 4155B/4156B cannot receive the output trigger signal.

receive the external trigger signal.

state: Trigger function status. 0 or 1. Integer expression.

0: Disables trigger function. (initial setting)

1: Enables trigger function.

*polarity*: Polarity of the trigger. 0 or 1. Integer expression.

0: Positive trigger. (initial setting)

1: Negative trigger.

## Example Statements

```
OUTPUT @Hp4156; "STG 0,1,0"
OUTPUT @Hp4156; "STG 1,1,0"
```

## STI

The STI command specifies the dc stress current source (SMU) and its parameters. The XE command triggers the stress force. To stop the stress force, use the AB command.

The 4155B/4156B allows to use maximum four stress sources (specified by the STI, STV and/or STP command) for a measurement.

#### Syntax

STI source, chnum, range, base, stress[, Vcomp]

If you enter the STI command into the program memory (see the ST command), do not omit the *Vcomp* parameter. *Vcomp* is necessary when using the internal program memory.

#### **Parameters**

source:

Reference number for the stress source. 0 to 3 are available. Integer expression.

Enter 0, 1, 2, or 3 to assign the reference number to the stress source.

If you specify multiple stress sources for a measurement, independent *source* value should be defined for the stress setup command (STI, STV or STP). If a *source* value is defined for multiple stress setup commands, the last command is effective when executing the measurement.

#### chnum:

Channel number of the unit that will force the stress current. Integer expression.

| chnum          | Unit |
|----------------|------|
| 1              | SMU1 |
| 2              | SMU2 |
| 3              | SMU3 |
| 4              | SMU4 |
| 5 <sup>a</sup> | SMU5 |
| 6 <sup>a</sup> | SMU6 |

a. For SMUs in the 41501A/B Expander. If the HPSMU is installed in the 41501A/B, *chnum* for HPSMU is 6, and channel number 5 is not used.

range: Stress output range. Integer expression.

| range               | Ranging Type <sup>a</sup>   |  |
|---------------------|-----------------------------|--|
| 0                   | Auto ranging                |  |
| 9 (only for 4156B)  | 10 pA limited auto ranging  |  |
| 10 (only for 4156B) | 100 pA limited auto ranging |  |
| 11                  | 1 nA limited auto ranging   |  |
| 12                  | 10 nA limited auto ranging  |  |
| 13                  | 100 nA limited auto ranging |  |
| 14                  | 1 μA limited auto ranging   |  |
| 15                  | 10 μA limited auto ranging  |  |
| 16                  | 100 μA limited auto ranging |  |
| 17                  | 1 mA limited auto ranging   |  |
| 18                  | 10 mA limited auto ranging  |  |
| 19                  | 100 mA limited auto ranging |  |
| 20 (only for HPSMU) | 1 A limited auto ranging    |  |

a. Auto ranging uses the lowest output range (available for the unit) that covers both *base* and *stress* value. Limited auto ranging is same, but the minimum output range is the specified range. For example,  $10~\mu A$  limited auto ranging uses the  $10~\mu A$  range to force 1~nA, and uses the 100~mA range to force 50~mA.

base: Base current (in A). Numeric expression.

0 to  $\pm 100E$ -3 (for 4155B/4156B and MPSMU in 41501A/B)

0 to  $\pm 1$  (for HPSMU in 41501A/B)

Set the source unit output values which has been forced before the XE command. This minimizes the spike.

For the relation between the *base* value and the output range, and for setting the resolution of the *base* value, see Table 1-17.

stress: Stress current (in A). Numeric expression.

0 to  $\pm 100E$ -3 (for 4155B/4156B and MPSMU in 41501A/B)

0 to  $\pm 1$  (for HPSMU in 41501A/B)

For the relation between the *stress* value and the output range, and for setting the resolution of the *stress* value, see Table 1-17.

**Vcomp**: Voltage compliance (in V). Numeric expression. If you do not specify this parameter, *Vcomp* is set to the previous setting. For parameter values available for *Vcomp*, see Table 1-17.

The voltage compliance polarity is automatically set to the same value as the polarity of *stress* and *base*, regardless of the specified *Vcomp*. If *stress*=0 and *base*=0, the polarity of the voltage compliance is positive.

## Example Statements

OUTPUT @Hp4156; "STI 0,1,-14,0,5E-7,10"

Table 1-17 Available Parameter Values for STI Command

| Output<br>Range | Resolution in A | base or stress<br>in A | Maximum<br><i>Vcomp</i> in V | Remarks    |
|-----------------|-----------------|------------------------|------------------------------|------------|
| 10 pA           | 10E-15          | 0 to ±10E-12           | ±100                         | For 4156B. |
| 100 pA          | 10E-15          | 0 to ±100E-12          | ±100                         |            |
| 1 nA            | 100E-15         | 0 to ±1E-9             | ±100                         | For SMU.   |
|                 |                 |                        | ±200                         | For HPSMU. |
| 10 nA           | 1E-12           | 0 to ±10E-9            | ±100                         | For SMU.   |
|                 |                 |                        | ±200                         | For HPSMU. |
| 100 nA          | 10E-12          | 0 to ±100E-9           | ±100                         | For SMU.   |
|                 |                 |                        | ±200                         | For HPSMU. |
| 1 μΑ            | 100E-12         | 0 to ±1E-6             | ±100                         | For SMU.   |
|                 |                 |                        | ±200                         | For HPSMU. |
| 10 μΑ           | 1E-9            | 0 to ±10E-6            | ±100                         | For SMU.   |
|                 |                 |                        | ±200                         | For HPSMU. |
| 100 μΑ          | 10E-9           | 0 to ±100E-6           | ±100                         | For SMU.   |
|                 |                 |                        | ±200                         | For HPSMU. |
| 1 mA            | 100E-9          | 0 to ±1E-3             | ±100                         | For SMU.   |
|                 |                 |                        | ±200                         | For HPSMU. |
| 10 mA           | 1E-6            | 0 to ±10E-3            | ±100                         | For SMU.   |
|                 |                 |                        | ±200                         | For HPSMU. |
| 100 mA          | 10E-6           | 0 to ±20E-3            | ±100                         | For SMU.   |
|                 |                 | to ±50E-3              | ±40                          |            |
|                 |                 | to ±100E-3             | ±20                          |            |
|                 | 100E-6          | 0 to ±50E-3            | ±200                         | For HPSMU  |
|                 |                 | to ±100E-3             | ±100                         |            |
| 1 A             | 100E-6          | 0 to ±50E-3            | ±200                         |            |
|                 |                 | to ±125E-3             | ±100                         |            |
|                 |                 | to ±500E-3             | ±40                          |            |
|                 |                 | to ±1                  | ±20                          |            |

4155B/4156B FLEX Commands STM

## **STM**

The STM command sets the automatic abort condition (stop condition) for the stress force.

The automatic abort function of the stress force is available for the free run stress mode and for the pulse count stress mode (more than 10 sec). Refer to the STT command.

**Syntax** 

STM abort

**Parameters** 

abort:

Automatic abort condition (stop condition). Integer expression. The following values are available:

| abort | Abort condition                           |
|-------|-------------------------------------------|
| 1     | Disables the automatic abort function.    |
| 2     | One of following occurs.                  |
|       | - Compliance on the non-measurement unit. |
|       | - Oscillation on any unit.                |
| 4     | Compliance on the non-measurement unit.   |
| 32    | Oscillation on any unit.                  |

Example Statements

OUTPUT @Hp4156; "STM 32"

## **STP**

The STP command sets the PGU for the dc voltage stress output or pulse stress output. The XE command triggers the stress force. To stop the stress force, use the AB command.

The 4155B/4156B allows to use maximum four stress sources (specified by the STI, STV and/or STP command) for a measurement.

### Syntax

STP source, chnum, mode, base, stress[, Td[, Tw[, Tl[, Tt]]]]

### **Parameters**

*source*: Reference number for the stress source. 0 to 3 are available. Integer

Enter 0, 1, 2, or 3 to assign the reference number to the stress source.

If you specify multiple stress sources for a measurement, independent *source* value should be defined for the stress setup command (STI, STV or STP). If a *source* value is defined for multiple stress setup commands, the last command is effective when executing the

measurement.

expression.

*chnum*: Channel number of PGU 27 or 28. Integer expression.

27: PGU1

28: PGU2

*mode*: Output mode. 0 or 1. Integer expression.

0: dc voltage output

1: pulse voltage output

base: Base voltage (in V).

0 to  $\pm 40$  V. Numeric expression.

Resolution: 4 mV (for 0 to  $\pm 20$  V), 8 mV (for  $\pm 20$  to  $\pm 40$  V).

stress: Stress voltage (in V).

0 to  $\pm 40$ V. Numeric expression.

Resolution: 4 mV (for 0 to  $\pm 20$  V), 8 mV (for  $\pm 20$  to  $\pm 40$  V).

*Td*: Delay time (in seconds). Only for pulse stress.

0 to 10 sec. Numeric expression. See Table 1-18.

Restrictions: Td < period of STT command

Tw: Pulse width (in seconds). Only for pulse stress.

1 usec to 9.99 sec. Numeric expression. See Table 1-18.

Restrictions: Tw < period of STT command

*T1*: Leading edge transition time (in seconds). Only for pulse stress.

100 nsec to 10 msec. Numeric expression. See Table 1-19.

Restrictions:  $Tl < Tw \times 0.8$ 

**Tt:** Trailing edge transition time (in seconds). Only for pulse stress.

100 nsec to 10 msec. Numeric expression. See Table 1-19.

Restrictions:  $Tt < (period - Tw) \times 0.8$ 

where *period* is a parameter of STT command.

### Table 1-18 Ranges of Delay Time and Pulse Width

| Range <sup>a</sup> | period <sup>b</sup> in sec | Tw in sec         | Td in sec   | Resolution in sec |
|--------------------|----------------------------|-------------------|-------------|-------------------|
| 1                  | 2E-6 to 100E-6             | 1E-6 to 99.9E-6   | 0 to 100E-6 | 0.1E-6            |
| 2                  | 100E-6 to 1E-3             | 1E-6 to 999E-6    | 0 to 1E-3   | 1E-6              |
| 3                  | 1E-3 to 10E-3              | 10E-6 to 9.99E-3  | 0 to 10E-3  | 10E-6             |
| 4                  | 10E-3 to 100E-3            | 100E-6 to 99.9E-3 | 0 to 100E-3 | 100E-6            |
| 5                  | 100E-3 to 1                | 1E-3 to 999E-3    | 0 to 1      | 1E-3              |
| 6                  | 1 to 10                    | 10E-3 to 9.99     | 0 to 10     | 10E-3             |

a. Settings of *period*, *Tw* and *Td* for a PGU must be in the same range. If you use two PGUs, these three parameters must be set in the same range for both PGUs.

b. This parameter is a STT command parameter.

Table 1-19 Leading and Trailing Edge Transition Time

| Range <sup>a</sup> | Tl or Tt in sec | Resolution in sec |
|--------------------|-----------------|-------------------|
| 1                  | 100E-9 to 1E-6  | 1E-9              |
| 2                  | 500E-9 to 10E-6 | 10E-9             |
| 3                  | 5E-6 to 100E-6  | 100E-9            |
| 4                  | 50E-6 to 1E-3   | 1E-6              |
| 5                  | 500E-6 to 10E-3 | 10E-6             |

a. Leading time and trailing time for a PGU must be in the same range.

# Example Statements

```
OUTPUT @Hp4156; "STP 0,28,0,0,5"
OUTPUT @Hp4156; "STP 0,28,1,0,5,1E-3,1E-3,1E-4,1E-4"
```

STT

## **STT**

The STT command sets the stress time and stress mode.

**Syntax** 

STT hold, mode[, count[, period]]

**Parameters** 

*hold*: Hold time (in seconds).

0 to 655.35 sec. Numeric expression.

*mode*: Stress mode.

0, 1 or 2. Integer expression. See Table 1-20.

If you use *only* the dc stress source, set *mode* to 0 or 2. *mode*=1 is not

available for the dc stress. Do not set *count* and *period*.

If you enter the STT command into the internal program memory, do

not set *mode*=0. Free run pulse output is not available.

*count*: Stress time or pulse count. Numeric expression. See Table 1-20.

*period*: Pulse period (in seconds). Only for pulse stress.

2E-6 to 10 sec. Numeric expression.

This value must match the STP command Td and Tw parameters. See

Table 1-18 of the STP command. Initial setting: 10 msec

If this parameter is not specified, *period* is set to the previous value or

the initial setting value.

If you use the automatic abort function in the pulse count mode, pulse

output must be more than 10 seconds. ( $count \times period > 10 \text{ sec}$ )

Table 1-20 Available *mode* and *count* value

| mode | Description                                                                                                    | count                                                                      |
|------|----------------------------------------------------------------------------------------------------|----------------------------------------------------------------------------|
| 0    | Free run mode.  Continues stress output. Not available for the program memory.                                                                                              | The value is ignored, but a number must be entered for pulse stress setup. |
| 1    | Pulse count mode.  Forces pulse stress until the number of pulses reaches the total pulse count specified by <i>count</i> . Available for the stress by the STP command.    | Specifies the total pulse count. 1 to 65535.                               |
| 2    | Duration mode.  Forces stress until the stress force time reaches the total stress time specified by <i>count</i> . Automatic abort function is not available in this mode. | Specifies the total stress time. 500E-6 to 655 sec.                        |

#### NOTE

#### **Pulse Count and Pulse Period**

Pulse count and pulse period settings are effective for both PGU1 and PGU2. If you use a PGU as a stress source, and another PGU as a pulse source (controlled by the SPG/SRP/SPP commands), check the settings of the SPG command in your program. The settings of each commands must be the same value.

# Example Statements

```
OUTPUT @Hp4156; "STT 1,0,100"

OUTPUT @Hp4156; "STT 1,1,100"

OUTPUT @Hp4156; "STT 1,2,100,0.1"
```

## **STV**

The STV command specifies the dc stress voltage source (SMU or VSU) and its parameters. The XE command triggers the stress force. To stop the stress force, use the AB command.

The 4155B/4156B allows to use maximum four stress sources (specified by the STI, STV and/or STP command) for a measurement.

### Syntax

STV source, chnum, range, base, stress[, Icomp]

If you enter the STV command into the program memory (see the ST command), do not omit the *Icomp* parameter. *Icomp* is necessary when using the internal program memory.

#### **Parameters**

source:

Reference number for the stress source. 0 to 3 are available. Integer expression.

Enter 0, 1, 2, or 3 to assign the reference number to the stress source.

If you specify multiple stress sources for a measurement, independent *source* value should be defined for the stress setup command (STI, STV or STP). If a *source* value is defined for multiple stress setup commands, the last command is effective when executing the measurement.

chnum:

Channel number of the unit that will force the stress voltage. Integer expression.

| chnum          | Unit |
|----------------|------|
| 1              | SMU1 |
| 2              | SMU2 |
| 3              | SMU3 |
| 4              | SMU4 |
| 5 <sup>a</sup> | SMU5 |
| 6 <sup>a</sup> | SMU6 |
| 21             | VMU1 |
| 22             | VMU2 |

a. For SMUs in the 41501A/B Expander. If the HPSMU is installed in the 41501A/B, *chnum* for HPSMU is 6, and channel number 5 is not used.

range: Stress output range. Integer expression.

| range               | Ranging Type <sup>a</sup>  |
|---------------------|----------------------------|
| 0                   | Auto ranging               |
| 11 (for SMU)        | 2 V limited auto ranging   |
| 12                  | 20 V limited auto ranging  |
| 13 (for SMU)        | 40 V limited auto ranging  |
| 14 (for SMU)        | 100 V limited auto ranging |
| 15 (only for HPSMU) | 200 V limited auto ranging |

a. Auto ranging uses the lowest output range (available for the unit) that covers both *base* and *stress* value. Limited auto ranging is the same, but minimum output range is the specified range. For example, 20 V limited auto ranging uses the 20 V range to force 1 V, and uses the 100 V range to force 50 V.

base: Base voltage (in V). Numeric expression.

0 to  $\pm 100$  (for 4155B/4156B and MPSMU in 41501A/B)

0 to  $\pm 200$  (for HPSMU in 41501A/B)

0 to  $\pm 20$  (for VSU)

For the relation between the *base* value and the output range, and for setting the resolution of the *base* value, see Table 1-21.

stress: Stress current (in V). Numeric expression.

0 to  $\pm 100$  (for 4155B/4156B and MPSMU in 41501A/B)

0 to  $\pm 200$  (for HPSMU in 41501A/B)

0 to  $\pm 20$  (for VSU)

For the relation between the *stress* value and the output range, and for setting the resolution of the *stress* value, see Table 1-21.

# 4155B/4156B FLEX Commands STV

*Icomp*: Current compliance (in A). Numeric expression.

If this parameter is not specified, *Icomp* is set to the previous setting. For parameter values available for *Icomp*, see Table 1-21. 0 A is not allowed for *Icomp*.

The current compliance polarity is automatically set to the same polarity as the *stress* and *base* values, regardless of the specified *Icomp*. If *stress*=0 and *base*=0, the polarity of the current compliance is positive.

Table 1-21 Available Parameter Values for STV Command

| Output<br>Range | Resolution in V | base or stress<br>in V | Maximum<br>Icomp in A | Remarks    |
|-----------------|-----------------|------------------------|-----------------------|------------|
| 2 V             | 100E-6          | 0 to ±2                | ±100E-3               | For SMU.   |
|                 |                 |                        | ±1                    | For HPSMU. |
| 20 V            | 1E-3            | 0 to ±20               | ±100E-3               | For SMU.   |
|                 |                 |                        | ±1                    | For HPSMU. |
|                 |                 |                        | _                     | For VSU.   |
| 40 V            | 2E-3            | 0 to ±40               | ±50E-3                | For SMU.   |
|                 |                 |                        | ±500E-3               | For HPSMU. |
| 100 V           | 5E-3            | 0 to ±100              | ±20E-3                | For SMU.   |
|                 |                 |                        | ±125E-3               | For HPSMU. |
| 200 V           | 10E-3           | 0 to ±200              | ±50E-3                |            |

# Example Statements

OUTPUT @Hp4156; "STV 0,1,12,0,5,1E-2"

## :SYST:ERR?

This query command returns an error code from the 4155B/4156B error register, and the error message. An error code and error message pair is returned, and the error code is deleted from the error register.

The output data is always stored in the query buffer in ASCII format, regardless of the FMT command.

Syntax :SYST:ERR?

**Query Response** In US command mode:

error code, message<LF^EOI>

In US42 command mode:

error\_code, message<CR/LF^EOI>

Example OUTPUT @Hp4156;":SYST:ERR?"
Statements ENTER @Hp4156;A,A\$

## TI/TI?

The TI and TI? commands are the trigger command for high-speed spot current measurement. The commands perform a high-speed spot current measurement, independent of the SMU source mode, trigger mode (TM command), and measurement mode (MM command).

Difference between the TI command and the TI? command is the way to read the measurement data as shown in the Example Statements. If you use the TI? command, you do not need to enter the RMD? command.

For the output data format, refer to "Data Output Format" on page 1-11.

The TI command cannot be used with the TI? or TV? command in a same measurement program. Also the TI? command cannot be used with the TI or TV command in a same measurement program.

# Execution Conditions

CN command has been executed for the specified unit.

### **Syntax**

```
TI chnum[,range]
TI? chnum[,range]
```

If you enter the TI/TI? command into the program memory (see the ST command), do not omit the *range* parameter. *range* is necessary when using the internal program memory.

#### **Parameters**

**chnum:** Channel number of the unit used to measure current. Integer expression.

| chnum          | Unit |
|----------------|------|
| 1              | SMU1 |
| 2              | SMU2 |
| 3              | SMU3 |
| 4              | SMU4 |
| 5 <sup>a</sup> | SMU5 |
| 6 <sup>a</sup> | SMU6 |

a. For SMUs in the 41501A/B Expander. If the HPSMU is installed in the 41501A/B, *chnum* for HPSMU is 6, and channel number 5 is not used.

#### range:

Ranging type for current measurement. 0, 9 to 20, and -9 to -20 are available. Integer expression. See table below.

For SMU set to the current source, the input *range* value is ignored, and the SMU measures the current using the current output range.

If you do not specify *range*, measurement range is automatically set to the compliance range for voltage force SMU, and set to the current output range for current force SMU.

| range           | Ranging type <sup>a</sup>   | range            | Ranging type <sup>a</sup> |
|-----------------|-----------------------------|------------------|---------------------------|
| 0               | Auto ranging                |                  |                           |
| 9 b             | 10 pA limited auto ranging  | -9 b             | 10 pA range fixed         |
| 10 <sup>b</sup> | 100 pA limited auto ranging | -10 <sup>b</sup> | 100 pA range fixed        |
| 11              | 1 nA limited auto ranging   | -11              | 1 nA range fixed          |
| 12              | 10 nA limited auto ranging  | -12              | 10 nA range fixed         |
| 13              | 100 nA limited auto ranging | -13              | 100 nA range fixed        |
| 14              | 1 μA limited auto ranging   | -14              | 1 μA range fixed          |
| 15              | 10 μA limited auto ranging  | -15              | 10 μA range fixed         |
| 16              | 100 μA limited auto ranging | -16              | 100 μA range fixed        |
| 17              | 1 mA limited auto ranging   | -17              | 1 mA range fixed          |
| 18              | 10 mA limited auto ranging  | -18              | 10 mA range fixed         |
| 19              | 100 mA limited auto ranging | -19              | 100 mA range fixed        |
| 20 <sup>b</sup> | 1 A limited auto ranging    | -20 <sup>b</sup> | 1 A range fixed           |

- a. Auto ranging uses the lowest measurement range (available for the unit) that covers the measurement value. Limited auto ranging is same, but minimum measurement range is specified range. For example, 10  $\mu A$  limited auto ranging uses the 10  $\mu A$  range to measure 1 nA, and uses the 100 mA range to measure 50 mA.
- b. 9, 10, -9, and -10 are only for 4156B. 20 and -20 are only for HPSMU.

# Example Statements

#### For TI command:

```
OUTPUT @Hp4156;"TI 1,0"
OUTPUT @Hp4156;"RMD?"
ENTER @Hp4156;A$
```

#### For TI? command:

OUTPUT @Hp4156; "TI? 1,0" ENTER @Hp4156; A\$

TM

## TM

The TM command specifies the trigger mode which defines how events are effected for the measurement trigger, and releases the wait status set by the PA command. The TM command is effective for all types of measurements, except for high-speed spot measurements.

## **Syntax**

TM mode

#### **Parameters**

#### mode:

Trigger mode. 1 to 4 are available. Integer expression. See below. The *mode* value is initially set to 1.

| mode | Events effective for trigger                                                 |
|------|------------------------------------------------------------------------------|
| 1    | XE command and GPIB GET (Group Execute Trigger, trigger command in HP BASIC) |
| 2    | XE command                                                                   |
| 3    | XE command and external trigger (signal via the Ext Trig In terminal)        |
| 4    | XE command and MM command (automatic trigger after the MM command execution) |

If the *mode* value is set to 3, and the measurement is performed by an external trigger signal via the Ext Trig In terminal, the 4155B/4156B outputs a pulse signal via the Ext Trig Out terminal on the rear panel.

# Example Statements

```
OUTPUT @Hp4156;"TM 1"
OUTPUT @Hp4156;"TM 3"
```

### \*TST?

The \*TST? query command starts the 4155B/4156B self-test, and stores the results in the output data buffer (query buffer).

The output data is always stored in the query buffer in ASCII format, regardless of the FMT command.

When you execute the TST? command, the output switches of the specified units are set to OFF (the same conditions as after the CL command execution). The \*TST? command also performs self-calibration.

If the 4155B/4156B fails self-test, contact the nearest Agilent Technologies Sales and Service Office. Units that fail self-test are disabled, except for the \*TST? command, and can only be enabled by the RCV command.

Syntax

\*TST? [test slot]

**Parameters** 

**test slot**: Slot number. 0 to 9 are available. Integer expression. If you do not specify this parameter, the *test slot* value is set to 0.

| test slot      | Unit tested               |
|----------------|---------------------------|
| 0              | All units and mainframe   |
| 1              | SMU1                      |
| 2              | SMU2                      |
| 3              | SMU3                      |
| 4              | SMU4                      |
| 5 a            | SMU5                      |
| 6 <sup>a</sup> | SMU6                      |
| 7 <sup>b</sup> | VSU1, VSU2, VMU1 and VMU2 |
| 8 °            | PGU1 and PGU2             |
| 9              | GNDU                      |

- a. For SMUs in the 41501A/B Expander. If HPSMU is installed in the 41501A/B, set *test slot* of HPSMU to 6, do not set to 5.
- b. All VSU1, VSU2, VMU1, and VMU2 are tested.
- c. Both PGU1 and PGU2 are tested.

# 4155B/4156B FLEX Commands \*TST?

### **Query Response**

In US command mode:

results<LF^EOI>

In US42 command mode:

results<CR/LF^EOI>

results

*results* has the meanings shown in the table below. If multiple failures are detected, the returned *results* value is equal to the sum of the *results* values corresponding to the failures.

| results | Description / Failures       |
|---------|------------------------------|
| 0       | Passed. No failure detected. |
| 1       | SMU1 failed.                 |
| 2       | SMU2 failed.                 |
| 4       | SMU3 failed.                 |
| 8       | SMU4 failed.                 |
| 16      | SMU5 failed.                 |
| 32      | SMU6 failed.                 |
| 64      | VSU/VMU failed.              |
| 128     | PGU failed.                  |
| 256     | Mainframe failed.            |
| 512     | GNDU failed.                 |
| 1024    | Not applicable.              |

#### Remarks

If the self-test execution is aborted, fatal error occurred, or 41501A/B expander is not turned on, the \*TST? command returns 256 (Mainframe failed).

If *test slot* specifies the slot number that does not have a measurement unit, the \*TST? command returns 0 (Passed. No error.).

# Example Statements

OUTPUT @Hp4156;"\*TST?" ENTER @Hp4156;A

## TV/TV?

The TV and TV? commands are the trigger command for high-speed spot voltage measurements. The commands perform a voltage measurement, independent of the SMU source mode, trigger mode (TM command), and measurement mode (MM command).

Difference between the TV command and the TV? command is the way to read the measurement data as shown in the Example Statements. If you use the TV? command, you do not need to enter the RMD? command.

For the data output format, refer to "Data Output Format" on page 1-11.

The TV command cannot be used with the TI? or TV? command in a same measurement program. Also the TV? command cannot be used with the TI or TV command in a same measurement program.

# **Execution Conditions**

CN command has been executed for the specified unit.

In the US42 command control mode, if you specify the VMU for *chnum*, there are no execution conditions.

## Syntax

TV chnum[,range]

TV? chnum[, range]

If you enter the TV/TV? command into the program memory (see the ST command), do not omit the *range* parameter. *range* is necessary when using the internal program memory.

#### **Parameters**

**chnum:** Channel number of the unit used to measure voltage. Integer expression.

| chnum          | Unit |
|----------------|------|
| 1              | SMU1 |
| 2              | SMU2 |
| 3              | SMU3 |
| 4              | SMU4 |
| 5 a            | SMU5 |
| 6 <sup>a</sup> | SMU6 |
| 23             | VMU1 |
| 24             | VMU2 |

a. For SMUs in the 41501A/B Expander. If the HPSMU is installed in the 41501A/B, *chnum* for HPSMU is 6, and channel number 5 is not used.

# 4155B/4156B FLEX Commands TV/TV?

range:

Ranging type for voltage measurement. 0, 10 to 15, and -10 to -15 are available. Integer expression.

If you do not specify this parameter, range is set to 0.

| range           | Ranging type <sup>a</sup>  | range            | Ranging type <sup>a</sup> |
|-----------------|----------------------------|------------------|---------------------------|
| 0               | Auto ranging               |                  |                           |
| 10 <sup>b</sup> | 0.2 V limited auto ranging | -10 <sup>b</sup> | 0.2 V range fixed         |
| 11              | 2 V limited auto ranging   | -11              | 2 V range fixed           |
| 12 °            | 20 V limited auto ranging  | -12 <sup>c</sup> | 20 V range fixed          |
| 13 <sup>d</sup> | 40 V limited auto ranging  | -13 <sup>d</sup> | 40 V range fixed          |
| 14 <sup>d</sup> | 100 V limited auto ranging | -14 <sup>d</sup> | 100 V range fixed         |
| 15 <sup>e</sup> | 200 V limited auto ranging | -15 <sup>e</sup> | 200 V range fixed         |

- a. Auto ranging uses the lowest measurement range (available for the unit) that covers the measurement value. Limited auto ranging is same, but minimum measurement rang is specified range. For example, 2 V limited auto ranging uses the 2 V range to measure 0.1 V, and uses the 20 V range to measure 10 V.
- b. 10 and -10 are available only for VMU in the differential mode.
- c. 12 and -12 are available for VMU in the grounded mode, and SMU
- d. 13, 14, -13, and -14 are available for SMU.
- e. 15 and -15 are available only for HPSMU.

# Example Statements

#### For TV command:

```
OUTPUT @Hp4156;"TV 1,0"
OUTPUT @Hp4156;"RMD? 1"
ENTER @Hp4156;A$
```

### For TV? command:

```
OUTPUT @Hp4156;"TV? 1,0"
ENTER @Hp4156;A$
```

## UNT?

The UNT? query command requests the model and revision numbers of all units in the 4155B/4156B, and stores the results in the 4155B/4156B output data buffer (query buffer).

The output data is always stored in the query buffer in ASCII format, regardless of the FMT command.

Syntax UNT? [mode]

**Parameters** *mode*: Integer expression. 0 or 1.

There is no difference between a "UNT? 0" command and a "UNT? 1" command. If you do not specify this parameter, *mode* is set to 0.

Query Response model number at slot 0, revision number at slot 0;

model number at slot 1, revision number at slot 1; ..... model number at slot 8, revision number at slot 8<br/><terminator>

where, the terminator depends on the control mode (US or US42) as follows:

**US command mode:** <LF^EOI>

**US42** command mode: <CR/LF^EOI>

Example Statements

OUTPUT @Hp4156; "UNT?" ENTER @Hp4156; A\$

### 4155B/4156B FLEX Commands

VM

## VM

The VM command sets the operation mode of the VMU.

**Syntax** 

VM chnum, mode

**Parameters** 

chnum: Channel number of VMU 23 or 24. Integer expression.

23: VMU1

24: VMU2

*mode*: Operation mode. 1 or 2. Integer expression.

1: Grounded measurement mode

2: Differential measurement mode

Remarks

To use the grounded measurement mode, enter the VM 23,1 and/or VM 24,1 commands. And you should define the measurement units in the MM command. You can set the measurement range of VMU1 and VMU2 independently by the RV commands.

To use the differential measurement mode, enter the VM 23,2 or VM 24,2 command. And you should define either VMU1 or VMU2 in the MM command. The 4155B/4156B uses the unit defined in the MM command for a measurement, and uses the measurement range specified for the unit by using the RV command.

Example Statements

OUTPUT @Hp4156; "VM 23,1"

## \*WAI

The \*WAI command stops execution of all commands until the Operation Complete (OPC) bit is set to 1, which means there are no pending operations. See the \*OPC command.

Syntax \*WAI

Example Statements

OUTPUT @Hp4156;"\*WAI"

WI

## WI

The WI command specifies the current source for the staircase sweep and its parameters. This command also clears the WV, WSV, and WSI command settings.

This command setting is cleared by the WV command.

### **Syntax**

For Staircase Sweep Measurement:

WI ch, mode, range, start, stop, step[, Vcomp[, Pcomp[, Rmode]]]

For Staircase Sweep with Pulsed Bias Measurement:

WI ch, mode, range, start, stop, step[, Vcomp]

If you enter the WI command into the program memory (see the ST command), do not omit the *Vcomp* parameter. *Vcomp* is necessary when using the internal program memory.

#### **Parameters**

**ch:** Channel number of the unit for the staircase sweep current source. 1 to 6 are available. Integer expression.

| ch             | Unit |
|----------------|------|
| 1              | SMU1 |
| 2              | SMU2 |
| 3              | SMU3 |
| 4              | SMU4 |
| 5 <sup>a</sup> | SMU5 |
| 6 <sup>a</sup> | SMU6 |

a. For SMUs in the 41501A/B Expander. If the HPSMU is installed in the 41501A/B, *chnum* for HPSMU is 6, and channel number 5 is not used.

*mode*: Sweep mode. 1 to 4 are available. Integer expression.

1: Linear sweep (single stair)

2: Log sweep (single stair)

3: Linear sweep (double stair)

4: Log sweep (double stair)

range: Ranging type for staircase sweep current output. Integer expression.

| range               | Ranging Type                |
|---------------------|-----------------------------|
| 0                   | Auto ranging                |
| 9 (only for 4156B)  | 10 pA limited auto ranging  |
| 10 (only for 4156B) | 100 pA limited auto ranging |
| 11                  | 1 nA limited auto ranging   |
| 12                  | 10 nA limited auto ranging  |
| 13                  | 100 nA limited auto ranging |
| 14                  | 1 μA limited auto ranging   |
| 15                  | 10 μA limited auto ranging  |
| 16                  | 100 μA limited auto ranging |
| 17                  | 1 mA limited auto ranging   |
| 18                  | 10 mA limited auto ranging  |
| 19                  | 100 mA limited auto ranging |
| 20 (only for HPSMU) | 1 A limited auto ranging    |

where, auto ranging uses the optimum range available for the SMU, and limited auto ranging uses the specified range or above. Actual ranging operation depends on the *Rmode* (ranging mode) setting. See *Rmode*.

**start**: Start current (in A). Numeric expression.

0 to  $\pm 100E$ -3 (for 4155B/4156B and MPSMU in 41501A/B)

0 to  $\pm 1$  (for HPSMU in 41501A/B)

start and stop must have the same polarity for log sweep.

For the relation between the *start* value and the output range (not *range*), and for setting the resolution of the *start* value, see Table 1-22.

**stop**: Stop current (in A). Numeric expression.

0 to  $\pm 100E$ -3 (for 4155B/4156B and MPSMU in 41501A/B)

0 to  $\pm 1$  (for HPSMU in 41501A/B)

start and stop must have the same polarity for log sweep.

For the relation between the *stop* value and the output range (not *range*), and for setting the resolution of the *stop* value, see Table 1-22.

**step:** Number of steps for staircase sweep. Numeric expression. 1 to 1001 are available.

WI

*Vcomp*: Voltage compliance (in V). Numeric expression.

If this parameter is not specified, *Vcomp* is set to the previous setting. For parameter values available for *Vcomp*, see Table 1-22.

The voltage compliance polarity is automatically set to the same value as the polarity of *start* and *stop*, regardless of the specified *Vcomp*.

**Pcomp**: Power compliance (in W). Numeric expression.

1E-3 to 2 (for 4155B/4156B and MPSMU in 41501A/B)

1E-3 to 14 (for HPSMU in 41501A/B)

Setting resolution: 1E-3 W.

If you do not specify the *Pcomp* value, the power compliance is not set.

**Rmode:** Ranging mode.

Used to specify the operation of range change during the current sweep.

0 or 1. Integer expression.

If you do not specify the *Rmode* value, ranging mode is set to 0 (fixed mode).

#### 0: Fixed

Uses the output range, which covers both *start* and *stop* values, during the current sweep.

For example, if you enter the following command, the 4155B/4156B uses 100 mA range to force both 100  $\mu A$  and 100 mA.

#### 1: Auto

Uses the optimum output range for the output current.

For example, if you enter the following command, the 4155B/4156B uses 1 mA range to force  $100~\mu A$ , and uses 100~mA range to force 100~mA.

Range changing may cause 0 A output in a moment.

Table 1-22 Available Parameter Values for WI Command

| Output<br>Range | Resolution in A | start or stop in A | Maximum<br><i>Vcomp</i> in V | Remarks    |
|-----------------|-----------------|--------------------|------------------------------|------------|
| 10 pA           | 10E-15          | 0 to $\pm 10E-12$  | ±100                         | For 4156B. |
| 100 pA          | 10E-15          | 0 to $\pm 100E-12$ | ±100                         |            |
| 1 nA            | 100E-15         | 0 to ±1E-9         | ±100                         | For SMU.   |
|                 |                 |                    | ±200                         | For HPSMU. |
| 10 nA           | 1E-12           | 0 to ±10E-9        | ±100                         | For SMU.   |
|                 |                 |                    | ±200                         | For HPSMU. |
| 100 nA          | 10E-12          | 0 to $\pm 100E-9$  | ±100                         | For SMU.   |
|                 |                 |                    | ±200                         | For HPSMU. |
| 1 μΑ            | 100E-12         | 0 to ±1E-6         | ±100                         | For SMU.   |
|                 |                 |                    | ±200                         | For HPSMU  |
| 10 μΑ           | 1E-9            | 0 to ±10E-6        | ±100                         | For SMU.   |
|                 |                 |                    | ±200                         | For HPSMU. |
| 100 μΑ          | 10E-9           | 0 to ±100E-6       | ±100                         | For SMU.   |
|                 |                 |                    | ±200                         | For HPSMU. |
| 1 mA            | 100E-9          | 0 to ±1E-3         | ±100                         | For SMU.   |
|                 |                 |                    | ±200                         | For HPSMU. |
| 10 mA           | 1E-6            | 0 to ±10E-3        | ±100                         | For SMU.   |
|                 |                 |                    | ±200                         | For HPSMU  |
| 100 mA          | 10E-6           | 0 to ±20E-3        | ±100                         | For SMU.   |
|                 |                 | to ±50E-3          | ±40                          |            |
|                 |                 | to ±100E-3         | ±20                          |            |
|                 | 100E-6          | 0 to ±50E-3        | ±200                         | For HPSMU. |
|                 |                 | to ±100E-3         | ±100                         |            |
| 1 A             | 100E-6          | 0 to ±50E-3        | ±200                         |            |
|                 |                 | to ±125E-3         | ±100                         | 1          |
|                 |                 | to ±500E-3         | ±40                          |            |
|                 |                 | to ±1              | ±20                          |            |

# Example Statements

OUTPUT @Hp4156; "WI 1,1,11,0,0.1,100,10,1,1" OUTPUT @Hp4156; "WI 1,2,15,1E-6,0.1,100"

## WM

The WM command sets the automatic sweep abort function for the staircase sweep sources and the pulsed sweep source, and also sets the post sweep condition of the staircase sweep sources.

The automatic sweep abort function stops the sweep when the abort condition, specified by *abort*, is detected. The staircase sweep source output is set to the condition specified by *post*.

### Syntax

WM abort[,post]

### **Parameters**

abort: Abort condition. Integer expression.

| abort | Abort condition                              |  |
|-------|----------------------------------------------|--|
| 1     | Disables the automatic sweep abort function. |  |
| 2     | One of following occurs.                     |  |
|       | - Compliance on the measurement unit.        |  |
|       | - Compliance on the non-measurement unit.    |  |
|       | - Overflow on the AD converter.              |  |
|       | - Oscillation on any unit.                   |  |
| 4     | Compliance on the non-measurement unit.      |  |
| 8     | Compliance on the measurement unit.          |  |
| 16    | Overflow on the AD converter.                |  |
| 32    | Oscillation on any unit.                     |  |

To set multiple abort conditions, specify the sum of the *abort* values for the abort conditions shown above. This is allowed for *abort*=4 to 32. For example, if you want to enable the abort function for when compliance on the measurement unit (*abort*=8) or oscillation (*abort*=32) are detected, set *abort* to 40 (8 + 32).

#### post:

Post sweep condition of the staircase sweep sources. 1 or 2. Integer expression.

- 1: Set the source output to the sweep start value.
- 2: Set the source output to the sweep stop value.

If this parameter is not specified, *post* is set to 1.

# Example Statements

```
OUTPUT @Hp4156; "WM 1"
OUTPUT @Hp4156; "WM 2,2"
```

## WNU?

The WNU? query command requests the number of sweep steps specified by the sweep command (WI, WV, PWI or PWV), and stores the results in the 4155B/4156B output data buffer (query buffer).

The output data is always stored in the query buffer in ASCII format, regardless of the FMT command.

#### Syntax

WNU?

### **Query Response**

In US command mode:

number of sweep steps<LF^EOI>

In US42 command mode:

number of sweep steps<CR/LF^EOI>

After executing this command, the 4155B/4156B reports the number of steps specified by the sweep command (PWI, PWV, WI, or WV).

If you want to know the number of steps for a pulsed sweep, you must execute an "MM 4" command before using this command, otherwise the number of steps for the staircase sweep is reported.

# Example Statement

OUTPUT @Hp4156; "WNU?" ENTER @Hp4156; A

WR

## WR

The WR command writes the specified characters or numeric data (ASCII) at the end of the file opened by the OPEN command.

**Syntax** 

WR data

**Parameters** 

data:

ASCII characters or numeric data to be written into the file. Maximum

254 bytes.

Example Statements

This example writes the TI? measurement data to the "MDATA" file.

```
OUTPUT @Hp4156; "TI? 1,0"
ENTER @Hp4156 USING "#,5X,13D,X"; Mdata
A$="'Id(A)="&VAL$(Mdata)&",'"
OUTPUT @Hp4156; "SDSK 1"
OUTPUT @Hp4156; "OPEN 'MDATA',2"
OUTPUT @Hp4156; "WR 'Test Results,'"
OUTPUT @Hp4156; "WR "; A$
OUTPUT @Hp4156; "CLOSE"
```

WS

## WS

The WS command causes the 4155B/4156B to go into a wait state until the 4155B/4156B receives an external trigger signal via the <code>Ext Trig In terminal</code> on the rear panel.

Syntax WS [mode]

**Parameters** *mode*: Waiting mode. 1 or 2. Integer expression.

If this parameter is not specified, *mode* is set to 1.

| mode | Description                                                                                                    |
|------|----------------------------------------------------------------------------------------------------|
| 1    | Continues the operation if an external trigger was already received. Otherwise, the 4155B/4156B immediately goes into a wait state for an external trigger. |
| 2    | In any condition, the 4155B/4156B immediately goes into a wait state for an external trigger.                                                               |

**Remarks** To end a wait state, execute the AB or \*RST command.

Example OUTPUT @Hp4156; "STG 0,1,0" Statements OUTPUT @Hp4156; "WS 2"

## **WSI**

The WSI command specifies the staircase sweep current source that will be synchronized with the staircase sweep current source set by the WI command, or the pulsed sweep current source set by the PWI command.

Then the current source set by the WI command or PWI command will be called as the primary sweep source, and the current source set by the WSI command will be called as the synchronous sweep source.

This command setting is cleared by the WI, WV, PWI or PWV command.

# Execution Conditions

Available for the staircase sweep measurement mode (set by the MM 2 command) or the pulsed sweep measurement mode (set by the MM 4 command).

The parameters of the WI command or the PWI command are set.

### Syntax

```
WSI chnum, range, start, stop[, Vcomp[, Pcomp[, Rmode]]]
```

If you enter the WSI command into the program memory (see the ST command), do not omit the *Vcomp* parameter. *Vcomp* is necessary when using the internal program memory.

### **Parameters**

#### chnum:

Channel number of the unit for the synchronous sweep current source. 1 to 6 are available. Integer expression.

| chnum          | Unit |
|----------------|------|
| 1              | SMU1 |
| 2              | SMU2 |
| 3              | SMU3 |
| 4              | SMU4 |
| 5 <sup>a</sup> | SMU5 |
| 6 <sup>a</sup> | SMU6 |

a. For SMUs in the 41501A/B Expander. If the HPSMU is installed in the 41501A/B, *chnum* for HPSMU is 6, and channel number 5 is not used.

**range:** Ranging type for synchronous sweep current output. Integer expression.

| range               | Description                 |
|---------------------|-----------------------------|
| 0                   | Auto ranging                |
| 9 (only for 4156B)  | 10 pA limited auto ranging  |
| 10 (only for 4156B) | 100 pA limited auto ranging |
| 11                  | 1 nA limited auto ranging   |
| 12                  | 10 nA limited auto ranging  |
| 13                  | 100 nA limited auto ranging |
| 14                  | 1 μA limited auto ranging   |
| 15                  | 10 μA limited auto ranging  |
| 16                  | 100 μA limited auto ranging |
| 17                  | 1 mA limited auto ranging   |
| 18                  | 10 mA limited auto ranging  |
| 19                  | 100 mA limited auto ranging |
| 20 (only for HPSMU) | 1 A limited auto ranging    |

where, auto ranging uses one of the ranges available for the SMU, and the limited auto ranging uses the specified range or above. Actual ranging operation depends on the *Rmode* (ranging mode) setting. See *Rmode*.

start: Start current (in A). Numeric expression.

0 to  $\pm 100E$ -3 (for 4155B/4156B and MPSMU in 41501A/B)

0 to  $\pm 1$  (for HPSMU in 41501A/B)

start and stop must have the same polarity for log sweep.

For the relation between the *start* value and the output range (not *range*), and for setting the resolution of the *start* value, see Table 1-22 of the WI command.

stop: Stop current (in A). Numeric expression.

0 to  $\pm 100E$ -3 (for 4155B/4156B and MPSMU in 41501A/B)

0 to  $\pm 1$  (for HPSMU in 41501A/B)

start and stop must have the same polarity for log sweep.

For the relation between the *stop* value and the output range (not *range*), and for setting the resolution of the *stop* value, see Table 1-22 of the WI command.

The number of sweep steps is the same as the setting for the WI command.

*Vcomp*: Voltage compliance (in V). Numeric expression.

If this parameter is not specified, *Vcomp* is set to the previous setting. For parameter values available for *Vcomp*, see Table 1-22 of the WI command.

The voltage compliance polarity is automatically set to the same polarity value of *start* and *stop*, regardless of the specified *Vcomp*.

**Pcomp:** Power compliance (in W). Numeric expression.

1E-3 to 2 (for 4155B/4156B and MPSMU in 41501A/B)

1E-3 to 14 (for HPSMU in 41501A/B)

Setting resolution: 1E-3 W.

If the *Pcomp* value is not specified, the power compliance is not set.

**Rmode:** Ranging mode.

Used to specify the operation of range change during the current sweep. 0 or 1. Integer expression.

If the *Rmode* value is not specified, ranging mode is set to 0 (fixed mode).

0: Fixed

Uses the output range which covers both *start* and *stop* values, during the current sweep.

For example, if you enter the following command, SMU1 and SMU2 force both 100  $\mu$ A and 100 mA, by using the 100 mA range.

WI 1,1,17,1E-4,100E-3,2,10,5E-2,0 WSI 2,17,1E-4,100E-3,10,5E-2,0

WSI

#### 1: Auto

Uses the optimum output range for the output current.

For example, if you enter the following command, SMU1 and SMU2 force 100  $\mu A$  by using the 1 mA range, and force 100 mA by using the 100 mA range.

Range changing may cause 0 A output in a moment.

# Example Statements

```
OUTPUT @Hp4156; "WSI 1,16,0,4E-5"
OUTPUT @Hp4156; "WSI 2,0,1E-3,1E-2,5,5E-2,1"
```

### WSV

The WSV command specifies the staircase sweep voltage source that will be synchronized with the staircase sweep voltage source set by the WV command, or the pulsed sweep voltage source set by the PWV command.

The voltage source set by the WV command or PWV command will be called as the primary sweep source, and the voltage source set by the WSV command will be called as the synchronous sweep source.

This command setting is cleared by the WI, WV, PWI or PWV command.

# Execution Conditions

Available for the staircase sweep measurement mode (set by the MM 2 command) or the pulsed sweep measurement mode (set by the MM 4 command).

The parameters of the WV command or the PWV command are set.

### **Syntax**

#### For SMU:

WSV chnum, range, start, stop[, Icomp[, Pcomp[, Rmode]]]

#### For VSU:

WSV chnum, range, start, stop

If you enter the WSV command into the program memory (see the ST command), do not omit the *Icomp* parameter. *Icomp* is necessary when using the internal program memory.

#### **Parameters**

#### chnum:

Channel number of the unit for the synchronous sweep voltage source. 1 to 6, 21 and 22 are available. Integer expression.

| chnum          | Unit |
|----------------|------|
| 1              | SMU1 |
| 2              | SMU2 |
| 3              | SMU3 |
| 4              | SMU4 |
| 5 <sup>a</sup> | SMU5 |
| 6 <sup>a</sup> | SMU6 |
| 21             | VSU1 |
| 22             | VSU2 |

a. For SMUs in the 41501A/B Expander. If the HPSMU is installed in the 41501A/B, *chnum* for HPSMU is 6, and channel number 5 is not used.

**range:** Ranging type for synchronous sweep voltage output. Integer expression.

| range               | Ranging type               |
|---------------------|----------------------------|
| 0                   | Auto ranging               |
| 11 (for SMU)        | 2 V limited auto ranging   |
| 12                  | 20 V limited auto ranging  |
| 13 (for SMU)        | 40 V limited auto ranging  |
| 14 (for SMU)        | 100 V limited auto ranging |
| 15 (only for HPSMU) | 200 V limited auto ranging |

where, auto ranging uses one of the ranges available for the unit used, and limited auto ranging uses the specified range or above. Actual ranging operation depends on the *Rmode* (ranging mode) setting. See *Rmode*.

start: Start voltage (in V). Numeric expression.

0 to  $\pm 100$  (for 4155B/4156B and MPSMU in 41501A/B)

0 to  $\pm 200$  (for HPSMU in 41501A/B)

0 to  $\pm 20$  (for VSU)

start and stop must have the same polarity for log sweep.

For the relation between the *start* value and the output range (not *range*), and for setting the resolution of the *start* value, see Table 1-23 of the WV command.

stop: Stop voltage (in V). Numeric expression.

0 to  $\pm 100$  (for 4155B/4156B and MPSMU in 41501A/B)

0 to  $\pm 200$  (for HPSMU in 41501A/B)

0 to  $\pm 20$  (for VSU)

start and stop must have the same polarity for log sweep.

For the relation between the *stop* value and the output range (not *range*), and for setting the resolution of the *stop* value, see Table 1-23 of the WV command.

The number of sweep steps is the same as the setting for the WV command.

WSV

*Icomp*: Current compliance (in A). Numeric expression. If this parameter is not specified, *Icomp* is set to the previous setting. For parameter values available for *Icomp*, see Table 1-23 of the WV command.

The current compliance polarity is automatically set to the same polarity value of *start* and *stop*, regardless of the specified *Icomp*.

**Promp:** Power compliance (in W). Numeric expression.

1E-3 to 2 (for 4155B/4156B and MPSMU in 41501A/B)

1E-3 to 14 (for HPSMU in 41501A/B)

Setting resolution: 1E-3 W.

If the *Pcomp* value is not specified, the power compliance is not set.

**Rmode:** Ranging mode. Used to specify the operation of range change during the voltage sweep. 0 or 1. Integer expression. If the *Rmode* value is not specified, ranging mode is set to 0 (fixed mode).

#### 0: Fixed

Uses the output range which covers both *start* and *stop* values, during the voltage sweep.

For example, if you enter the following command, SMU1 and SMU2 force both 1 V and 50 V by using the 100 V range.

#### 1: Auto

Uses the optimum output range for the output voltage.

For example, if you enter the following command, SMU1 and SMU2 force 1 V by using the 2 V range, and force 50 V by using the 100 V range.

```
WV 1,1,11,1,50,2,0.01,0.5,1
WSV 2,11,1,50,0.01,0.5,1
```

Range changing may cause 0 V output in a moment.

## Example Statements

```
OUTPUT @Hp4156; "WSV 1,0,1,100,0.01,1,1"
OUTPUT @Hp4156; "WSV 21,12,0,10"
```

#### WT

The WT command sets the hold time and delay time for staircase sweep measurements.

This command setting is ignored by the following measurement mode.

- 1ch pulsed spot measurements
- Pulsed sweep measurements
- Staircase sweep with pulsed bias measurements

#### Syntax

WT hold, delay[, step delay]

#### **Parameters**

hold: Hold time. The wait time from the trigger of sweep measurement to the

beginning of the delay time for the first step value (in seconds).

0 to 655.35, with 0.01 sec resolution. Numeric expression.

delav:

Delay time. The wait time from the end of the hold time or the beginning of the step value to the beginning of the measurement (in seconds).

0 to 65.535, with 0.0001 sec resolution. Numeric expression.

step delay: Step delay time. The wait time from the beginning of the measurement to the next step value (in seconds).

0 to 1, with 0.0001 sec resolution. Numeric expression.

If this parameter is not specified, step delay is set to 0.

If the specified step delay is shorter than the measurement time, the 4155B/4156B waits until the measurement completes, then outputs the

next step.

#### Example **Statements**

```
OUTPUT @Hp4156; "WT 10,0.01,0.001"
OUTPUT @Hp4156; "WT 5,0.2"
```

WV

### WV

The WV command specifies the voltage source for the staircase sweep source and its parameters. This command also clears the WI, WSI and WSV command settings.

This command setting is cleared by the WI command.

#### **Syntax**

For SMU, Staircase Sweep Measurement:

WV chnum, mode, range, start, stop, step[, Icomp[, Pcomp[, Rmode]]]

For SMU, Staircase Sweep with Pulsed Bias Measurement:

WV chnum, mode, range, start, stop, step[, Icomp]

For VSU:

WV chnum, mode, range, start, stop, step

If you enter the WV command into the program memory (see the ST command), do not omit the *Icomp* parameter. *Icomp* is necessary when using the internal program memory.

#### **Parameters**

chnum:

Channel number of the unit for the staircase sweep voltage source. 1 to 6, 21 and 22 are available. Integer expression.

| chnum          | Unit |
|----------------|------|
| 1              | SMU1 |
| 2              | SMU2 |
| 3              | SMU3 |
| 4              | SMU4 |
| 5 <sup>a</sup> | SMU5 |
| 6 <sup>a</sup> | SMU6 |
| 21             | VSU1 |
| 22             | VSU2 |

a. For SMUs in the 41501A/B Expander. If the HPSMU is installed in the 41501A/B, *chnum* for HPSMU is 6, and channel number 5 is not used.

*mode*: Sweep mode. 1 to 4 are available. Integer expression.

1: Linear sweep (single stair)

2: Log sweep (single stair)

3: Linear sweep (double stair)

4: Log sweep (double stair)

range: Ranging type for staircase sweep voltage output. Integer expression.

| range               | Ranging type               |
|---------------------|----------------------------|
| 0                   | Auto ranging               |
| 11 (for SMU)        | 2 V limited auto ranging   |
| 12                  | 20 V limited auto ranging  |
| 13 (for SMU)        | 40 V limited auto ranging  |
| 14 (for SMU)        | 100 V limited auto ranging |
| 15 (only for HPSMU) | 200 V limited auto ranging |

where, auto ranging uses one of the ranges available for the unit used, and limited auto ranging uses the specified range or above. Actual ranging operation depends on the *Rmode* (ranging mode) setting. See *Rmode*.

start: Start voltage (in V). Numeric expression.

0 to  $\pm 100$  (for 4155B/4156B and MPSMU in 41501A/B)

0 to  $\pm 200$  (for HPSMU in 41501A/B)

0 to  $\pm 20$  (for VSU)

start and stop must have the same polarity for log sweep.

For the relation between the *start* value and the output range (not *range*), and for setting the resolution of the *start* value, see Table 1-23.

**stop**: Stop voltage (in V). Numeric expression.

0 to  $\pm 100$  (for 4155B/4156B and MPSMU in 41501A/B)

0 to  $\pm 200$  (for HPSMU in 41501A/B)

0 to  $\pm 20$  (for VSU)

start and stop must have the same polarity for log sweep.

For the relation between the *stop* value and the output range (not *range*), and for setting the resolution of the *stop* value, see Table 1-23.

WV

step: Number of steps for staircase sweep. 1 to 1001 are available. Numeric

expression.

*Icomp*: Current compliance (in A). Numeric expression.

If this parameter is not specified, *Icomp* is set to the previous setting. For parameter values available for *Icomp*, see Table 1-23.

The current compliance polarity is automatically set to the same polarity value of *start* and *stop*, regardless of the specified *Icomp*.

**Pcomp:** Power compliance (in W). Numeric expression.

1E-3 to 2 (for 4155B/4156B and MPSMU in 41501A/B)

1E-3 to 14 (for HPSMU in 41501A/B)

Setting resolution: 1E-3 W.

If the *Pcomp* value is not specified, the power compliance is not set.

**Rmode:** Ranging mode. Used to specify the operation of range change during the voltage sweep. 0 or 1. Integer expression.

If the *Rmode* value is not specified, ranging mode is set to 0 (fixed mode).

#### 0: Fixed

Uses the output range which covers both *start* and *stop* values, during the voltage sweep.

For example, if you enter the following command, the 4155B/4156B uses 100 V range to force both 1 V and 50 V.

#### 1: Auto

Uses the optimum output range for the output voltage.

For example, if you enter the following command, the 4155B/4156B uses 2 V range to force 1 V, and uses 100 V range to force 50 V.

Range changing may cause 0 V output in a moment.

Table 1-23 Available Parameter Values for WV Command

| Output<br>Range | Resolution in V | start or stop in<br>V | Maximum<br>Icomp in A | Remarks    |
|-----------------|-----------------|-----------------------|-----------------------|------------|
| 2 V             | 100E-6          | 0 to ±2               | ±100E-3               | For SMU.   |
|                 |                 |                       | ±1                    | For HPSMU. |
| 20 V            | 1E-3            | 0 to ±20              | ±100E-3               | For SMU.   |
|                 |                 |                       | ±1                    | For HPSMU. |
|                 |                 |                       | _                     | For VSU.   |
| 40 V            | 2E-3            | 0 to ±40              | ±50E-3                | For SMU.   |
|                 |                 |                       | ±500E-3               | For HPSMU. |
| 100 V           | 5E-3            | 0 to ±100             | ±20E-3                | For SMU.   |
|                 |                 |                       | ±125E-3               | For HPSMU. |
| 200 V           | 10E-3           | 0 to ±200             | ±50E-3                |            |

## Example Statements

OUTPUT @Hp4156;"WV 1,2,12,1E-6,10,100,0.1,1,1"
OUTPUT @Hp4156;"WV 21,1,0,0,20,101"

#### XE

XE command triggers the 4155B/4156B to perform measurements. To put the measurement data into the 4155B/4156B output data buffer, enter the RMD? command.

The XE command cannot be used to trigger the high-speed spot measurement which is triggered by the TI/TI? or TV/TV? command.

For the data output format, refer to "Data Output Format" on page 1-11.

In the US42 command mode with *level*=16, the XE command triggers the measurement and puts the data into the output buffer without using the RMD? command. Read the measurement data before the 4155B/4156B output buffer becomes full up. The output buffer can store approximately 1500 measurement data.

## Execution Conditions

If any unit is set to the HIGH VOLTAGE state (forcing more than  $\pm 40$  V, or voltage compliance set to more than  $\pm 40$  V) after the trigger (XE), the interlock terminal must be shorted.

The following commands must be executed before executing the XE command. The necessary commands depend on the measurement mode.

| Measurement Mode                 | Commands <sup>a</sup>          |
|----------------------------------|--------------------------------|
| Spot                             | CN, MM, DV or DI               |
| Staircase sweep                  | CN, MM, WV or WI               |
| 1ch pulsed spot                  | CN, MM, PV or PI, FL           |
| Pulsed sweep                     | CN, MM, PWV or PWI, FL         |
| Staircase sweep with pulsed bias | CN, MM, WV or WI, PV or PI, FL |
| Sampling                         | CN, MM, MT, MI or MV or MP     |
| Stress force by SMU              | CN, MM, STT, STI or STV        |
| Stress force by PGU <sup>b</sup> | CN, MM, STT, STP               |

- a. FL command is required only when the SMU output is a pulse voltage or current.
- b. PGU outputs can be controlled by the SPG, SRP and SPP commands. Then MM and XE commands are not required.

#### Syntax

ΧE

## Example Statement

```
OUTPUT @Hp4156; "XE"
OUTPUT @Hp4156; "RMD? 1"
ENTER @Hp4156; A$
```

## **Error Messages**

This section lists the error codes and the messages that can occur when you operate the 4155B/4156B using the 4155B/4156B FLEX commands.

| 500 | Improper parameter value. Check setup range.                                                                                                    |
|-----|----------------------------------------------------------------------------------------------------|
|     | The parameter value specified is out of range. Check the parameter setup range.                                                                                                    |
| 501 | Improper channel number or slot number.                                                                                                    |
|     | The channel number or slot number in the command is incorrect. The channel number must be 1 to 8, 11 to 18, or 21 to 28. The slot number must be 0 to 8.                              |
| 502 | A unit is not installed on specified channel.                                                                                                    |
|     | This error is displayed when a command is sent for a device that isn't installed. For example, when PGU channels are specified in the command line but the 41501A/B is not installed. |
| 503 | Specified unit cannot execute this command.                                                                                                    |
|     | The specified unit cannot execute this command.                                                                                                    |
| 504 | Specified unit failed self-test/self-calib.                                                                                                    |
|     | Unable to use the unit specified in the command line. The unit failed self-test or self-calibration. Contact the nearest Agilent Technologies sales and service office.               |
| 505 | Filter can be set to SMUs only.                                                                                                    |
|     | Filter can be set to SMUs only by using the ${\tt FL}$ command.                                                                                                    |
| 506 | Unsupported unit detected in some slot.                                                                                                    |
|     | The measurement unit in some slot must be changed. Contact the nearest Agilent Technologies sales and service office.                                                                 |

507xxxyyyy Program memory is full. Reduce commands.

Program memory is full. When using the ST command, too many program commands were sent to the program memory. Reduce the number of program commands being sent. *xxx* is for the program number. *yyyy* is for where the overflow occurred from the first command execution.

508 Program creation aborted.

While making a program, an abort occurred.

509 ST must be executed before END command.

The END command cannot be executed prior to the execution of the  ${\tt ST}$  command.

510 Unable to use this command between ST and END.

This command cannot be executed between the execution of the  ${\tt ST}$  and  ${\tt END}$  commands.

511 Comp/range cannot be omit to use prog memory.

Compliance and range parameters' setups cannot be omit when using the internal program memory. Range setup cannot be omit in the TV and TI command.

512 Output data buffer full. Too many points.

The output data buffer overflowed because too many data points were received.

513 Improper output range or output value.

The output range or output value in the command line is incorrect for the specified measurement unit. Check the setup range for the measurement unit.

Improper measurement range setup.

Measurement range setup is wrong in RI,RV,TI, or TV command. For example, the specified range is out of range for the measurement unit. Or, another example is that in the RI or RV command, the measurement range is set to fixed or limited auto range, though the range mode is set to 0 (auto range).

515 Specified output values are out of range.

The specified output values are out of range. Check the correct output range for the unit.

516 Cannot omit compliance setup. The compliance value cannot be omitted when the force mode is changed from the previous force mode using the DV, DI, PWI, PWV, PI. PV. WI. or WV command. 517 The compliance setup is out of range. The compliance setup is incorrect for the measurement unit. Check the correct compliance range. 518 Power compliance setting is out of range. The power compliance setting is incorrect for the unit. Verify the correct power compliance setting range for the specified unit. 519 Current output range must be >= 100 nA in PI. Output range for pulse current must be set 100 nA or more in PT command. 520 Measurement range must be less than compliance. The measurement range set by RI or TI command must be less than the compliance set by the DI, WI, WSI, PWI, PI, and STI commands. 521 Range setup is wrong for the specified VMU. For VMUs, when grounded measurement mode is set, the measurement range must be 2 V or 20 V. When differential measurement mode is set, the measurement range must be 0.2 V or 2 V. 522 Unable to set compliance for VSU or PGU. The VSU and PGU commands do not have a compliance function. Delete the compliance setup from the VSU or PGU setup commands. 523 Cannot open the relay driving more than 40 V. When the unit output more than 40 V, the output relay of the unit cannot be open. 524 Unable to output over 40 V. Interlock open. An output voltage greater than 40 V cannot be forced when an interlock terminal is open. The output is aborted if the fixture lid is opened when applying greater than 40 V. 525 Unit sw must be ON before command execution. The output relay of the specified unit must be turned on before

executing a command.

526 Filter must be set to OFF for pulse SMU. The SMU filter must be set to off when you perform pulsed SMU measurements. 527 SMU/VSU hold time must be <= 655.35 s in the PT. Hold time must be 0 to 655.35 s with 0.01 s resolution for pulsed SMUs or VSUs. 528 SMU/VSU pulse width must be 0.5 ms to 100 ms. The pulse width for pulsed SMUs or VSUs must be 0.5 ms to 100 ms with 1 ms resolution in the PT command. 529 SMU/VSU pulse period must be 5 ms to 1 s. The pulse period for pulsed SMUs and VSUs must be 5 ms to 1 s with 100 µs resolution in the PT command. 530 SMU/VSU pulse trigger must be 0 ms to 32.7 ms. The trigger out delay for pulsed SMUs and VSUs must be 0 to 32.7 ms in the PT command. 531 Improper measurement mode in MM command. The MM command mode parameter value must be 1 to 5, or 10 to 11. 532 Only one meas unit when priority is 0 in PT. When you set the priority parameter to 0 ("keep pulse width") in the PTcommand, only one measurement channel can be set for pulsed measurement in MM command. 533 Only one meas channel when init int < 2 us. Only one measurement channel can be set when the initial interval is less than 2 µs. 534 Measurement mode must be set by MM command. The MM command must be used to set up a measurement mode before you can perform the measurement. 535 At least one meas, unit must be set in MM. At least one measurement unit must be specified in the MM command. 536 Command order must be MT, MM, then XE. The command order must be MT, MM, and then XE for sampling measurements.

- 537 Chan no cannot be set for stress force in MM.
  - The channel number cannot be set for stress force in the MM command.
- 538 Set PV/PI for meas. using pulse source.

Use the PV or PI command to set the pulse source for pulse spot measurement or sweep measurement with pulse bias.

539 At least one SYNC channel must be specified.

For stress force, SYNC channel (stress channel) must be assigned to at least one measurement unit *before* executing the XE command.

540 WV or WI must be set for sweep measurement.

Specify the sweep source using the WV or WI command *before* executing the XE command for a basic sweep or for a sweep measurement with pulse bias.

541 PWV/PWI must be set for pulse sweep meas.

The PWV or PWI command must be used to specify the pulsed SMU sweep source before executing the XE command for pulsed sweep measurement.

Cal/Diag may not be performed on some units.

A calibration or a diagnostics may not be performed on some measurement units.

543 Cal/Diag failed. Cannot use the units.

Calibration or diagnostics failed. The units may be in need of service. Contact the nearest Agilent Technologies sales and service office.

**544** 41501A/B is not turned on.

Unable to execute calibration or diagnostics. Turn the 41501A/B on and then cycle the mainframe power.

545 Unable to execute RZ before DZ.

The RZ command cannot be executed before the DZ command.

546 Start and stop value must be same when step=1.

The start and stop values must be the same when the number of steps is set to 1.

547 Set WV/WI/PWV/PWI before WSV/WSI.

The sweep channel must be set using a WV, WI, PWV, or PWI command *before* the synchronous channel can be set using the WSV or WSI command.

548 CH num for pulse must differ from other sources.

For pulsed sweep measurement, the channel number for the pulsed SMU cannot be set to the same channel number for any other sources.

Ranging mode must be 0 to 3 (0 to 2 for VMU) in RV/RI.

For SMUs, the ranging mode parameter must be set to 0, 1, 2, or 3 in RV and RI command. For VMUs, the ranging mode parameter must be set to 0, 1, or 2 in the RV commands.

Ranging mode must be 0 or 1 in WI/WV/WSV/WSI/PWI/PWV.

The ranging mode parameter must be set to 0 or 1 in the WI, WV, WSV, WSI, PWI, and PWV commands.

551 Improper comp. polarity for manual polarity.

If you set the compliance polarity mode of the DI or DV command to manual, set the compliance as follows:

- If the specified source value is positive or zero, set the compliance value more positive than the source value.
- If the specified source value is negative, set the compliance value less positive than the source value.
- Sweep mode must be 1 to 4 in WI/WV/PWI/PWV.

The sweep mode parameter must be set to 1, 2, 3, or 4 in the WI, WV, PWI, and PW commands.

Num of steps in WI/WV/PWI/PWV must be 1 to 1001.

The number of sweep steps specified in the WI, WV, PWI, and PWV commands must be 1 to 1001.

Start/stop must be same pol and not 0 for log.

The start and stop value must be the same polarity and cannot be 0 (zero) for logarithmic measurements.

| 555 | Base and pulse current must be same polarity.                                                                                                    |
|-----|----------------------------------------------------------------------------------------------------|
|     | When forcing pulsed current, SMU base current and pulse current must be set to the same polarity.                                                                                                    |
| 556 | Unable to assign primary/sync. sweep to same CH.                                                                                                    |
|     | The primary sweep source and the synchronous sweep source must be set to different units.                                                                                                    |
| 557 | <pre>Improper WSI/WSV entry. Ignore returned value.</pre>                                                                                                    |
|     | $\label{eq:wsi} \begin{tabular}{ll} $\tt WSI$ or $\tt WSV$ command is missing. Or, $\tt WSI$ or $\tt WSV$ must be entered after $\tt WI, WV, PWI, or PWV$ command. The invalid source data will be returned. \end{tabular}$ |
| 558 | Pulse mode must be 0 or 1 in PT command.                                                                                                    |
|     | The pulse mode parameter must be set to 0 or 1 in the $\mathop{\hbox{\rm PT}}$ command.                                                                                                    |
| 559 | Trigger output delay must be <= pulse width.                                                                                                    |
|     | The trigger output delay time must be $\leq$ the pulse width.                                                                                                    |
| 560 | Mode must be set to 0 or 1 in FL command.                                                                                                    |
|     | The mode parameter must be set to 0 or 1 in the ${\tt FL}$ command.                                                                                                    |
| 561 | Mode must be set to 1 or 2 in VM.                                                                                                    |
|     | The mode parameter must be set to 1 or 2 in the $\ensuremath{\text{VM}}$ command.                                                                                                    |
| 562 | Incorrect trigger mode. Check TM syntax.                                                                                                    |
|     | Incorrect trigger mode specified in the ${\tt TM}$ command. Check the syntax for the ${\tt TM}$ command, set the correct trigger mode number.                                                                               |
| 563 | PGU pulse delay time must be 0 s to 10 s.                                                                                                    |
|     | The PGU pulse delay time must be 0 to 10 s.                                                                                                    |
| 564 | PGU pulse width must be 1 us to 10 s.                                                                                                    |
|     | The PGU pulse width must be 1 $\mu s$ to 10 s.                                                                                                    |
| 565 | PGU pulse period must be 1 us to 10 s.                                                                                                    |
|     | The PGU pulse period must be 1 µs to 10 s.                                                                                                    |
|     |                                                                                                    |

1-220

| 566 | PGU leading time must be 100 ns to 10.0 ms.                                                                                                    |
|-----|----------------------------------------------------------------------------------------------------|
|     | The PGU leading-edge transition time must be 100 ns to 10.0 ms. The leading-edge transition time and trailing-edge transition time values must be in the same range. For details about setting the range, refer to Chapter 1 of <i>User's Guide: Measurement and Analysis</i> . |
| 567 | PGU trailing time must be 100 ns to 10.0 ms.                                                                                                    |
|     | The PGU trailing-edge transition time must be 100 ns to 10.0 ms. The leading-edge transition time and trailing-edge transition time values must be in the same range. For details about setting range, refer to Chapter 1 of <i>User's Guide: Measurement and Analysis</i> .    |
| 568 | PG pulse width/period/delay must be same range.                                                                                                    |
|     | The PGU pulse width, pulse period, and pulse delay time must be in the same range. For details about the ranges, see Chapter 1 of <i>User's Guide: Measurement and Analysis</i> .                                                                                               |
| 569 | SMU pulse period must be >= pulse width + 4 ms.                                                                                                    |
|     | The SMU pulse period must be $\geq$ pulse width + 4ms.                                                                                                    |
| 570 | Offset mode must be set 0 or 1 in SOC command.                                                                                                    |
|     | The offset mode parameter must be 0 or 1 in the SOC command.                                                                                                    |
| 571 | Zero offset meas failed for the unit.                                                                                                    |
|     | The offset value is too large, so the zero offset measurement aborted.                                                                                                    |
| 572 | Too big offset for 10 pA range of the unit.                                                                                                    |
|     | The offset value is too large, so the output offset cannot be canceled.                                                                                                    |
| 573 | Range setup is wrong in GOC command.                                                                                                    |
|     | The measurement range setup is incorrect in the ${\tt GOC}$ command. Check the command syntax.                                                                                                    |
| 574 | Category must be 1 or 3 in SIT.                                                                                                    |
|     | The category parameter must be 1 (short) or 3 (long) in the $\mathtt{SIT}$ command.                                                                                                    |
| 575 | Integration time must be more than 0 s.                                                                                                    |
|     | The integration time setup must be greater than 0 s.                                                                                                    |
| 576 | System error. Unable to communicate with SMUC.                                                                                                    |

|     | The 4155B/4156B may be in need of service. Contact the nearest Agilent Technologies sales and service office.       |
|-----|----------------------------------------------------------------------------------------------------|
| 577 | Mode must be set 0, 1, or 2 in SPG command.                                                                         |
|     | The mode parameter must be set to $0, 1, \text{ or } 2$ in the SPG command.                                         |
| 578 | PGU pulse and base value must be <= +/- 40 V.                                                                       |
|     | The PGU pulse and base value must be $\leq \pm 40~V$ in the SPG command.                                            |
| 579 | Pulse count must be 0 to 65535 s in SPG.                                                                            |
|     | The number of pulse count must be set to 0 to $65535$ in the $\ensuremath{\mathtt{SPG}}$ command.                   |
| 580 | Pulse unit must be set by SPG before SRP.                                                                           |
|     | Set the pulse parameters using the $SPG$ command <i>before</i> using the $SPR$ command to trigger the pulse output. |
| 581 | Set 0 or 1 to output impedance parameter in POR.                                                                    |
|     | The output impedance parameter must be set to 0 or 1 in the ${\tt POR}$ command.                                    |
| 582 | PGUs are not installed.                                                                                             |
|     | The SSP command failed because the PGUs are not installed.                                                          |
| 583 | Port number must be set to 0, 1, 2, or 3 in SSP.                                                                    |
|     | The port number must be set to $0, 1, 2$ , or 3 in the SSP command.                                                 |
| 584 | Status must be set to 0, 1, 2, or 3 in SSP.                                                                         |
|     | The 16440A selector status must be set to $0, 1, 2$ , or $3$ in the $SSP$ command.                                  |
| 585 | Channel number must be set to 1 or 2 in RBC.                                                                        |
|     | The 16441A R-Box channel number must be set to 1 or 2 in the $\ensuremath{\mathtt{RBC}}$ command.                   |
| 586 | Resistance must be set to 0, 1, 2, or 3 in RBC.                                                                     |
|     |                                                                                                    |

The 16441A R-Box resistance parameter must be set to 0, 1, 2, or 3 in

the RBC command.

587 Reference number must be 0 to 3 in STI/STV/STP. The reference number must be set to 0, 1, 2, or 3 in the STI, STV, and STP commands. 588 Output mode must be set to 0 or 1 in STP. The output mode parameter for the PGU pulse stress channel must be set to 0 or 1 in the STP command. 589 Stress mode must be set to 0, 1, or 2 in STT. The stress mode parameter must be set to 0, 1, or 2 in the STT command. 590 Set 500 us to 655 s for time, or 1 to 65535 for count. In the STT command, the stress duration time must be set from 500 µs to 655 s for time mode. The duration pulse count must be 1 to 65535 for pulse count mode. 591 Pulse period must be 1 us to 10 s in STT. Pulse period must be 1 µs to 10 s in STT command. 592 Output mode must be set to 0 or 1 in MP. The output mode parameter must be set to 0 or 1 in the MP command. 593 The specified programs are not stored. Measurements were not performed. The specified programs by the program number are not stored in the internal program memory. 594 Start prog num must be <= stop prog num in RU. In the RU command, the start program number must be  $\leq$  the stop program number. 595 Program # must be 1 to 255 in DO/RU/SCR/LST?. The program number must be 1 to 255 in the DO, RU, SCR, and LST? commands. 596 DO or RU command execution was aborted.

Execution of the DO or RU command was aborted by the AB command.

 $\bf 597$  Measurement aborted. Interlock open while > 40  $\,$  V.

The measurement execution was aborted because the interlock circuit is opened while forcing more than  $\pm 40$  V.

598 Network disabled. Improper network setup.

Unable to access the network. The network setup for the 4155B/4156B is not set or the setup is incorrect.

599 Disk must be set to 0, 1, 2, 3, or 4 in SDSK.

The identification to specify the disk drive must be set to 0, 1, 2, 3, or 4 in the SDSK command.

Open mode must be set to 0, 1, or 2 in OPEN.

The open mode must be set to 0, 1, or 2 in the OPEN command.

Printer must be 1, 2, 3, or 4 in SPR.

Identification for the printer must be set to 1, 2, 3, or 4 in SPR.

Data cannot be appended to a file on a diskette.

Unable to set 2 (appending data to a file) to the open mode in the  $\mbox{OPEN}$  command for a file on a diskette.

Incomplete network setup. Unable to mount disk.

The network setup for the disk connection must be complete before executing the SDSK command.

604 Cannot open two files. Close the opened file.

Cannot open two files at the same time. Use the CLOSE command to close the currently open file *before* opening another file.

Unable to open file.

Unable to open file specified by the OPEN command. Permission was denied or the file was not found.

Seek operation to the network disk failed.

Seek operation failed for opening the file. when appending the data. Verify the network is working properly.

Unable to create the file specified in OPEN.

Unable to create the file specified in the OPEN command, because the file name is wrong or upper directory permission has been denied. When using a diskette, an HP LIF file name can be a maximum of 6 characters. A DOS file name can be a maximum of 8 characters. When using a network disk, a maximum of 36 characters are allowed in a file name.

Unable to close the file specified in CLOSE.

Unable to close the specified file using the CLOSE command. The file may not be open.

Unable to write or read. File is not opened.

Unable to write or read a specified file using the WR or RD? command because the file is not opened.

Read error occurred. Data or media corrupt.

The RD? command cannot be executed because the data or media is corrupted. This can be caused by a bad disk, the wrong format, a new reading started but not completed, or a network error occurred.

Write error occurred. Media corrupt or full.

The WR command cannot be executed because the media is corrupted or full. This can be caused by a bad disk, the wrong format, a full disk, or a network error.

PA command gets no return from SMUC.

Unable to communicate with the SMUC, or the SMUC lost data. The 4155B/4156B may be in need of service. Contact the nearest Agilent Technologies sales and service office.

613 Select printer registered in the MISC page.

Unable to select the printer using the SPR command, because the printer is not set in the NETWORK PRINTER SETUP table of the SYSTEM: MISCELLANEOUS screen.

Must select disk before executing SPL or PRN.

The SDSK command must be correctly executed *before* using the SPL command to spool or the PRN command to print.

Must select network printer before PRN.

Select a network printer using the SPR command *before* sending a PRN command to print.

Unable to connect server. Network problem.

Unable to connect to the print server. A cable may be disconnected, the network printer setup in the 4155B/4156B may be incorrect, or the network may not be functioning properly.

Unable to print out. LPD went down.

Unable to print out because no response was received when executing the PRN command. The LPD print server did not respond.

018 Unable to print out. Data transfer failed.

Data transfer failed while printing. A cable may be disconnected or the network may not be functioning properly. Abort the printing job, and try again.

619 Unable to delete spool file.

After printing the temporary spool file cannot be deleted. The network is not functioning properly.

620 Measurement aborted by AB command.

The measurement was aborted by the AB command.

621 Measurement aborted. Timeout occurred.

The measurement was aborted because a timeout occurred.

Meas./stress completed. Stop condition satisfied.

The measurement or forcing stress has been completed because measurement or stress completion condition was satisfied.

Measurement aborted. Data buffer full.

The measurement was aborted because the SMUC data buffer overflowed. Too many data points.

624 Measurement aborted. Reason unknown.

The measurement was aborted but the reason is unknown.

Measurement mode must be 0, 1, 2 or 3 in CMM.

The measurement mode parameter must be set to 0, 1, 2 or 3 in the CMM command.

Unsupported file, or file name is wrong.

Requested file is of an unsupported file type, or the file name is wrong. When using a diskette, an HP LIF file name can be a maximum of 6 characters. A DOS file name can be a maximum of 8 characters. When using a network disk, a maximum of 36 characters are allowed in a file name.

PGU pulse period must be > pulse width.

The PGU pulse period must be > the pulse width.

628 PGU pulse period must be >= pulse delay.

The PGU pulse period must be  $\geq$  the pulse delay.

629 PGU leading time must be <= 0.8 x pulse width.

The leading-edge transition time must satisfy the following equation.  $rise\ time \le pulse\ width \times 0.8$ 

630 PGU trailing time must be  $\leq$  0.8 x(Period - Width).

The trailing-edge transition time must satisfy the following equation. fall time  $\leq$  (pulse period – pulse width)  $\times$  0.8

631 Emergency. Reason unknown.

An emergency occurred on an empty slot. Or an emergency occurred on an existing slot, but the reason is unspecified.

At least one PG must be set for pulse count mode.

When setting up the pulse count mode, at least one PGU must be set to stress source channel.

Auto calib must be 0 or 1 in CM.

The auto calibration parameter must be set to 0 or 1 in the  $\mbox{CM}$  command.

634 Level must be 1, 2, 4, 8, or 16 in US42.

The level parameter must be set to 1, 2, 4, 8, or 16 in the US42 command.

- Type parameter setup is wrong in \*LRN? command.

  The type parameter must be set to 0 to 28, 30 to 34, or 39 to 48 in the \*LRN? command.
- Format must be 1 to 5 in FMT.

The format parameter must be set to 1 to 5 in the FMT command.

Mode must be 0, 1, or 2 in FMT.

The mode parameter must be set to 0, 1, or 2 in the FMT command.

638 Wait time must be 0 to 99.9999 s in PA.

The wait time must be set to 0 to 99.9999 sec in the PA command.

Mode must be 1 or 2 in WS.

The mode parameter must be set to 1 or 2 in the WS command.

Mode must be 0 or 1 in STG.

The mode parameter must be set to 0 or 1 in the STG command.

State must be 0 or 1 in STG.

The state parameter must be set to 0 or 1 in the STG command.

Polarity must be 0 or 1 in STG.

The polarity parameter must be set to 0 or 1 in the STG command.

Mode must be 0 or 1 in UNT?.

The mode parameter must be set to 0 or 1 in the UNT? command.

644 4142ch must be 1 to 28 in ACH.

The 4142ch parameter must be set to 1 to 28 in the ACH command.

chnum must be 1 to 6, or 21 to 28 in ACH.

The channel number parameter must be set to 1 to 6, or 21 to 28 in the  $\mbox{ACH}$  command.

Averaging num must be -1023 to 1023 (not 0) in AV.

When using the US syntax for the AV command, the averaging number must be 1 to 1023. When using the US42 syntax of the AV command, the averaging number must be -1 to -1023. So 0 (zero) cannot be set for the averaging number.

- 647 Averaging mode must be 0 or 1 in AV. The averaging mode parameter must be set to 0 or 1 in the AV command. 648 Post sweep condition must be 1 or 2 in WM. The post sweep condition for the staircase sweep source must be set to 1 or 2 in the WM command. 649 Abort condition setup is wrong in WM/MSC/STM. The abort parameter must be set to 1, 2, 4, 8, 16, or 32 in the WM, MSC, and STM commands. When setting multiple abort conditions (allowed only for 4 to 32), specify sum of the abort values. 650 Hold time must be 0 to 655.35 s in WT. The hold time must be set to 0 to 655.35 sec with 0.01 sec resolution in the WT command. 651 Delay time must be 0 to 65.535 s in WT. The delay time must be set to 0 to 65.535 sec with 0.001 sec resolution in the WT command. 652 Step delay time must be 0 to 1 s in WT. The step delay time must be set to 0 to 1 sec with 0.001 sec resolution in the WT command.
- Number of data must be 0 to 20002 in RMD?.

The number of data parameters must be set to 0 to 20002 in the RMD? command.

- Category must be 1, 2, or 3 in SLI command.

  The category parameter must be set to 1, 2, or 3 in the SLI command.
- Mode must be 0 (off) or 1 (on) in AZ.

  Mode parameter must be set to 0 (0ff) or 1 (on) in AZ command.
- For pulse mode, pulse para must be set in STP.

  When pulse mode is set, the delay time, pulse width, leading-edge

When pulse mode is set, the delay time, pulse width, leading-edge transition time, and trailing-edge transition time must be set in the STP command.

Time or num of pulse must be set in STT.

1-228

The duration time or pulse count must be set in the STT command.

658 Base must be set when mode = 1 or 2 in SPG. If the mode has been set to 1 or 2 (constant or pulse voltage output) in the SPG command., the PGU base value must be set. 659 Pulse para must be set when mode = 2 in SPG. If the mode is set to pulse voltage output in the SPG command, the pulse parameter must be set. 660 Unable to use Free run to use program memory. When using internal program memory, free run mode (continuous stress) cannot be used for stress force. 661 Improper stress time to use program memory. Unable to perform free run mode (continuous stress) for stress when using the internal program memory. Or, setups for PGUs may be wrong in the STP or STP command. 662 Hold time must be -0.03 to 655.35 s in MT. The hold time must be set to -0.03 to +655.35 sec in the MT command. 663 Interval must be 0.00006 to 65.534 s in MT. The initial time interval must be set to 0.00006 to 65.534 sec in the MT command. 664 Sampling points must be 1 to 10001 in MT. The number of sampling points must be 1 to 10001 in the MT command. 665 Hold time must be >= 0 when init int >= 2 ms. The hold time must be  $\geq 0$  s, when the initial interval is set to  $\geq 2$  ms. 666 Pulse para must be set for pulse mode in MP. The pulse parameters must be set when pulse output mode is set in the MP command. 667 Pulse count must be 0 to 65535 in MP. The pulse count must be set to 0 to 65535 in the MP command. 668 Unable to use TV/TI&TV?/TI? in same program. Unable to use the TV or TI and TV? or TI? commands in the same program. If a program contains a TV or TI commands, the TV? or TI? commands cannot be used.

#### 4155B/4156B FLEX Commands

669 V force must be set for the chan set in GOC. To execute a zero offset cancel, the voltage force mode must first have been set for the specified channels using the GOC command. 670 10 (0.2 V range) must be set for VMU in GOC. The measurement range must be 10 (0.2 V range) for the VMU in the GOC command. 671 Offset data was out of range or GOC failed. The offset data measured was out of range, the GOC command execution failed. VMU must be diff. mode when SOC is executed. 672 VMU must be set to differential mode when offset cancel is set to ON in the SOC command. 673 Primary and secondary sweep must be same force Primary and secondary sweep sources must be set to the same force mode. 674 Slot number must be 0 to 9 in \*TST? command. The slot number parameter must be set from 0 to 9 in the \*TST? command. 675 Slot number must be 0 to 8 in CA command. The slot number parameter must be set from 0 to 8 in the CA command. 676 This mode is only for the system with PGU. The pulse count mode in the STT command cannot be used in an 4155B/4156B that does not have a PGU in the 41501A/B.

**2** 4145B Syntax Command Set

The 4145B Syntax command set has same syntax as the 4145A/B Semiconductor Parameter Analyzer command set.

So, you can execute the 4145A/B programs on the 4155B/4156B with minimum modification.

The differences between the 4145B Syntax commands and the 4145A/B commands are summarized in "Differences from 4145A/B Commands".

This chapter describes the following:

- General Conventions
- Differences from the 4145A/B Commands
- Running the 4145A/B Program directly on the 4155B/4156B
- Reference: System Mode Commands
- Reference: User Mode Commands
- Reference: Common Mode Commands
- Service Request Status Byte

#### To Enter into 4145B Syntax Commands Mode

When the 4155B/4156B is turned on, the 4155B/4156B is always in the 4155B/4156B commands mode.

To enter into the 4145B syntax commands mode:

Front panel: on the SYSTEM: MISCELLANEOUS screen,

set COMMAND SET field to 4145.

Remote command: send ":SYSTem:LANGuage COMPatibility" command to

the 4155B/4156B.

#### **To Exit from 4145B Syntax Commands Mode**

The command \*RST exits the 4145B Syntax Commands Mode and returns to the 4155B/4156B command set.

### **General Conventions**

#### **Command Modes**

There are three types of the 4145B Syntax commands:

System Mode commands: Only work in System Mode.

User Mode commands: Only work in User Mode.

Common commands: Work in both System and User Mode.

The default setting is System Mode. Therefore, the first command of a program must be a System or Common Mode command. A command issued in the wrong mode generates an error.

#### **Changing the Command Mode**

To change the command mode, use the appropriate command shown below:

• To change to User Mode, use the US command. Example:

```
OUTPUT @Hp415x; "US"
```

• To change to System Mode, use DE, SS, SM, or MD command. Example: OUTPUT @Hp415x; "DE"

#### **Command and Screens for System Mode**

System Mode commands are related to a certain screen(s). A System Mode command must be executed on its related screen.

To change to the related screen, use a display changing command:

DE Channel Definition screen

SS Sweep Setup screen or Sampling Setup screen

SM Display Setup screen. This corresponds to Display Setup, Measurement

Setup, or Sampling Setup screen of the 4155B/4156B.

MD Graph or List Display screen (depends on DM command)

#### **Parameter Separator**

Parameters must be separated by single commas (, ).

#### **String Parameter**

All string parameters, for example, channel names and file names, must be enclosed in single quotes ('*NAME*').

The first character of a string parameter must be an uppercase alphabetical character or <whitespace>. The remaining characters must be uppercase alphabetical, numeric, or <whitespace>.

#### Real Parameter

Real numeric values can be entered in fixed or floating point format.

Example:

Fixed: 12.34 or -12.34

Floating: 1.23E+4 or 1.23E-4 or -1.23E+4 or -1.23E-4

Voltage (V), current (A), or time (S) units are not required after numeric values.

#### Semicolons and <whitespace>

A command can begin and end with multiple semicolons (;).

For example, ;;;; CH1;;;; CH2 is a legal command.

<whitespace> is allowed at the beginning or end of commands, and before and after parameters.

```
For example, CH1 , 'VNAME', 'INAME', 1, 1 is allowed.
```

<whitespace> is allowed between the command and the first parameter. For example, CH1 above can be CH 1.

#### **Invalid Input**

When invalid input generates a parsing error, the rest of the command is discarded until the next terminator (; or <CR> or <LF>). Then, the commands following this terminator are processed.

### Differences from 4145A/B Commands

This section summarizes the differences between the 4145B syntax commands and the 4145A/B commands:

### **Non-supported Commands**

The following 4145A/B commands are not supported in the 4145B syntax command mode:

GLO Disables HP-GL

GL1 Enables HP-GL overlay graphics

GL2 Enables HP-GL stand-alone graphics

MX Matrix

SH Schmoo

sv s Save ASP file

GT S Get ASP file

DM3 Display mode Matrix

DM4 Display mode Schmoo

AS1 Auto Sequence Program Start

AS2 Auto Sequence Program Continue

AS3 Auto Sequence Program Stop

If you have the 4145A/B programs that include any of the above commands, they will not work with the 4155B/4156B.

### **Differences on Commands**

**CH** SMU channel number

| 4145A/B | 4145 syntax |
|---------|-------------|
| 1 to 4  | 1 to 6      |

VR, IR

- START setting range is expanded to the 4155B/4156B's range.
- STOP setting range is expanded to the 4155B/4156B's range.
- STEP setting range is expanded to the 4155B/4156B's range.
- COMPLIANCE setting range is expanded to the 4155B/4156B's range.
- Setting resolution is same as the 4155B/4156B.

VP, IP

- START setting range is expanded to the 4155B/4156B's range.
- STEP setting range is expanded to the 4155B/4156B's range.
- Number of steps setting range is expanded to the 4155B/4156B's range.
- COMPLIANCE setting range is expanded to the 4155B/4156B's range.
- Setting resolution is same as the 4155B/4156B.

VC, IC

SMU channel number

| 4145A/B | 4145 syntax |
|---------|-------------|
| 1 to 4  | 1 to 6      |

- Output setting range is expanded to the 4155B/4156B's range
- Setting resolution is same as the 4155B/4156B

RT, FS

VAR1' value

| 4145A/B               | 4145 syntax                   |
|-----------------------|-------------------------------|
| VAR1' = VAR1 + offset | VAR1' = VAR1 * ratio + offset |
| or                    |                               |
| VAR1' = VAR1 * ratio  |                               |

• VAR1' ratio specification

| 4145A/B                      | 4145 syntax                        |
|------------------------------|------------------------------------|
| Applicable in LOG sweep only | Both ratio and offset work for LOG |

WT, IN

- Wait/Interval time setting range is expanded to the 4155B/4156B's range.
- Availability

| 4145A/B                         | 4145 syntax                                                                 |
|---------------------------------|-----------------------------------------------------------------------------|
| Must be on DISPLAY SETUP screen | Can be on Display Setup,<br>Measurement Setup, or Sampling<br>Setup screen. |

• Setting resolution is same as the 4155B/4156B.

NR

- No. of Readings (that is, number of samples) setting range is expanded to the 4155B/4156B's range
- Availability

| 4145A/B                  | 4145 syntax                                                           |
|--------------------------|-----------------------------------------------------------------------|
| Must be in DISPLAY SETUP | Must be in Display Setup, Measurement Setup or Sampling Setup screen. |

• Setting resolution is same as the 4155B/4156B.

## 4145B Syntax Command Set Differences on Commands

#### DM3, DM4

- Equivalent to DM1.
- Availability

| 4145A/B                  | 4145 syntax                                                           |
|--------------------------|-----------------------------------------------------------------------|
| Must be in DISPLAY SETUP | Must be on Display Setup, Measurement Setup or Sampling Setup screen. |

#### LI

#### Num. of Monitor Channels

| 4145A/B | 4145 syntax |
|---------|-------------|
| 1 to 6  | 1 to 8      |

#### AS1,AS2,AS3

Controls IBASIC program instead of ASP.

SV

- File type S (ASP file) is *not* supported; generates an error.
- File name follows the 4155B/4156B file naming convention, but without the file extension.
- · Comment is ignored.
- Supports both LIF and DOS media format.
- Creates the 4155B/4156B compatible file. Not 4145 compatible.

#### GT

- File type S (ASP file) is *not* supported; generates an error.
- File name follows the 4155B/4156B file naming convention, but without the file extension.
- Supports both LIF and DOS media format.
- Recognizes the 4155B/4156B and the 4145 compatible files.

#### DO

#### Channel name

| 4145A/B                       | 4145 syntax                                          |
|-------------------------------|------------------------------------------------------|
| Measurement channel name only | Source, measure, user function, user variable names. |

#### PR

- Changes screen to LIST Display prior to start printing.
- Printing format is the 4155B/4156B's data list format.

DV

- Channel number: 1 to 4, 7 to 8 for SMUs, 5 to 6 for VSUs, 9 to 10 for PGUs.
- 2 V and 200 V ranges are available.
- Output setting range is expanded to the 4155B/4156B's range.
- Compliance setting range is expanded to the 4155B/4156B's range.
- Setting resolution is same as the 4155B/4156B.

DI

• Channel number

| 4145A/B | 4145 syntax |
|---------|-------------|
| 1 to 4  | 1 to 6      |

- 10 pA, 100 pA and 1 A output ranges are available.
- Output setting range is expanded to the 4155B/4156B's range.
- Compliance setting range is expanded to the 4155B/4156B's range.
- Setting resolution is same as the 4155B/4156B.

TV

Channel number

| 4145A/B | 4145 syntax |
|---------|-------------|
| 1 to 4  | 1 to 6      |

IT

Integration time is same as the 4155B/4156B.

CA

Calibration time is different.

| 4145A/B     | 4145 syntax                                       |
|-------------|---------------------------------------------------|
| about 4 sec | about 15 s to 50 s (depends on its configuration) |

PL

Printing format is the 4155B/4156B's hard copy format.

ID

Response text is same as defined for IEEE488.2 \*IDN response.

#### All HP-GL Commands

All HP-GL Commands are not supported.

# Running 4145A/B Program Directly on 4155B/4156B

This section describes how to directly run an 4145A/B control program (non-ASP program) on the 4155B/4156B with little or no modification. To run these programs directly, you need to use the *4145 syntax command mode* of the 4155B/4156B.

Usually, you can run these programs with no modification. But sometimes small modifications are required due to the differences from the 4145A/B on the following points:

- Spot Measurement
- Sweep Steps in Logarithmic Step Mode
- Terminator

For differences on commands, see "Differences from 4145A/B Commands" on page 2-5.

## **Spot Measurement**

The 4145A/B can execute a spot measurement by setting both start and stop of the sweep to the same value, but the 4155B/4156B executes the measurement twice even if you set both start and stop of the sweep to the same value.

### Sweep Steps in Logarithmic Step Mode

Calculation algorithm for primary sweep steps in logarithmic step mode is slightly different between the 4155B/4156B and the 4145A/B, so step values and number of steps may be different between the 4155B/4156B and the 4145A/B.

# **Terminator**

If you run your program on an external controller, use  $\langle CR \rangle + \langle LF \rangle$  as the command terminator if you execute serial polling to read a status of the 4155B/4156B in your program.

If you use only <CR> or <LF> as command terminator, the 4155B/4156B may respond with incorrect status.

This is due to the differences of reading and parsing commands between the 4145A/B and the 4155B/4156B.

The following example and explanation gives a better understanding of this.

```
10 OUTPUT @Hp415x; "ME1"
20 REPEAT
30 Status=SPOLL(@Hp415x)
40 UNTIL BIT(Status,0)
```

triggers measurement and clears the data ready bit (bit1) of status register.

20 to 40 waits until the data ready bit of status register is set to 1.

• When the Terminator is only <CR>

If the program controls the 4145A/B, at line 10:

1. The 4145A/B starts reading data with RFD line set to false (data bus is halted) after each byte.

In this example:

```
M \rightarrow bus halted \rightarrow E \rightarrow bus halted \rightarrow 1 \rightarrow bus halted
```

2. After receiving 1, the 4145A/B recognizes valid command ME1, then executes ME1.

At this time, the program is paused because the controller is trying to send <CR>, which is a terminator, but the 4145A/B has halted data bus and does not receive <CR>.

3. After the 4145A/B triggers measurement and clears status bit1, the 4145A/B reads <CR>, then the program proceeds to next step (line 20).

The program reads the correct status at line 30.

# 4145B Syntax Command Set Terminator

If the program controls the 4155B/4156B, at line 10:

 The 4155B/4156B starts and continues reading data until reading a terminator.

In this example, the 4155B/4156B reads ME1<CR>, then halts data bus.

2. The 4155B/4156B starts executing "ME1". At the same time, the external controller can proceed to the next line, because all data of this line has transferred, then program continues.

At line 30, controller can read status of the 4155B/4156B even if RFD line is false. RFD holdoff is not effective for serial polling.

However, the clearing of the status register bit by line 10 may not have been completed yet, so line 30 may get the incorrect status.

• When the Terminator is  $\langle CR \rangle + \langle LF \rangle$ 

The example program for the 4155B/4156B performs as follows:

1. The 4155B/4156B starts and continues reading data until reading a terminator.

In this example, the 4155B/4156B reads ME1<CR>, then halts data bus.

2. The 4155B/4156B executes "ME1".

At this time, the program is paused because the controller is trying to send <LF>, which is part of the terminator, but the 4155B/4156B has halted data bus and does not receive <LF>.

3. After the 4155B/4156B triggers measurement and clears the status bit1, the 4155B/4156B reads <LF>, then the program proceeds to next step (line 20).

The program reads the correct status at line 30.

# **System Mode Commands**

Table 2-1 System Mode Commands (1 of 2)

| Category     | Command | Description                                             |
|--------------|---------|---------------------------------------------------------|
| Channel      | DE      | Displays Channel Definition screen                      |
| Definition   | СН      | Defines SMU operation mode and settings                 |
|              | VM      | Defines VMU settings                                    |
|              | VS      | Defines VSU settings                                    |
| Source Setup | SS      | Displays Sweep Setup screen or Sampling<br>Setup screen |
|              | IC      | Defines SMU constant current source setup               |
|              | IR      | Defines SMU VAR1 current output source setup            |
|              | IP      | Defines SMU VAR2 current output source setup            |
|              | VC      | Defines SMU constant voltage source setup               |
|              | VR      | Defines SMU VAR1 voltage output source setup            |
|              | VP      | Defines SMU VAR2 voltage output source setup            |
|              | SC      | Defines VSU constant voltage source setup               |
|              | RT      | Defines VAR1' ratio                                     |
|              | FS      | Defines VAR1' offset                                    |
|              | DT      | Sets delay time                                         |
|              | HT      | Sets hold time                                          |

Table 2-2 System Mode Commands (2 of 2)

| Category                  | Command | Description                                        |
|---------------------------|---------|----------------------------------------------------|
| Sampling                  | WT      | Sets wait time                                     |
| Setup                     | IN      | Sets sampling interval                             |
|                           | NR      | Sets number of sampling points                     |
|                           | XT      | Sets X-axis for sampling measurement               |
| Display Setup             | SM      | Displays Display Setup screen                      |
|                           | DM      | Selects display mode; GRAPH or LIST                |
|                           | XN      | Sets X-axis                                        |
|                           | YA      | Sets Y1-axis                                       |
|                           | YB      | Sets Y2-axis                                       |
|                           | LI      | Selects channels displayed on LIST screen          |
| Measurement               | MD      | Displays GRAPH screen or LIST screen               |
| Display                   | MX      | No action                                          |
|                           | SH      | No action                                          |
| Measurement<br>Control    | ME      | Selects measurement mode, and executes measurement |
| Data Output               | DO      | Outputs measurement data                           |
| Program Execution Control | AS      | Controls IBASIC program execution                  |
| File Operation            | SV      | Saves file                                         |
|                           | GT      | Gets file                                          |
| Print Function            | PR      | Prints data list                                   |
|                           | GL      | No action                                          |

AS

The command controls the IBASIC program execution, instead of ASP execution.

Syntax

AS auto seq code

Parameter

| Parameter     | Explanation |
|---------------|-------------|
| auto_seq_code | 1: Start    |
|               | 2: Continue |
|               | 3: Stop     |

**Description** AS3 pauses the IBASIC program; does not stop it.

Valid on any System Mode screen.

Example OUTPUT @Hp4155; "AS1"

Corresponding Command

:PROG:STAT RUN | CONT | PAUS

# CH

Defines the SMU name, mode, and function.

## **Syntax**

CH SMU number, 'VNAME', 'INAME', mode, function

## **Parameters**

| Parameter         | Explanation                             |
|-------------------|-----------------------------------------|
| SMU_number        | 1 to 6                                  |
| VNAME             | up to 6 alphanumeric characters         |
| INAME             | up to 6 alphanumeric characters         |
| (source) mode     | 1: V (voltage source)                   |
|                   | 2: I (current source)                   |
|                   | 3: common                               |
| (source) function | 1: VAR1, 2: VAR2, 3: CONSTANT, 4: VAR1' |

## Description

Most recently executed display changing command must have been DE. The 4155B/4156B has up to 6 SMUs (depending on the configuration). If no parameters are specified after *SMU\_number*, the channel is disabled. If *mode* is set to 3 (common), *function* must be set to 3 (CONSTANT).

### **Example**

OUTPUT @Hp4155; "CH1, 'VNAME', 'INAME', 1,2"
OUTPUT @Hp4155; "CH2" for disable

# Corresponding Commands

:PAGE:CHAN:SMU<smu num>:VNAM 'VNAME' :PAGE:CHAN:SMU<smu num>:INAM 'INAME'

:PAGE:CHAN:SMU<smu num>:MODE V | I | COMM

:PAGE:CHAN:SMU<smu num>:FUNC VAR1 | VAR2 | CONS | VARD

: PAGE: CHAN: SMU < smu num >: DIS for disable

DE

Changes mode to System Mode, then changes display to Channel Definition screen.

Syntax DE

Example OUTPUT @Hp4155; "DE"

Corresponding Command

: PAGE: CHAN

DM

# $\mathbf{DM}$

Selects the display mode.

### **Syntax**

DM display mode

## **Parameter**

| Parameter    | Explanation |
|--------------|-------------|
| display_mode | 1: Graphics |
|              | 2: List     |
|              | 3: Graphics |
|              | 4: Graphics |

# **Description**

Most recently executed display changing command must have been SM.

DM determines whether the GRAPHICS or LIST screen is displayed when MD command is executed.

The 4145A/B Matrix (MX command) and Schmoo (SH command) are not supported.

- If DM is sent with parameter 3 or 4 (to select Matrix or Schmoo), it is equivalent to selecting parameter 1 (Graphics). And the display is changed to the Display Setup screen.
- If the MX or SH commands themselves are sent, no error is generated. The commands are simply ignored.

### Example

OUTPUT @Hp4155;"DM1"

# Corresponding Command

:PAGE:DISP:MODE GRAP | LIST

# DO

Outputs measurement data of the specified channel (name) to the controller.

# Syntax

DO 'name'

### **Parameter**

| Parameter   | Explanation                                                                                                    |
|-------------|----------------------------------------------------------------------------------------------------|
| (data) name | must be a name previously defined on the Channel Definition screen, User Function screen, or User Variable screen. |

# Response

status value <delimiter> [ status value <delimiter> ] <terminator>

| Response                  | Explanation                                                                                                    |
|---------------------------|----------------------------------------------------------------------------------------------------|
| (data) status             | N   T   C   P   X   V   D   A   S                                                                              |
|                           | N: Normal                                                                                                    |
|                           | T: Other channel compliance error                                                                              |
|                           | C: This channel compliance error                                                                               |
|                           | P: PG exceeding current limit error                                                                            |
|                           | X: Oscillation                                                                                                 |
|                           | V: ADC overflow                                                                                                |
|                           | D: Insufficient data                                                                                           |
|                           | A: Arithmetic error                                                                                            |
|                           | S: Calculation stack overflow                                                                                  |
| value                     | 4145 compatible format or IEEE488.2 <nr3 data="" numeric="" response=""> format. Selected by DP command.</nr3> |
| <delimiter></delimiter>   | , or <cr> + <lf>. Selected by DL command.</lf></cr>                                                            |
| <terminator></terminator> | <cr> + <lf> with or without EOI. Selected by EI command.</lf></cr>                                             |

DO

### Description

Measurement value name, source value name, user function name, or user variable name can be specified.

Valid on any System Mode screen.

Status D, A, and S reported only for user function value.

### **Example**

#### **Example 1:** Response data is the 4145 compatible format

```
DIM A(1:3)
OUTPUT @Hp4155;"DO 'NAME'"
ENTER @Hp4155;A(*)
```

## Response is in the 4145 compatible format:

N 0.0000E+00,N 100.00E-03,N 200.00E-03<CR><LF>^<END>

### **Example 2:** Response data is NR3 format

```
DIM A(1:3)
OUTPUT @Hp4155;"DP1"
OUTPUT @Hp4155;"DO 'NAME'"
ENTER @Hp4155;A(*)
```

### Response is in NR3 format:

N+0.000000E+000,N+1.000000E-001,N+2.000000E-001<CR><LF>^<END>

# Corresponding Command

```
:TRAC? 'channel_name'
```

for query

# DT

Sets the delay time for sweep.

Syntax DT delay time

**Parameter** 

| Parameter  | Explanation         |
|------------|---------------------|
| delay_time | 0.000 s to 65.535 s |

**Description** Most recently executed display changing command must have been SS.

Example OUTPUT @Hp4155; "DT 1.5"

Corresponding Command

:PAGE:MEAS:DEL delay time

FS

# FS

Sets the offset value of VAR1'.

**Syntax** 

FS offset

## **Parameter**

| Parameter | Explanation        |
|-----------|--------------------|
| offset    | real numeric value |

# Description

Most recently executed display changing command must have been SS.

The VAR1' output value is determined by the following equation:

VAR1' value = VAR1 value × ratio + offset

Before executing this command, a unit must be defined to be VAR1' (the CH or VS

command).

Example

OUTPUT @Hp4155; "FS 0.5"

Corresponding Command

:PAGE:MEAS:VARD:OFFS offset

GL

GL

This command is ignored on the 4155B/4156B.

Syntax

GL

**Description** 

The Graphics Language Mode (GL1) is not supported. If the GL command is sent, no error is generated; the next command is parsed.

GT

# GT

Gets measurement setup and/or measurement results from file.

## **Syntax**

GT 'filetype<space>filename'

## **Parameters**

| Parameter | Explanation                                          |
|-----------|------------------------------------------------------|
| filetype  | P or D                                               |
|           | P: Program File (measurement setup)                  |
|           | D: Program/Data File (measurement setup and results) |
| filename  | File name                                            |

The string parameter of GT must be enclosed in single quotes:

Example: GT 'P MYFILE'

## **Description**

The 4145A/B *filetype* S (ASP File) is not supported and generates an error.

The file name should comply with the 4155B/4156B file naming conventions. Do

not specify an extension (suffix) in the filename.

Handles both LIF and DOS format disk. Recognizes the 4155B/4156B and the

4145B compatible files.

Valid on any System Mode screen.

### Example

OUTPUT @Hp4155; "GT 'P MYFILE'"

# Corresponding Commands

:MMEM:LOAD:STAT 0, filename for P type files

:MMEM:LOAD:TRAC DEF filename for D type files

HT

Sets the hold time for sweep.

Syntax HT hold time

**Parameter** 

| Parameter | Explanation        |
|-----------|--------------------|
| hold_time | 0.00 s to 655.35 s |

**Description** Most recently executed display changing command must have been SS.

Example OUTPUT @Hp4155; "HT 1.5"

Corresponding Command

:PAGE:MEAS:HTIM hold time

IC

# IC

Sets the source parameters for an SMU that was defined to be a constant current source.

## **Syntax**

IC SMU number, output value, compliance

#### **Parameters**

| Parameter    | Explanation                                  |
|--------------|----------------------------------------------|
| SMU_number   | 1 to 6                                       |
| output_value | -0.1 to 0.1 A for SMU1 to 1 A for HPSMU.     |
| compliance   | -100 to 100 V for SMU200 to 200 V for HPSMU. |

## **Description**

Most recently executed display changing command must have been SS.

The specified SMU must be in the current (I) source mode.

The 4155B/4156B has up to 6 SMUs (depending on the configuration).

The source function of the specified SMU channel must be CONSTANT.

The *output\_value* and *compliance* parameters must comply with the maximum voltage/current limitation of the corresponding module. And the range and resolution for these parameters is same as for the 4155B/4156B.

### **Example**

OUTPUT @Hp4155;"IC1,1,200"

# Corresponding Commands

:PAGE:MEAS:CONS:SMU<smu num> output value

:PAGE:MEAS:CONS:SMU<smu num>:COMP compliance

# IN

Sets the initial sampling interval (Interval time of time domain measurement).

### Syntax

IN interval time

#### **Parameter**

| Parameter     | Explanation       |
|---------------|-------------------|
| interval_time | 60 μs to 65.532 s |

## Description

Most recently executed display changing command must have been SM.

For sampling measurement (time domain measurements), VAR1 cannot be selected on the Channel Definition screen.

The mode must be Sampling mode (that is, all functions must be CONSTANT). IN is not allowed in Sweep mode.

The *interval\_time* range and resolution are the same as range and resolution of the 4155B/4156B initial sampling interval.

### **Example**

OUTPUT @Hp4155; "IN 0.5"

# Corresponding Command

:PAGE:MEAS:SAMP:IINT interval time

IΡ

# IP

Sets the sweep parameters for unit that was defined to be the VAR2 current sweep source.

## **Syntax**

IP start, step, num of steps, compliance

#### **Parameters**

| Parameter    | Explanation                                  |
|--------------|----------------------------------------------|
| start        | -0.1 to 0.1 A for SMU1 to 1 A for HPSMU.     |
| step         | -0.2 to 0.2 A for SMU2 to 2 A for HPSMU.     |
| num_of_steps | 1 to 128                                     |
| compliance   | -100 to 100 V for SMU200 to 200 V for HPSMU. |

## **Description**

Most recently executed display changing command must have been SS.

Before executing this command, a unit must be defined to be VAR2 (the CH command).

The VAR2 unit must be in the current (I) source mode. (So, VAR2 unit cannot be VSU).

The *start*, *step* and *compliance* parameters must comply with the maximum voltage/current limitation of the corresponding module. And the range and resolution for these parameters is same as for the 4155B/4156B.

#### **Example**

OUTPUT @Hp4155; "IP0, 0.2, 5, 200"

# Corresponding Commands

:PAGE:MEAS:VAR2:STAR start

:PAGE:MEAS:VAR2:STEP step

:PAGE:MEAS:VAR2:POIN num\_of\_steps :PAGE:MEAS:VAR2:COMP compliance

# **IR**

Sets the sweep parameters for unit that was defined to be the VAR1 current sweep source.

## **Syntax**

IR sweep mode, start, stop, step, compliance

#### **Parameters**

| Parameter  | Explanation                                  |
|------------|----------------------------------------------|
| sweep_mode | 1: Linear                                    |
|            | 2: Log 10                                    |
|            | 3: Log 25                                    |
|            | 4: Log 50                                    |
| start      | -0.1 to 0.1 A for SMU1 to 1 A for HPSMU.     |
| stop       | -0.1 to 0.1 A for SMU1 to 1 A for HPSMU.     |
| step       | 0 to 0.2 A for SMU. 0 to 2 A for HPSMU.      |
| compliance | -100 to 100 V for SMU200 to 200 V for HPSMU. |

## **Description**

Most recently executed display changing command must have been SS.

VAR1 unit must be in current (I) source mode. (VAR1 unit cannot be VSU).

If *sweep\_mode* is not 1 (Linear), the *step* value should be omitted. If *step* value is included, it will be ignored; no error is generated.

The *start*, *stop*, *step* and *compliance* parameters must comply with the maximum voltage/current limitation of the corresponding module. And the range and resolution for these parameters is same as for the 4155B/4156B.

#### Example

```
OUTPUT @Hp4155; "IR1,0,1,0.01,200" for Linear
OUTPUT @Hp4155; "IR2,0,1,200" for Log
```

# Corresponding Commands

```
:PAGE:MEAS:VAR1:SPAC LIN | L10 | L25 | L50
```

:PAGE:MEAS:VAR1:STAR start
:PAGE:MEAS:VAR1:STOP stop
:PAGE:MEAS:VAR1:STEP step

:PAGE:MEAS:VAR1:COMP compliance

LI

# LI

Assigns channel names for List display.

# **Syntax**

LI 'name'{,'name'}

## **Parameters**

| Parameter   | Explanation                                                                                                    |
|-------------|----------------------------------------------------------------------------------------------------|
| (data) name | from 1 to 8 names can be selected. The channel names must be names previously defined on the Channel Definition screen, User function screen, or User Variable screen. |

# Description

Most recently executed display changing command must have been SM. And DM2 must be executed.

The allowed number of channel names (eight) differs from the number allowed for the 4145A/B (six).

# Example

```
OUTPUT @Hp4155;"LI 'NAME'"
OUTPUT @Hp4155;"LI 'NAME1','NAME2','NAME3','NAME4'"
```

# Corresponding Command

```
:PAGE:DISP:LIST 'name',{'name'}
```

# **MD**

Changes mode to System Mode, then changes screen to the LIST or GRAPH screen, depending on DM command.

Syntax MD

Example OUTPUT @Hp4155; "MD"

Corresponding Commands

 $\verb:PAGE:GLIS \qquad \qquad \text{to graph display screen}$ 

: PAGE: GLIS: LIST to list display screen

ME

**ME** 

Triggers measurement with the specified measurement execution mode.

Syntax

ME meas code

**Parameter** 

| Parameter | Explanation |
|-----------|-------------|
| meas_code | 1: Single   |
|           | 2: Repeat   |
|           | 3: Append   |
|           | 4: Stop     |

**Description** Valid on any System Mode screen.

Example OUTPUT @Hp4155; "ME1"

Corresponding Command

:PAGE:SCON:SING | REP | APP | STOP

**MX** 

This command is ignored on the 4155B/4156B.

Syntax MX

**Description** The Matrix Display Mode is not supported. If the MX command is sent, it is

ignored; no error is generated.

Sending DM3 (set Display Mode to Matrix), however, changes the screen to the

Display Setup screen, and uses the default values there.

NR

# NR

Sets number of readings (that is, number of samples) for sampling measurement (time domain measurement).

**Syntax** 

NR num readings

#### **Parameter**

| Parameter    | Explanation |
|--------------|-------------|
| num_readings | 1 to 10001  |

## Description

Most recently executed display changing command must have been SM.

For sampling measurement (time domain measurements), VAR1 cannot be selected on the Channel Definition screen.

The mode must be Sampling mode (that is, all functions must be CONSTANT).

NR is not allowed in Sweep mode.

## **Example**

OUTPUT @Hp4155; "NR 5"

# Corresponding Command

:PAGE:MEAS:SAMP:POIN num\_readings

# PR

Changes screen to LIST Display screen, switches the hard copy language to PCL, then starts printing the data list.

Syntax PR

**Description** This command does not affect any print/plot parameters except the hard copy

language.

Print out format is compatible with the 4155B/4156B.

Valid on any System Mode screen.

Corresponding Commands

:PAGE:GLIS:LIST

:HCOP:DEV:LANG PCL

:HCOP:ITEM:ALL

RT

# **RT**

Sets the ratio value for the unit that was defined to be VAR1'.

**Syntax** 

RT ratio

## **Parameter**

| Parameter | Explanation        |
|-----------|--------------------|
| ratio     | real numeric value |

# Description

Most recently executed display changing command must have been SS.

The VAR1' output value is determined by the following equation:

VAR1' value = VAR1 value × ratio + offset

Before executing this command, a unit must be defined to be VAR1' (the CH or VS command).

Example

OUTPUT @Hp4155;"RT 0.1"

Corresponding Command

:PAGE:MEAS:VARD:RAT ratio

SC

Sets the source parameters for a VSU that was defined to be a constant source.

**Syntax** 

SC Vsu number, output value

**Parameters** 

| Parameter    | Explanation   |
|--------------|---------------|
| Vsu_number   | 1 to 2        |
| output_value | -20 V to 20 V |

**Description** 

Most recently executed display changing command must have been SS.

The specified VSU must have been defined to be a CONSTANT source (VS

command).

The range and resolution for the *output\_value* parameter are same as for the 4155B/4156B.

**Example** 

OUTPUT @Hp4155; "SC1,10"

Corresponding Command

:PAGE:MEAS:CONS:VSU<vsu num> output value

SH

# SH

This command is ignored on the 4155B/4156B.

**Syntax** 

SH

**Description** 

The Schmoo Display Mode is not supported. If the SH command is sent, it is ignored; no error is generated.

Sending DM4 (set Display Mode to Schmoo), however, changes the screen to the Display Setup screen, and uses the default values there.

# SM

Changes mode to System Mode, then changes screen to Display Setup screen ("Meas Disp Mode Setup" on the 4145A/B).

Syntax SM

**Description** On the 4145A/B, the SM command changes to the "Measurement and Display Mode

Setup" screen. On the 4155B/4156B, there are 3 corresponding screens: Display Setup, Sampling Setup, and Measurement Setup. SM changes the screen to Display

Setup screen.

Example OUTPUT @Hp4155; "SM"

Corresponding Commands

: PAGE: DISP for Display Setup screen

: PAGE: MEAS: SAMP for Sampling Setup screen

: PAGE: MEAS: MSET for Measurement Setup screen

SS

# SS

Changes mode to System Mode, then changes screen to Sweep Setup screen ("Source Setup" on the 4145A/B) if the previous measurement mode is the sweep measurements, or Sampling Setup screen if the previous measurement mode is the sampling measurements.

Syntax SS

Example OUTPUT @Hp4155; "SS"

Corresponding Command

: PAGE: MEAS

# SV

Saves measurement setup and/or measurement results into file.

### **Syntax**

SV 'filetype<spage>filname<space>comment'

#### **Parameters**

| Parameter | Explanation                                          |
|-----------|------------------------------------------------------|
| filetype  | P or D                                               |
|           | P: Program File (measurement setup)                  |
|           | D: Program/Data File (measurement setup and results) |
| filename  | File name                                            |
| comment   | (ignored) User's comment                             |

The string parameter of SV must be enclosed in single quotes:

Example: SV 'P MYFILE'

### **Description**

The 4145A/B *filetype* S (ASP File) is not supported and generates an error.

The file name should comply with the 4155B/4156B file naming conventions. The extension is added automatically, so do not specify an extension (suffix) in the *filename*.

The second <space> and the *comment* are optional. Ignored if specified.

Handles both LIF and MS-DOS format disk. Creates the 4155B/4156B compatible file; not 4145B compatible file. Valid on any System Mode screen.

## **Example**

OUTPUT @Hp4155; "SV'P MYFILE COMMENT'"

# Corresponding Commands

:MMEM:STOR:STAT 0, filename for P type files

:MMEM:STOR:TRAC DEF *filename* for D type files

VC

## VC

Sets the source parameters for an SMU that was defined to be a constant voltage source.

## **Syntax**

VC SMU number, output value, compliance

#### **Parameters**

| Parameter    | Explanation                                  |
|--------------|----------------------------------------------|
| SMU_number   | 1 to 6                                       |
| output_value | -100 to 100 V for SMU200 to 200 V for HPSMU. |
| compliance   | -0.1 to 0.1 A for SMU1 to 1 A for HPSMU.     |

## **Description**

Most recently executed display changing command must have been SS.

The 4155B/4156B has up to 6 SMUs (depending on the configuration).

The CONSTANT SMU must be in the voltage (V) source mode.

The source function of the specified SMU channel must be CONSTANT.

The *output\_value* and *compliance* parameters must comply with the maximum voltage/current limitation of the corresponding module. And the range and resolution for these parameters is same as for the 4155B/4156B.

## **Example**

OUTPUT @Hp4155; "VC1, 10, 0.1"

# Corresponding Commands

:PAGE:MEAS:CONS:SMU<smu\_num> output\_value

:PAGE:MEAS:CONS:SMU<smu\_num>:COMP compliance

VM

VM

Defines the VM name.

Syntax VM Vm number, 'VNAME'

**Parameters** 

| Parameter | Explanation                     |
|-----------|---------------------------------|
| Vm_number | 1 to 2                          |
| VNAME     | up to 6 alphanumeric characters |

**Description** Most recently executed display changing command must have been DE.

If no parameters are specified after Vm\_number, the channel is disabled.

Example OUTPUT @Hp4155; "VM1, 'VNAME'"

Corresponding Commands

Define Channel:

:PAGE:CHAN:VMU<vm num>:VNAM 'VNAME'

Disable:

:PAGE:CHAN:VMU<vm num>:DIS

VΡ

# **VP**

Sets the sweep parameters for the unit that was defined to be the VAR2 voltage sweep source.

## **Syntax**

VP start, step, num of steps, compliance

#### **Parameters**

| Parameter    | Explanation                                                    |
|--------------|----------------------------------------------------------------|
| start        | -100 to 100 V for SMU200 to 200 V for HPSMU20 to 20 V for VSU. |
| step         | -200 to 200 V for SMU400 to 400 V for HPSMU40 to 40 V for VSU. |
| num_of_steps | 1 to 128                                                       |
| compliance   | -0.1 to 0.1 A for SMU1 to 1 A for HPSMU.                       |

## **Description**

Most recently executed display changing command must have been SS.

Before executing this command, a unit must be defined to be VAR2 (the CH or VS command).

The VAR2 unit must be in the voltage (V) source mode.

If the VAR2 unit is a VSU, the *compliance* parameter is ignored.

The *start*, *step* and *compliance* parameters must comply with the maximum voltage/current limitation of the corresponding module. And the range and resolution for these parameters is same as for the 4155B/4156B.

#### Example

OUTPUT @Hp4155; "VP0, 20E-6, 5, 1"

## Corresponding Commands

:PAGE:MEAS:VAR2:STAR start

:PAGE:MEAS:VAR2:STEP step

:PAGE:MEAS:VAR2:POIN num of steps :PAGE:MEAS:VAR2:COMP compliance

# **VR**

Sets the sweep parameters for unit that was defined to be the VAR1 voltage sweep source.

## **Syntax**

VR sweep mode, start, stop, step, compliance

#### **Parameters**

| Parameter  | Explanation                                  |
|------------|----------------------------------------------|
| sweep_mode | 1: Linear                                    |
|            | 2: Log 10                                    |
|            | 3: Log 25                                    |
|            | 4: Log 50                                    |
| start      | -100 to 100 V for SMU200 to 200 V for HPSMU. |
|            | -20 to 20 V for VSU.                         |
| stop       | -100 to 100 V for SMU200 to 200 V for HPSMU. |
|            | -20 to 20 V for VSU.                         |
| step       | 0 to 200 V for SMU. 0 to 400 V for HPSMU.    |
|            | 0 to 40 V for VSU.                           |
| compliance | -0.1 to 0.1 A for SMU1 to 1 A for HPSMU.     |

## **Description**

Most recently executed display changing command must have been SS.

The VAR1 module must be in the voltage (V) source mode.

If *sweep\_mode* is not 1 (Linear), the *step* value should be omitted. If *step* value is included, it will be ignored; no error is generated.

If the VAR1 module is VSU, the *compliance* parameter is ignored.

The *start*, *stop*, *step* and *compliance* parameters must comply with the maximum voltage/current limitation of the corresponding module. And the range and resolution for these parameters is same as for the 4155B/4156B.

### **Example**

```
OUTPUT @Hp4155; "VR1,0,1,0.01,100E-3" for Linear
OUTPUT @Hp4155; "VR2,0,1,100E-3" for Log
```

# Corresponding Commands

```
:PAGE:MEAS:VAR1:SPAC LIN | L10 | L25 | L50 
:PAGE:MEAS:VAR1:STAR start
```

:PAGE:MEAS:VAR1:STOP stop :PAGE:MEAS:VAR1:STEP step

:PAGE:MEAS:VAR1:COMP compliance

VS

# VS

Defines the VSU name and function.

**Syntax** 

VS Vsu number, 'VNAME', function

## **Parameters**

| Parameter         | Explanation                     |
|-------------------|---------------------------------|
| Vsu_number        | 1 to 2                          |
| VNAME             | up to 6 alphanumeric characters |
| (source) function | 1: VAR1                         |
|                   | 2: VAR2                         |
|                   | 3: CONSTANT                     |
|                   | 4: VAR1'                        |

**Description** 

Most recently executed display changing command must have been DE.

If no parameters are specified after *Vsu number*, the channel is disabled.

Example

OUTPUT @Hp4155; "VS1, 'VNAME', 1"

OUTPUT @Hp4155;"VS2"

for Disable

# Corresponding Commands

#### Define Channel:

:PAGE:CHAN:VSU<vsu num>:VNAM 'VNAME'

:PAGE:CHAN:VSU<vsu num>:FUNC VAR1 | VAR2 | CONS | VARD

Disable:

:PAGE:CHAN:VSU<vsu num>:DIS

WT

## WT

Sets the hold time for sampling.

Syntax

WT wait time

**Parameter** 

| Parameter | Explanation            |
|-----------|------------------------|
| wait_time | -30.0 ms to 838.8607 s |

Description

Most recently executed display changing command must have been SM.

For time domain measurements (sampling measurement), VAR1 cannot be selected on the Channel Definition screen.

The mode must be Sampling mode (that is, all functions must be CONSTANT). `WT" is not allowed in Sweep mode.

The *wait\_time* range and resolution are the same as the range and resolution of the 4155B/4156B sampling hold time.

Example

OUTPUT @Hp4155; "WT 1.5"

Corresponding Command

:PAGE:MEAS:SAMP:HTIM hold time

## XN, YA, YB

These commands set the graphics axis parameters.

#### **Syntax**

XN | YA | YB 'data name', scale, min, max

- XN = X axis (for sweep only; for sampling, use XT)
- YA = Y1 axis
- YB = Y2 axis

#### **Parameters**

| Parameter   | Explanation                                                                                                    |
|-------------|----------------------------------------------------------------------------------------------------|
| data_name   | must be a name previously defined on the Channel Definition screen, User Function screen, or User Variable screen. |
| scale       | 1: Linear                                                                                                    |
|             | 2: Logarithmic                                                                                                    |
| min (value) | real numeric value                                                                                                 |
| max (value) | real numeric value                                                                                                 |

## **Description**

Most recently executed display changing command must have been SM. And DM1 must be executed.

For Sweep, VAR1 must be set up. And you can use XN, YA, and YB.

For Sampling, do not use VAR1 (that is, all functions must be CONSTANT). And you can use YA and YB. For X axis, do not use XN. Use XT.

The Y2 axis (YB) is optional; the YB command can be omitted.

#### **Example**

OUTPUT @Hp4155; "XN 'NAME', 1, 0, 10"

# Corresponding Commands

:PAGE:DISP:GRAP:X|Y1|Y2:NAME var\_name
:PAGE:DISP:GRAP:X|Y1|Y2:SCAL LIN|LOG
:PAGE:DISP:GRAP:X|Y1|Y2:MIN min\_value
:PAGE:DISP:GRAP:X|Y1|Y2:MAX max value

## XT

Sets the graphics parameters (X axis only) for sampling measurement (time domain measurement).

## **Syntax**

XT min, max

#### **Parameters**

| Parameter   | Explanation        |
|-------------|--------------------|
| min (value) | real numeric value |
| max (value) | real numeric value |

## **Description**

Most recently executed display changing command must have been SM. And DM1 must be executed.

For sampling measurement (time domain measurements), VAR1 cannot be selected. Mode must be Sampling (that is, all functions must be CONSTANT). XT is not allowed in Sweep mode.

Scale is Linear for sampling measurement (time domain measurement.)

For setting Y1 and Y2 axis, use the YA and YB commands.

#### **Example**

OUTPUT @Hp4155; "XT 0,10"

# Corresponding Commands

:PAGE:DISP:GRAP:X:MIN min\_value :PAGE:DISP:GRAP:X:MAX max value

# **User Mode Commands**

## Table 2-3 User Mode Commands

| Command | Description                              |
|---------|------------------------------------------|
| DI      | SMU Output (Current Source)              |
| DS      | VSU Output                               |
| DV      | SMU Output (Voltage Source)              |
| GL      | Graphics Language (GL2) Mode             |
| TI      | Triggering Measurement (Current Monitor) |
| TV      | Triggering Measurement (Voltage Monitor) |

HP-GL commands are not supported. For details, refer to "HP-GL Commands" on page  $\,$  2-59.

## DI

Triggers current output from specified SMU.

#### Syntax

DI SMU number, output range, output value, compliance

#### **Parameters**

| Parameter    | Explanation                                                                                                    |
|--------------|----------------------------------------------------------------------------------------------------|
| SMU_number   | 1 to 6                                                                                                    |
| output_range | -2: 10 pA (only for 4156B) -1: 100 pA (only for 4156B) 0: AUTO 1: 1 nA 2: 10 nA 3: 100 nA 4: 1 μA 5: 10 μA 6: 100 μA 7: 1 mA 8: 10 mA 9: 100 mA 10: 1 A (only for HPSMU) |
| output_value | -0.1 to 0.1 A for SMU1 to 1 A for HPSMU.                                                                                                    |
| compliance   | -100 to 100 V for SMU200 to 200 V for HPSMU.                                                                                                    |

## **Description**

The 4155/4156B can have up to 6 SMUs. *output\_range*, *output\_value*, and *compliance* must comply with maximum voltage/current of corresponding module. If not, error is generated same as for the 4155B/4156B. Range and resolution for these parameters is same as for the 4155B/4156B. If no parameters after *SMU number*, SMU is disabled.

#### **Example**

```
OUTPUT @Hp4155; "DI1,0,9.876E-3,10"
OUTPUT @Hp4155; "DI4" for disable
```

DS

DS

Triggers voltage output from specified VSU.

Syntax

DS Vsu number, output value

**Parameters** 

| Parameter    | Explanation   |
|--------------|---------------|
| Vsu_number   | 1 to 2        |
| output_value | -20 V to 20 V |

Description

If no parameters are specified after *Vsu\_number*, the channel is disabled.

Example

OUTPUT @Hp4155;"DS2,10.0"

OUTPUT @Hp4155;"DS1"

for disable

## DV

Triggers voltage output from specified SMU, VSU, or PGU.

#### Syntax

DV channel\_number,output\_range,output\_value,compliance

#### **Parameters**

| Parameter      | Explanation                                                                      |
|----------------|----------------------------------------------------------------------------------|
| channel_number | 1: SMU1, 2: SMU2, 3: SMU3, 4: SMU4,                                              |
|                | 5: VSU1, 6: VSU2,                                                                |
|                | 7: SMU5, 8: SMU6,                                                                |
|                | 9: PGU1, 10: PGU2.                                                               |
| output_range   | -1: 2 V (for SMU and HPSMU)                                                      |
|                | 0: AUTO                                                                          |
|                | 1: 20 V                                                                          |
|                | 2: 40 V (for SMU, HPSMU and PGU)                                                 |
|                | 3: 100 V (for SMU and HPSMU)                                                     |
|                | 4: 200 V (only for HPSMU)                                                        |
| output_value   | -100 to 100 V for SMU200 to 200 V for HPSMU20 to 20 V for VSU40 to 40 V for PGU. |
| compliance     | -0.1 to 0.1 A for SMU1 to 1 A for HPSMU.                                         |

## Description

The 4155B/4156B can have up to 6 SMUs. DV can trigger a VSU, PGU, or SMU. For non-SMUs, *compliance* is ignored.

If no parameters are specified after *channel\_number*, channel is disabled. The *output\_range*, *output\_value* and *compliance* parameters must comply with the maximum voltage/current limitation of the corresponding module. Otherwise, an error is generated the same as for the 4155B/4156B. And the range and resolution for these parameters is same as for the 4155B/4156B.

## **Example**

OUTPUT @Hp4155; "DV1, 0, 12.34, 0.001"

OUTPUT @Hp4155; "DV2" for disable

GL

## GL

This command is ignored on the 4155B/4156B.

**Syntax** 

GL

**Description** 

The Graphics Language Mode (GL2) is not supported. If the GL command is sent, no error is generated; the next command is parsed.

## TI

Triggers current measurement by specified unit, then outputs measurement result data to controller.

## Syntax

TI channel number

## **Parameter**

| Parameter      | Explanation                         |
|----------------|-------------------------------------|
| channel_number | 1: SMU1, 2: SMU2, 3: SMU3, 4: SMU4, |
|                | 7: SMU5, 8: SMU6                    |

## Response

status channel I value <terminator>

| Response                  | Explanation                                               |
|---------------------------|-----------------------------------------------------------|
| (data) status             | N   T   C   P   X   V                                     |
|                           | N: Normal                                                 |
|                           | T: Other channel compliance error                         |
|                           | C: This channel compliance error                          |
|                           | P: PG exceeding current limit error                       |
|                           | X: Oscillation                                            |
|                           | V: ADC overflow                                           |
| channel                   | A   B   C   D   G   H                                     |
|                           | A: SMU1                                                   |
|                           | B: SMU2                                                   |
|                           | C: SMU3                                                   |
|                           | D: SMU4                                                   |
|                           | G: SMU5                                                   |
|                           | H: SMU6                                                   |
| value                     | 4145 compatible format or IEEE488.2 <nr3< td=""></nr3<>   |
|                           | NUMERIC RESPONSE DATA> format. Selected by                |
|                           | DP command.                                               |
| <terminator></terminator> | <cr> + <lf> with or without EOI. Selected by EI</lf></cr> |
|                           | command.                                                  |

ΤI

## Description

The 4155/56B has up to 6 SMUs (depending on the configuration).

The command applies the range and resolution specifications of the 4155B/4156B for the measurement.

## Example

```
OUTPUT @Hp4155;"TI7"
```

ENTER @Hp4155 USING "A, A, A, K"; S\$, C\$, M\$, V

#### Response in the 4145 compatible format:

NGI 7.6543E-03<CR><LF>^<END>

## Response in NR3 format:

NGI+7.654321E-003<CR><LF>^<END>

## TV

Triggers voltage measurement by specified unit, then outputs measurement result data to controller.

## Syntax

TV channel number

## **Parameter**

| Parameter      | Explanation                         |
|----------------|-------------------------------------|
| channel_number | 1: SMU1, 2: SMU2, 3: SMU3, 4: SMU4, |
|                | 5: VMU1, 6: VMU2, 7: SMU5, 8: SMU6  |

## Response

status channel V value <terminator>

| Response                  | Explanation                                               |
|---------------------------|-----------------------------------------------------------|
| (data) status             | N   T   C   P   X   V                                     |
|                           | N: Normal                                                 |
|                           | T: Other channel compliance error                         |
|                           | C: This channel compliance error                          |
|                           | P: PG exceeding current limit error                       |
|                           | X: Oscillation                                            |
|                           | V: ADC overflow                                           |
| channel                   | A   B   C   D   G   H                                     |
|                           | A: SMU1                                                   |
|                           | B: SMU2                                                   |
|                           | C: SMU3                                                   |
|                           | D: SMU4                                                   |
|                           | E: VMU1                                                   |
|                           | F: VMU2                                                   |
|                           | G: SMU5                                                   |
|                           | H: SMU6                                                   |
| value                     | 4145 compatible format or IEEE488.2 <nr3< td=""></nr3<>   |
|                           | NUMERIC RESPONSE DATA> format. Selected by                |
|                           | DP command.                                               |
| <terminator></terminator> | <cr> + <lf> with or without EOI. Selected by EI</lf></cr> |
|                           | command.                                                  |

TV

**Description** The 4155B/4156B has up to 6 SMUs (depending on the configuration).

The command applies the range and resolution specifications of the 4155B/4156B

for the measurement.

Example OUTPUT @Hp4155;"TV2"

ENTER @Hp4155 USING "A, A, A, K"; S\$, C\$, M\$, V

Response in the 4145 compatible format:

NBV1.2345E+00<CR><LF>^<END>

Response in NR3 format:

NBV+1.234567E+000<CR><LF>^<END>

## **HP-GL Commands**

The following User Mode HP-GL Commands (VECTOR, CHARACTER, LINE TYPE, AXES, SETUP, and CONFIGURATION & STATUS Groups) are not supported. However, inputting these commands does not generate an error. Input until the next terminator (';' or CR or LF) is ignored. For example, if the line "PU;DE" were sent, only DE would be executed.

#### **VECTOR Group**

- PU (Pen Up)
- PD (Pen Down)
- PA (Plot Absolute)
- PR (Plot Relative)

#### **CHARACTER Group**

- CS (Designates Standard Character Set)
- LB (Label)
- DR (Relative Direction)
- SR (Relative Character Size)
- CP (Character Plot)

#### LINE TYPE Group

- LT (Line Type)
- SP (Pen Select)
- VS (Velocity Select)

#### **AXES Group**

- XT (X Tick)
- YT (Y Tick)

#### SETUP Group

- IP (Input P1 and P2)
- OP (Output P1 and P2)
- IW (Input Window)

#### **CONFIGURATION and STATUS Group**

- DF (Default)
- IN (Initialize)
- IM (Input Mask)
- OE (Output Error)
- OS (Output Status)

# **Common Mode Commands**

## Table 2-4 Common Mode Commands

| Command | Description                   |
|---------|-------------------------------|
| BC      | GPIB Data Output Buffer Clear |
| CA      | Auto-Calibration              |
| DC      | Calibration on Device Clear   |
| DL      | Delimiter                     |
| DP      | Double Precision              |
| DR      | Data Ready Service Request    |
| EI      | Terminator                    |
| ID      | Identification Output         |
| IT      | Integration Time              |
| PF      | Print/Plot Function Abort     |
| PL      | Plotting Function             |
| SF      | Self-Test                     |

BC

This command clears the GPIB data output buffer and bit 1 (Data Ready) of the 4145B syntax mode status byte.

Syntax BC

**Description** A Buffer Clear must be performed before data output.

Corresponding Command

No 4155B/4156B command exactly corresponds to the BC command.

On the 4155B/4156B, Device Clear performs this operation.

CA

CA

**Auto-Calibration** 

**Syntax** 

CA auto-calibration

#### **Parameters**

| Parameter        | Explanation |
|------------------|-------------|
| auto-calibration | 0: off      |
|                  | 1: on       |

## Description

For System Mode, CA1 enables auto-calibration.

For User Mode, CA1 performs calibration immediately, but does not enable

auto-calibration.

If the mode changes (SYSTEM to USER or USER to SYSTEM), auto-calibration is turned off.

## Example

OUTPUT @Hp4155; "CA1"

# Corresponding Commands

:CAL:AUTO ON | OFF

This command enables/disables auto-calibration only; does not actually perform calibration.

No 4155B/4156B command exactly corresponds to CA command.

The \*CAL? query performs calibration, and returns result response. The CA command does not return the result response.

## DC

This command selects whether the calibration is performed or not on sending Device Clear.

Syntax

DC calibration

## **Parameters**

| Parameter   | Explanation                     |
|-------------|---------------------------------|
| calibration | 1: does not perform calibration |
|             | 2: performs calibration         |

Description

Default setting is 1.

Example

OUTPUT @Hp4155;"DC2"

DL

## DL

This command selects delimiter of output data.

**Syntax** 

DL delimiter

#### **Parameter**

| Parameter | Explanation           |
|-----------|-----------------------|
| delimiter | 1: comma              |
|           | 2: <cr><lf></lf></cr> |

## Description

This command selects data delimiter of output data specified by DO command in System mode.

Default setting is comma (DL1).

## Example

```
OUTPUT @Hp4155;"DL2"
OUTPUT @Hp4155;"DO 'NAME'"
ENTER @Hp4155;A(*)
```

#### Response:

N 0.0000E+00<CR><LF>N 100.00E-03<CR><LF>N 200.00E-03<CR><LF>^<END>

## DP

This command selects precision of output data.

Device Clear does not affect the setting of this command.

## **Syntax**

DP double precision

#### **Parameter**

| Parameter        | Explanation                      |
|------------------|----------------------------------|
| double_precision | 0: 4145 compatible format        |
|                  | 1: double precision (NR3 format) |

#### Description

In the *4145 syntax command mode*, default data length of response data corresponding to DO, TI, and TV commands is same as the 4145. DP command can change the data length of response data to double precision, which is standard data precision of the 4155B/4156B.

Double precision format of response data for each command is as follows:

• DO (System mode)

where,

X: Data Status

N: Measurement Data

• TV or TI (User mode)

XXX±N.NNNNNNE±NNN<CR><LF>^<END>

where,

X: Data Status

N: Measurement Data

DR

## DR

Enables the Data Ready Service Request.

#### **Syntax**

DR service request

#### **Parameters**

| Parameter       | Explanation |
|-----------------|-------------|
| service_request | 0: off      |
|                 | 1: on       |

#### Description

If Data Ready Service Request is on, bit 1 (Data Ready) and bit 7 (RQS) of the 4145B syntax mode status byte are set to 1 when measurement data is valid.

If Data Ready Service Request is off, only bit 1 (Data Ready) of the 4145B syntax mode status byte is set to 1 when measurement data is valid.

# Corresponding Command

No 4155B/4156B command exactly corresponds to the DR command.

:STAT:OPER:ENAB causes the 4155B/4156B to perform a similar operation, but on a different status register.

ΕI

ΕI

This command selects data terminator of output data.

Syntax

EI terminator

**Parameters** 

| Parameter  | Explanation                                                  |
|------------|--------------------------------------------------------------|
| terminator | 0: <cr><lf></lf></cr>                                        |
|            | 1: <cr><lf> with EOI, where EOI means ^<end></end></lf></cr> |

Description

Default setting is 1.

Example

OUTPUT @Hp4155;"EIO"

ID

## ID

Returns the identification string, which contains the 4155B/4156B model and revision numbers.

## **Syntax**

ΙD

## Response

HEWLETT-PACKARD, model#, 0, HOSTC\_rev: SMUC\_rev: ADC\_rev<term>

| Response      | Explanation                                                        |
|---------------|--------------------------------------------------------------------|
| Model#        | 4155B   4156B                                                      |
| HOSTC_rev     | nn.nn                                                              |
| SMUC_rev      | nn.nn                                                              |
| ADC_rev       | nn.nn                                                              |
| <term></term> | <cr> + <lf> with or without EOI. Selected by EI command.</lf></cr> |

## **Example**

DIM A\$[101]

OUTPUT @Hp4155;"ID" ENTER @Hp4155;A\$

#### Response:

HEWLETT-PACKARD, 4155B, 0, 01.00:01.00:01.00<CR><LF>^<END>

#### NOTE

For the 4145A/B, ID returns 16 characters. For the 4155B/4156B, ID returns 41 characters. So, you need to make sure the data string variable is large enough to contain the returned characters.

# **Corresponding Command**

\*IDN?

for query

## IT

This command sets the integration time to SHORT, MEDIUM or LONG, according to the 4155B/4156B integration time definition; does not comply with the 4145A/B integration time definition.

## **Syntax**

IT integ time

#### **Parameter**

| Parameter  | Explanation |
|------------|-------------|
| integ_time | 1: SHORT    |
|            | 2: MEDIUM   |
|            | 3: LONG     |

#### Description

The 4155B/4156B setting for SHORT and LONG integration time is effective for the 4145B syntax mode. There is no way to change these values from the 4145B syntax command set. However, these values are reset to default when the 4155B/56B switches to the 4145B syntax mode. So, these values are default values until operator changes the values at front panel after 4155B/4156B has switched into the 4145B syntax mode.

#### Example

OUTPUT @Hp4155;"IT1"

# Corresponding Command

:PAGE:MEAS:MSET:ITIM SHOR | MED | LONG

PF

## PF

This command aborts the printing or plotting that is currently being performed.

Syntax

ΡF

Corresponding Command

:HCOP:ABOR

## PL

This command calculates and sets up the 4155B/56B Output Region according to the specified parameters and the paper size.

## Syntax

#### **Parameters**

| Parameter     | Explanation |
|---------------|-------------|
| x_min (value) | 0 to 65535  |
| y_min (value) | 0 to 65535  |
| x_max (value) | 0 to 65535  |
| y_max (value) | 0 to 65535  |

## **Description**

If the calculation result exceeds 100%, it will be rounded down to 100%.

After setting the Output Region, the command switches the hard copy language to HP-GL, then starts plotting the present screen.

This command does not affect any print/plot parameters except the hard copy language.

Plot format is compatible with the 4155B/4156B.

# Corresponding Commands

:HCOP:PAGE:DIM:LLEF x, y :HCOP:PAGE:DIM:URIG x, y

:HCOP:DEV:LANG HPGL

:HCOP:ITEM:ALL

SF

SF

Executes the built-in self-test of the 4155B/4156B.

Syntax SF

**Description** Bit 3 of the 4145B syntax mode status byte is set when self-test is completed.

Example OUTPUT @Hp4155; "SF"

Corresponding Command

:DIAG:TEST 111

# 4145B Syntax Mode Status Byte

In general, the bit assignment of the status byte in the 4145B syntax command mode is identical to the 4145 definition.

| Bit No. | Description     |
|---------|-----------------|
| Bit 1   | Data Ready      |
| Bit 2   | Syntax Error    |
| Bit 3   | END Status      |
| Bit 4   | Illegal Program |
| Bit 5   | Busy            |
| Bit 6   | Self-test Fail  |
| Bit 7   | RQS             |
| Bit 8   | Emergency       |